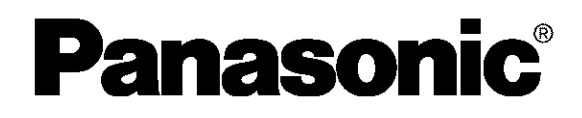

# **DVD VIDEO RECORDER**

Operating Instructions

# Model No. **DMR-HS2**

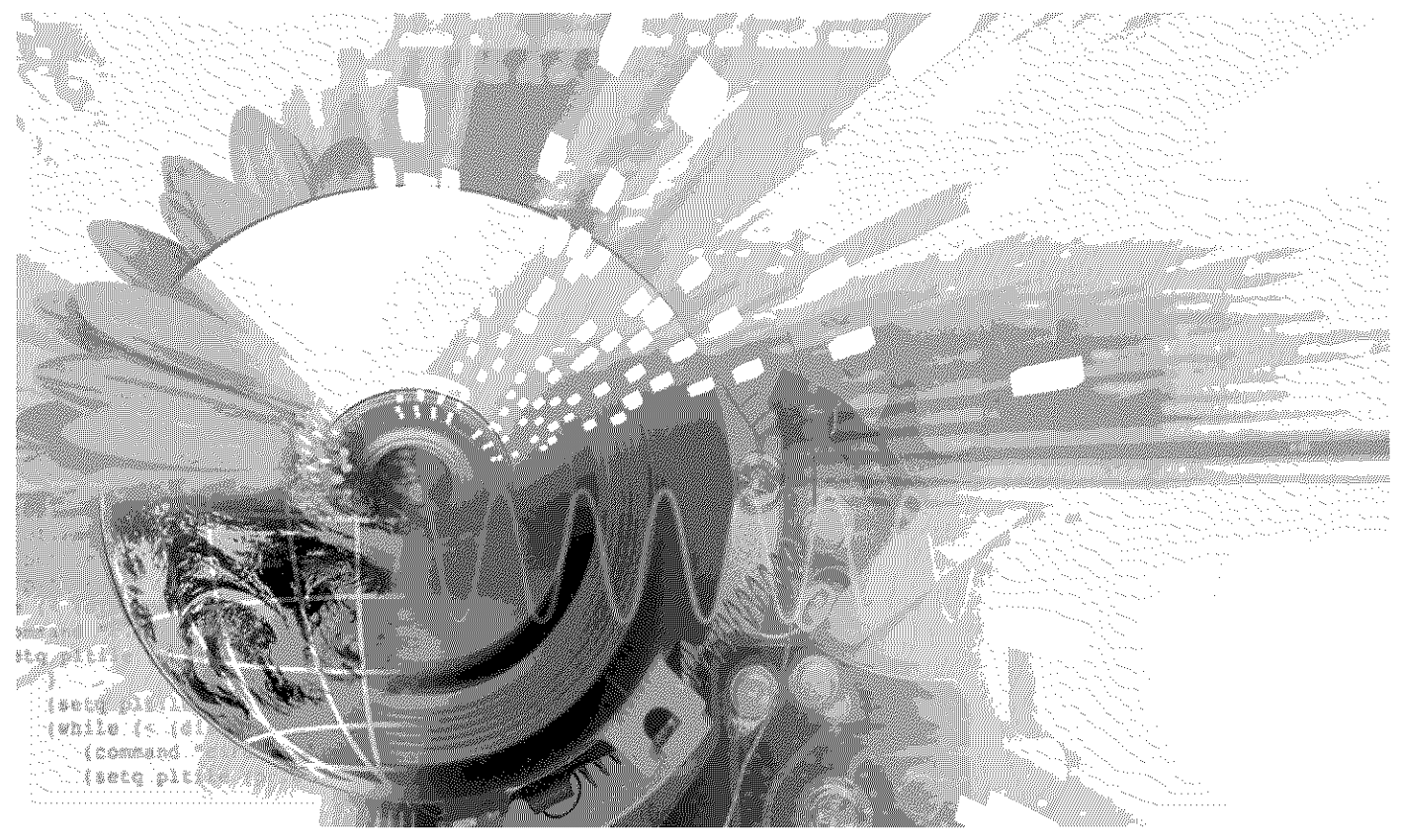

 $-$  800  $\circledcirc$ 

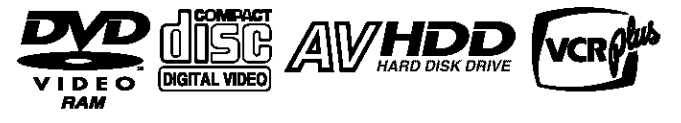

r<br>1777

# **Region number supported by this unit**

Region numbers are allocated to DVD players and software according to where they are sold.

- **•** The region number of this unit is "1".
- **eThe** unit will play DVDs marked with labels containing "1" or "ALU'.

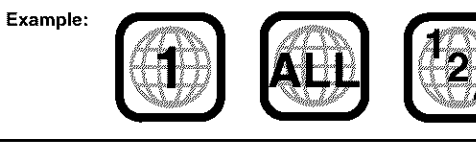

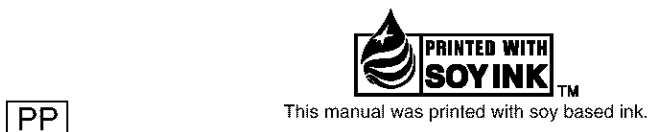

# **Dear customer**

Thank you for purchasing this product. For optimum performance and safety, please read these instructions carefully.

Before connecting, operating or adjusting this product, please read these instructions completely. Please keep this manual for future reference.

## For U.S.A. **The warranty can be found On page 72,**

For Canada

**The warranty can be found on page 73.** 

En las páginas 74 y 75 hay una guía de referencia rápida en español.

RQT6570-P

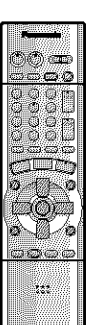

# **CAUTION!**

**THIS PRODUCT UTILIZES A LASER. USE OF CONTROLS OR ADJUSTMENTS OR PERFORMANCE OF PROCEDURES OTHER THAN THOSE SPECIFIED HEREIN MAY RESULT IN HAZARDOUS RADIATION** EXPOSURE. **DO NOT OPEN COVERS AND DO NOT REPAIR YOURSELF. REFER SERVICING TO QUALIFIED PERSONNEL.**

# **WARNING:**

**TO REDUCE THE RISK OF FIRE, ELECTRIC SHOCK OR PRODUCT DAMAGE, DO NOT EXPOSE THIS APPARATUS TO RAIN, MOISTURE, DRIPPING OR SPLASHING AND THAT NO OBJECTS FILLED WITH LIQUIDS, SUCH AS VASES, SHALL BE PLACED ON THE APPARATUS.**

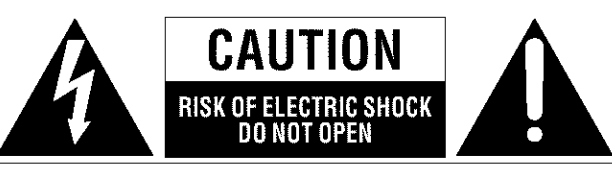

CAUTION: TO REDUCE THE RISK OF ELECTRIC SHOCK, DO NOT REMOVE SCREWS. NO USER-SERVICEABLE PARTS INSIDE. REFER SERVICING TO QUALIFIED SERVICE PERSONNEL.

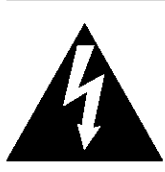

The lightning flash with arrowhead symbol, within an equilateral triangle, **is** intended to alert the user to the presence of uninsulated "dangerous voltage" within the product's enclosure that may be of sufficient magnitude to constitute a risk of electric shock to persons.

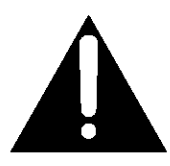

The exclamation point within an equilateral triangle is intended to alert the user to the presence of important operating and maintenance (servicing)  $\blacksquare$  instructions in the literature accompanying the ap-,pliance.

# **THE FOLLOWING APPLIES ONLY IN THE U.S.A.: FCC Note:**

This equipment has been tested and found to comply with the limits for a Class B digital device, pursuant to Part 15 of the FCC RuIes. These limits are designed to provide reasonable protection against harmful interference in a residential installation. This equipment generates, uses, and can radiate radio frequency energy and, if not instalIed and used in accordance with the instructions, may cause harmful interference to radio communications. However, there is no guarantee that **interference** will not occur in a particular **installation.** If this equipment does cause harmful interference to radio or television reception, which can be determined by turning the equipment off and on, the user is encouraged to try to correct **the interference** by one or more of the following measures:

- Reorient or relocate the receiving antenna.
- Increase the separation between the equipment and receiver.
- Connect the equipment into an outlet on a circuit different from that to which the receiver is connected.
- Consult the dealer or an experienced radio/TV technician for help.

FCC Caution: To assure continued compliance, follow the attached installation instructions and use only shielded interface cables when connecting to peripheral devices.

Any changes or modifications not expressly approved by the party responsible for compliance could void the user's authority to operate this equipment.

This device complies with Part 15 of the FCC Rules. Operation is subject to the following two conditions: (1) This device may not cause harmful interference, and (2) this device must accept any interference received, including interference that may cause undesired operation.

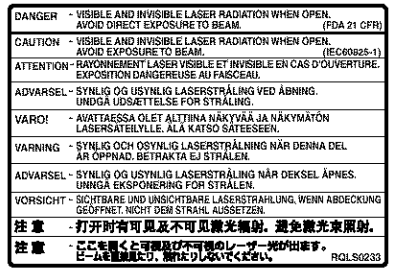

(inside of product)

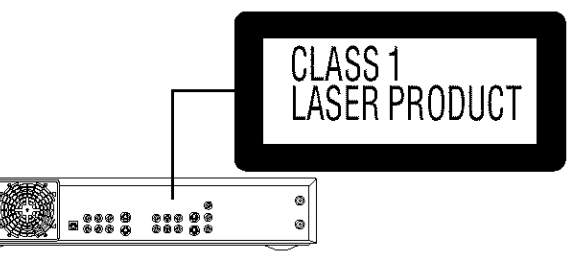

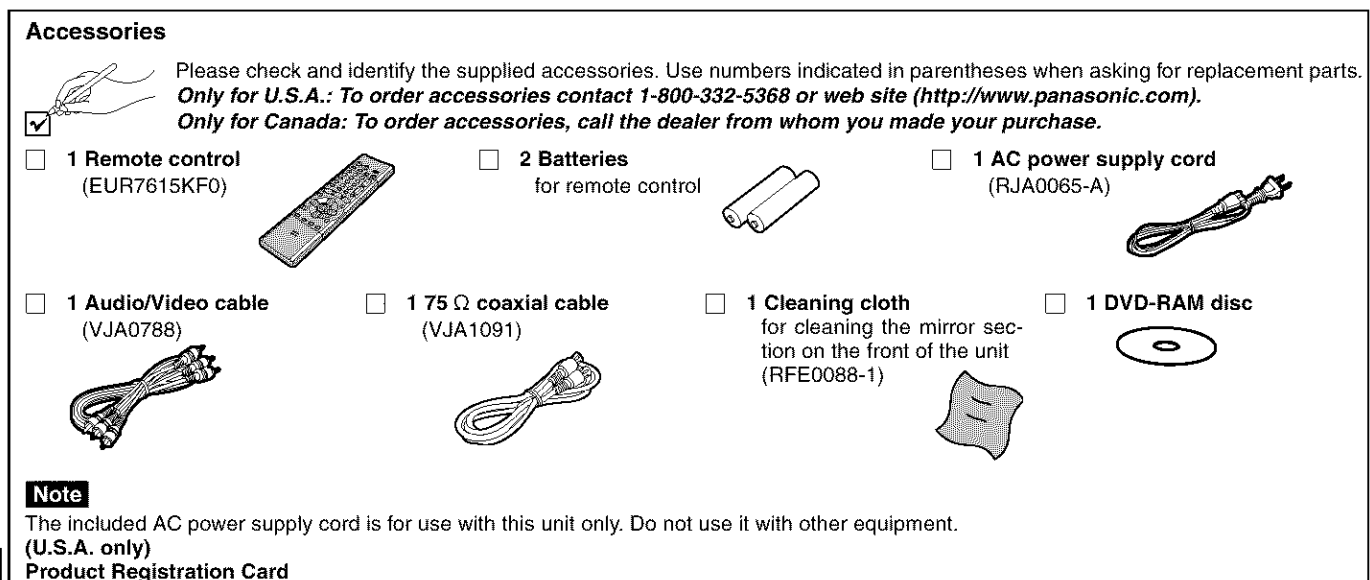

Please complete and return the **included** product registration card, or register via the Internet at:http://www.prodreg.com/panasonic/

# **IMPORTANT SAFETY INSTRUCTIONS**

Read these operating instructions carefully before using the unit. Follow the safety instructions on the unit and the applicable safety instructions listed below. Keep these operating instructions handy for future reference.

- 
- 1) Read these instructions.<br>2) Keep these instructions. 2) Keep these instructions.<br>3) Heed all warnings.
- 3) Heed all warnings.<br>4) Follow all instruction
- $\begin{matrix} 4 \end{matrix}$  Follow all instructions.<br>
5) Do not use this apparent
- 5) Do not use this apparatus near water.<br>6) Clean only with dry cloth.
- 6) Clean only with dry cloth.<br>7) Do not block any ventila
- Do not block any ventilation openings. Install in accordance with the manufacturer's instructions.
- 8) Do not install near any heat sources such as radiators, heat registers, stoves, or other apparatus (including amplifiers) that produce heat.
- 9) Do not defeat the safety purpose of the polarized or groundingtype plug. A polarized plug has two blades with one wider than the other. A grounding-type plug has two blades and a third grounding prong. The wide blade or the third prong are provided for your safety. If the provided plug does not fit into your outlet, consult an electrician for replacement of the obsolete outlet.

#### **This unit has an internal hard disk capable of** recording **and playback** (referred to hereon as **HDD).**

In **order** to prevent damage to the RDD **or** to hard disk **contents, the** recording **of noise or interruption of normal func**tioning, you are **advised** to take the following **precautions when** installing **or** using the unit:

- **•** Do not expose to **vibration** or rough treatment.
- Do not place **in** an enclosed area so that the rear cooling fan and the cooling vents on the side are covered up.
- Do not place **in** an area where the changes in temperature are extreme. Sudden, extreme changes in temperature may cause condensation (->below). Using the unit when there is condensation inside will damage **the** HDD and may **lead**to breakdown. Use of the unit in areas subject to temperature changes of more than 20 degrees an hour is not recommended.
- Do not place in areas with high humidity.
- Do not place the unit in any orientation other than horizontal.
- Do not disconnect the AC plug from the household AC outlet while the unit is on, shut off the electricity supply to the area in which the unit is installed or move the unit while it is on.
	- $\rightarrow$ If moving the unit, first turn the power "OFF"\* and remove the AC plug from the household AC outlet. Wait 2 minutes before moving.
		- Press [5, DVD POWER] and confirm that 'BYE" disappears from the display.

#### • **Conditions contributing to** the **occurrence** of **condensation** In any of the cases listed below, allow the unit to adjust to the room temperature by leaving it for approximately 2 hours with **the** power on. • When the room is steamy or the humidity is high

- 
- If there is a sudden change in temperature, for example: The unit is moved from a cold to a warm place or vice versa.
- A heater is used to warm the area up quickly in winter or an air conditioner is used to cool the area quickly in summer.
- The air from an air conditioner flows directly onto the unit (please take action to **ensure** this does not happen).
- In **the event of a power failure**

If a power failure occurs, contents in the process of playback/ recording as well as already recorded, saved or dubbed HDD contents may be damaged.

#### • **Safeguards against accidental loss**

Data may be lost if the HDD suffers damage. Any contents you wish to keep permanently should be dubbed or transferred to DVD-RAM or DVD-R.

The HDD **in** this unit reserves a part of the storage space for use as a system management area.

Before moving the unit, ensure the disc tray is empty. Failure to do so will risk severely damaging the disc and the unit.

- 10) Protect the power cord from being walked on or pinched particularly at plugs, convenience receptacles, and the point where they exit from the apparatus.
- 
- 12) Use only with the cart, stand, tripod, bracket,
- 11) Only use attachments/accessories specified by the manufacturer.<br>
12) Use only with the cart, stand, tripod, bracket,<br>
or table specified by the manufacturer, or sold<br>
with the apparatus. When a cart is used, use<br>
cauti or table specified by the manufacturer, or sold with the apparatus. When a cart is used, use caution when moving the cart/apparatus combination to avoid injury from tip-over. 13) Unplug this apparatus during lightning storms

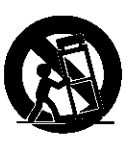

or when unused for long periods of time. 14) Refer all servicing to qualified service personnel. Servicing is required when the apparatus has been damaged in any way, such as power-supply cord or plug is damaged, liquid has been spilled or objects have failen into the apparatus, the apparatus has been exposed to rain or moisture, does not operate normally, or has been dropped.

**In order to maximize the efficacy of recording using this unit, a variable bit rate recording system is used. This system may sometimes show the amount of time remaining for recording as being more or less than the amount of time remaining.**

- If the remaining time is insufficient, erase any unwanted programs to create enough space before starting recording.
- When erasing programs, you should aim to create ample space on the storage media for the intended program. This is because the time available for recording may not increase in exact proportion to the time represented by the programs you erase.

# **CAUTION:**

**TO PREVENT ELECTRIC SHOCK MATCH WIDE BLADE OF PLUG TO WIDE SLOT, FULLY INSERT.**

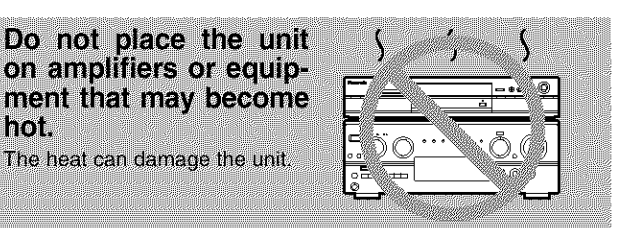

# **CAUTION!**

hmi

DO NOT INSTALL, OR PLACE THIS UNIT, IN A BOOKCASE BUILT-IN CABINET OR IN ANOTHER CONFINED SPACE. ENSURE THE UNIT IS WELL VENTILATED. TO PREVENT RISK OF ELECTRIC SHOCK OR FIRE HAZARD DUE TO OVERHEATING, ENSURE THAT CURTAINS AND ANY OTHER MATERIALS DO NOT OBSTRUCT THE VENTILATION VENTS.

**DO** NOT **PLACE THIS APPARATUS INTO AN AUDIO RACK, BOOK SHELF OR SIMILAR LOCATION BECAUSE** OF **HEAT FROM THIS APPARATUS.**

**DO NOT BLOCK ANY OF THE VENTILATION OPENINGS. INSTALL IN ACCORDANCE WITH THE MANUFACTURER'S INSTRUCTIONS.**

# **THE FOLLOWING APPLIES ONLY IN THE U.S.A. Note to CATV system installer:**

This reminder is provided to call the CATV system installer's attention to Article 820-40 of the NEC that provides guidelines for proper grounding and, in particular, specifies that the cable ground shaII be connected to the grounding system of the building, as close to the point of cable entry as practical.

# **Features**

**This unit allows recording of high quality video on HDD and DVD-RAM, the compact and durable digital media with fast random access. This media also out performs past tape formats in ease of operation.**

# ■ Maximum 52 hours on HDD (Hard Disk Drive) (→page 19)

This model is instalIed with a high capacity 40 GB hard disk capable of recording a maximum of 52 hours (6 hours continuously). The same functions are available with HDD as with DVD-RAM and edit ing/recording of visual data from hard disk to DVD-RAM/R is easy-<br>to-perform.

## ■ DV Automatic Recording (→ page 31)

Simply connect a digital video camera using a single cable and you can organize your DV tapes into play lists on the HDD or DVD-RAM. (You cannot connect a personal computer to the unit.)

## ■ Auto Renewal Recording (→page 36)

If you record a program onto HDD repeatedly everyday or every week using timer recording, the unit will record the new program over the old one.

## ■ Relief Recording (→page 35)

When timer recording to DVD-RAM or DVD-R, the unit will compare the remaining space on the disc and the time necessary for recording. If space is insufficient the unit will record the program to HDD instead (there is no relief recording function the other way, i.e. from HDD to DVD-RAM or DVD-R).

#### ■ Enjoy still pictures (JPEG) (→pages 25 and 46-49)

- It is possible to display still pictures (+>page 9) taken with a digital camera either in a list or one by one.
- It is possible to save still pictures from a PC card onto DVD-RAM (also onto HDD).
- You may alter the print settings (DPOF) for still pictures from a PC card.

# • **Watch a program while you are** recording it  $(\rightarrow$ page 21)  $\Box$   $\Box$   $\Box$

#### **Chasing play**

You can watch a program from the start while you are still recording it. **Simultaneous** rec **and play**

You can record a program while watching one you recorded previously.

# **Time Slip**

- You can jump back to review a piece of action you missed while recording by pressing the time slip button (can be set between 1 minute and 999 minutes with HDD, 1 minute and 360 minutes with DVD-RAM in units of one minute.)
- During playback, it is possible to jump an amount of time (specified by you) to the scene you wish to view.

# **Explanatory notes**

## **i** Symbols **used** in **these operating** instructions

# • **Troubleshooting**

is used to indicate ways to fix potential problems.

# • **Discs you can use**

The features you can use with the different types of discs are indicated as follows.

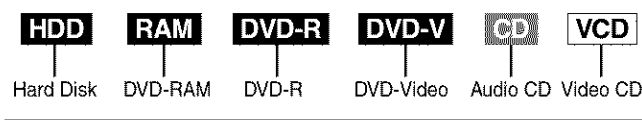

# For **your reference**

- DVDE indicates DVD-R that have not yet been finalized (-\*page 38). DVD-R that have been finalized can use the same features as DVD-Video. (Refer to features indicated DVD-VI.)
- Functions that can use the PC card (+page 9) are indicated by **CARD**

# • **Maximum 12 hours on DVD-RAM**

- Using a double sided, 9.4 GB DVD-RAM allows you to record a maximum of 12 hours (6 hours continuously).
- When using a 4.7 GB DVD-RAM or a DVD-R, you can get 1 hour recording using the XP high picture quality mode, 2 hours with the regular SP mode, 4 hours with the long LP mode, and 6 hours with the extra Iong EP mode.
- You can also use the FR (Flexible Recording) mode to fit recordings efficiently onto the available space on the disc  $(\rightarrow)$  page 19).

#### • **Make your own DVD-Video**

- Finalizing a DVD-R that has been recorded on produces an original DVD-Video in accordance with DVD-Video standards  $(\rightarrow$ page 8).
- In addition to DVD-Video movie software, this unit can also play other types of discs including audio CDs and Video CDs. This means that this unit has the potential to play a central role in your home entertainment, from high-end home theater through to CD playback.

### • **Exceptional sound and picture quality when recording**

- Audio is recorded using Dolby Digital stereo, enabling high quality sound recordings. When recording in XP mode it is possible to use LPCM (2 channel) to achieve sound recordings of even higher quality.
- The encoder system used for recording is called "Hybrid VBR" and allows high quality recordings.

#### ■ Progressive Scan

By connecting the component video terminal of this unit **to** a progressive scan television, it is possible to enjoy the high quality picture rendered by the progressive scan function.

## • **Fast access to the program you want to watch**  $(\rightarrow)$  page 26) **HDD RAM** DVDR

Use the Direct Navigator to find a program you have recorded and start play.

#### **Editing your recording HDD RAM**

- $\bullet$  it is possible to divide up a recorded program ( $\rightarrow$ page 40).
- Use play lists (-\*page 27) to select your favorite scenes and rearrange them to play in any order you like.

## • **The FUNCTIONS window shows you most of the** features **you can use (-\*page 53)**

The FUNCTIONS window has most of the features and functions you are likely to use regularly. Just select the icon for the operation you want to perform.

## **Operation**

- These operating instructions describe operations mainly using the remote control.
- The explanations herein are given on the basis that the connecting up ( $\rightarrow$ pages 11 and 55-59) and settings have already been carried out as prescribed in this manual

#### **i Displays** ]

The displays shown in these instructions are examples only. Actual displays depend on the disc or card and the operations you are performing.

Should the AC power supply cord come loose by accident or for any other reason the power supply is cut off while recording or editing is taking place, the contents of the HDD or disc may be lost.

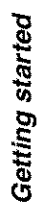

# Getting started

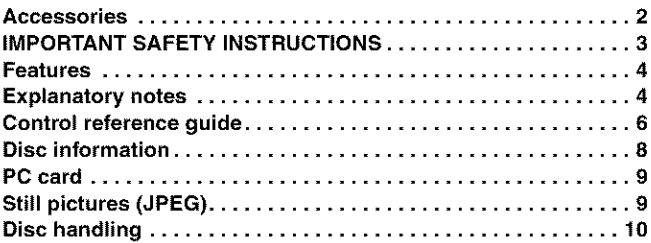

# Setting up

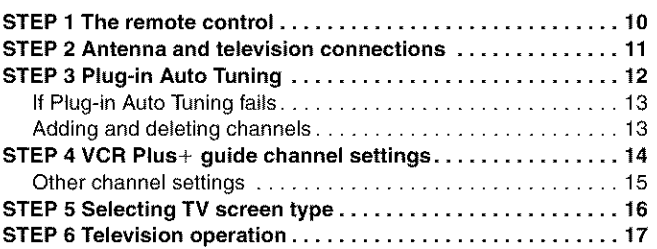

# Recording

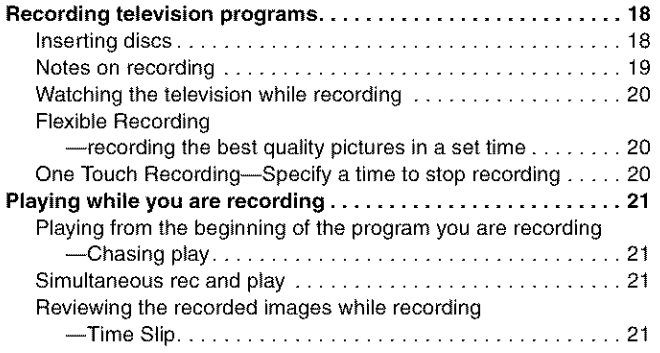

# Playing back

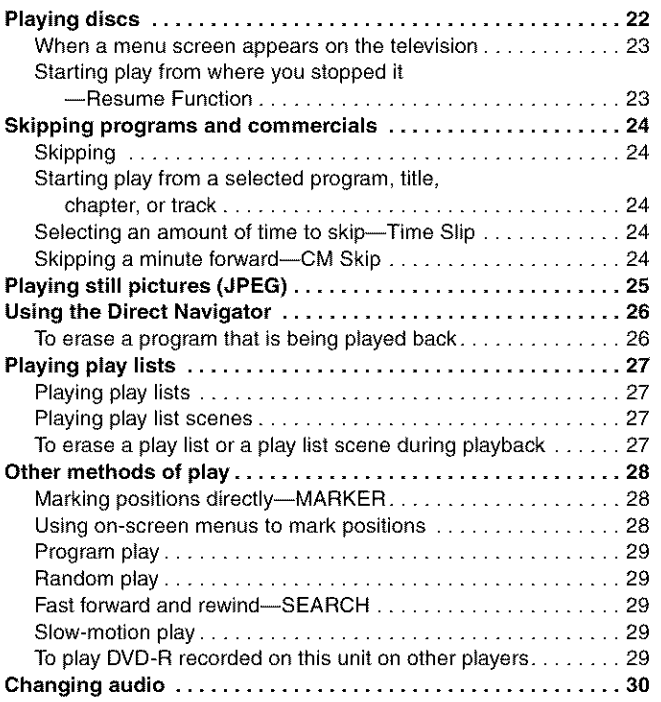

# **Dubbing**

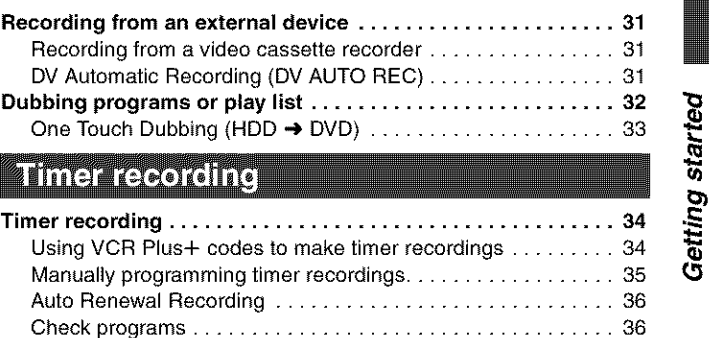

# **Editing**

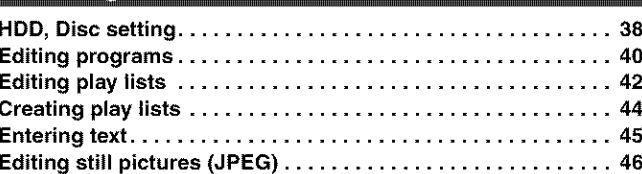

Change or delete **the program** ......................... **37**

# **Advanced operation**

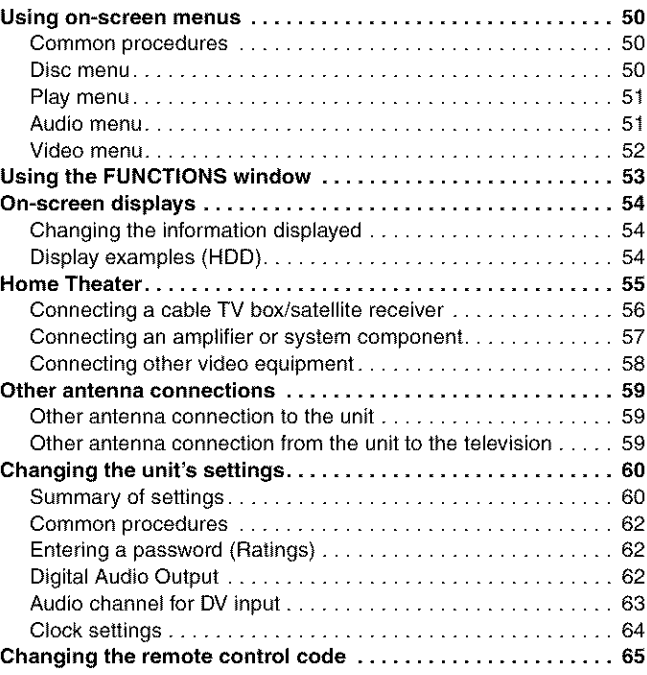

# Reference

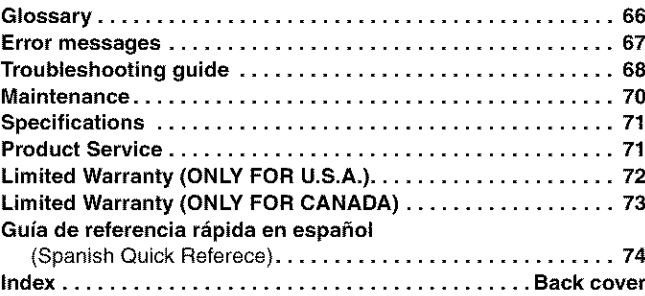

# Control reference guide

# Rémote control

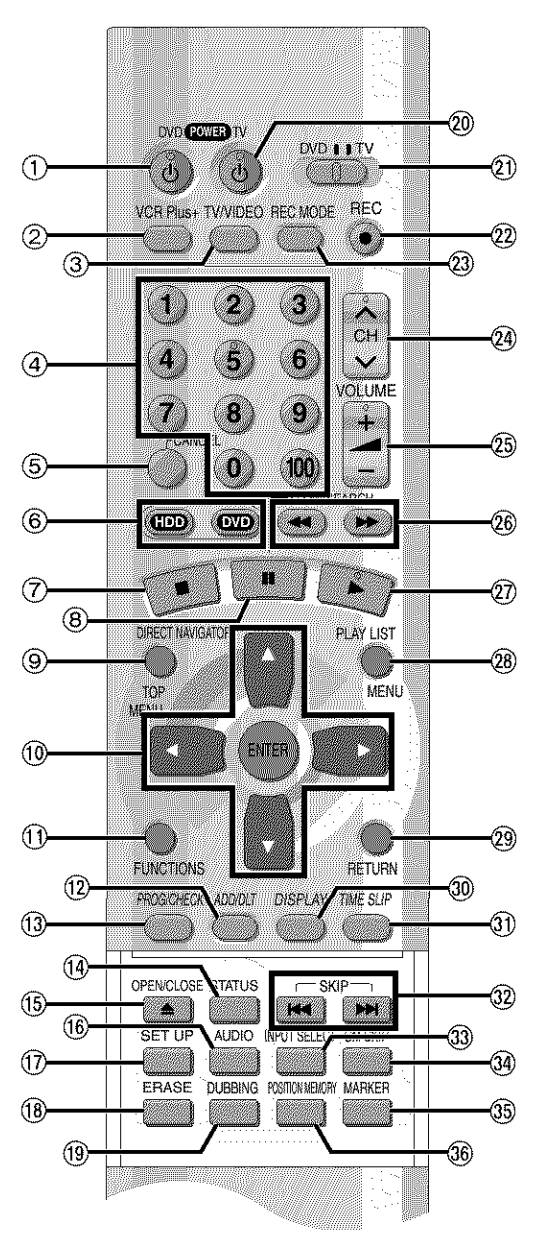

# **How to open the remote control**

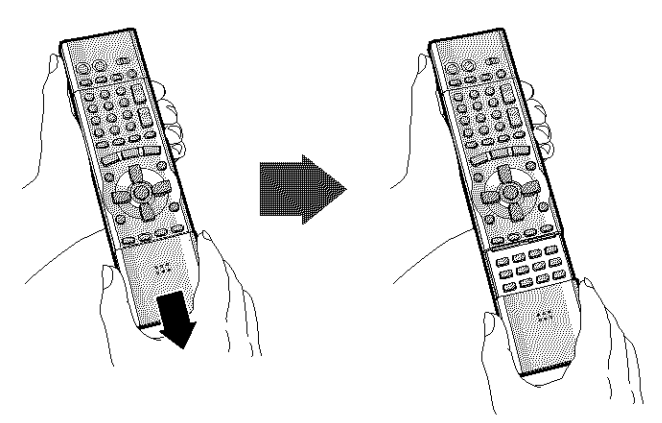

Hold both sides of the remote control's cover to open it. (You can also open it by pressing on the center of it and sliding it down.)

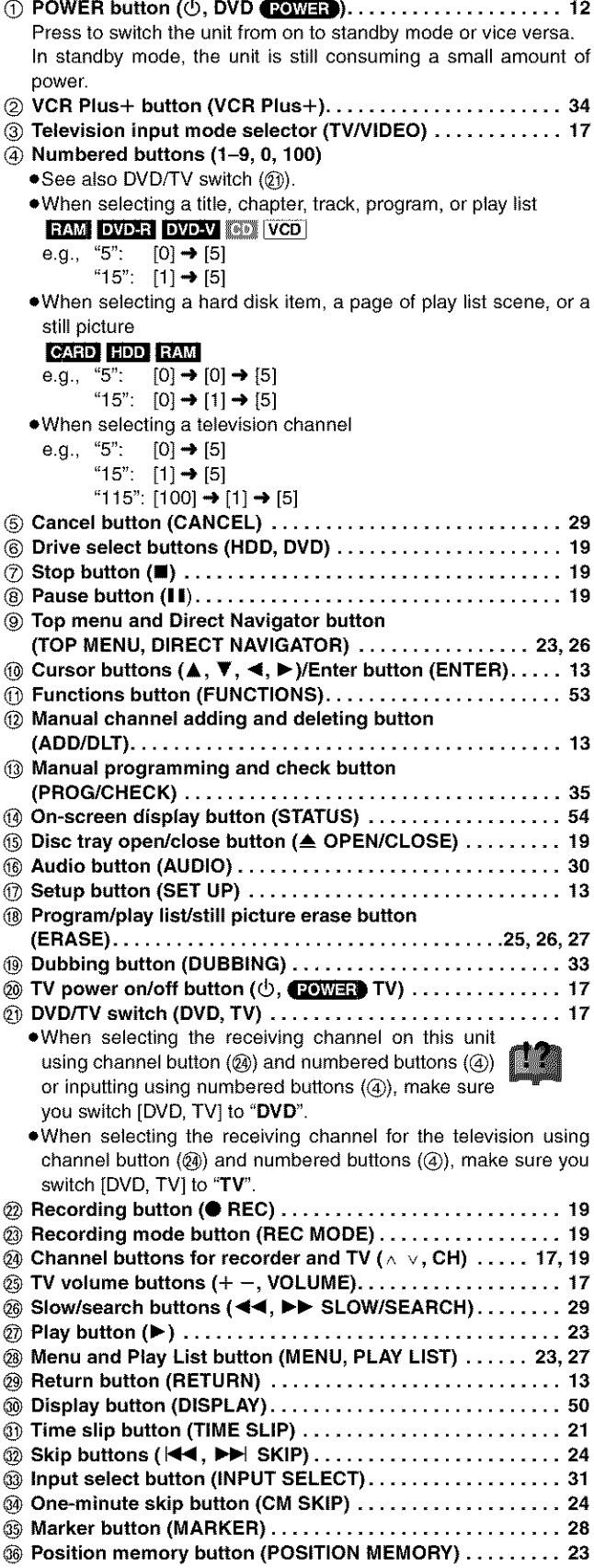

# Main unit

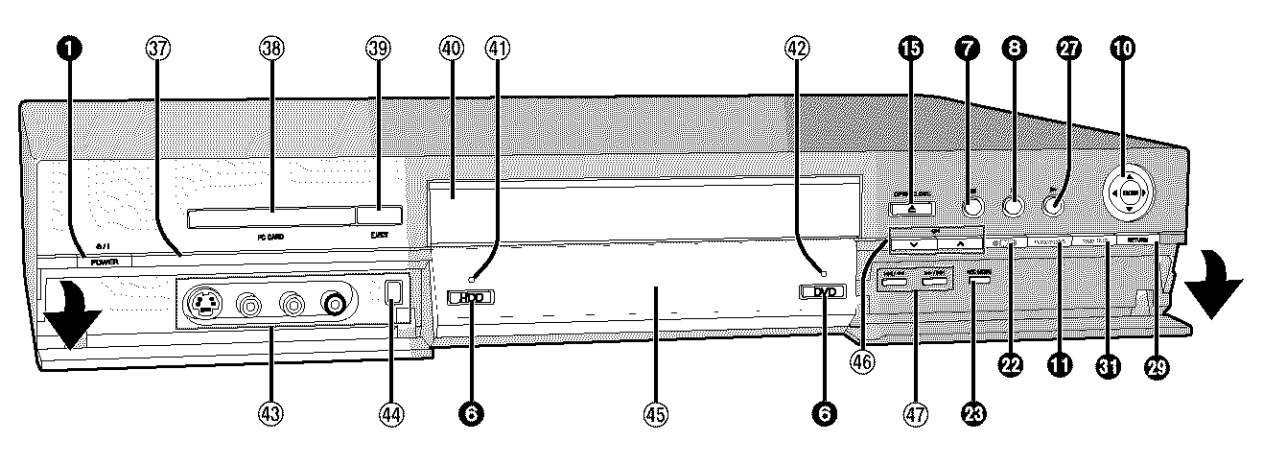

Controls such as **0** function the same as the buttons on the remote control.

- **Remote control signal sensor** ....................... 10 **PC card slot (PC CARD)** ............................ **25 Card eject** button **(EJECT)** .......................... **25**
- **Disc tray** ......................................... 18
- **HDD** record **lamp** .................................. **18**
- **DVD record** lamp .................................. **18**

# **The unit's display**

- @ **L2 input terminals** (L2) ............................. **58** @ **DV input** terminal (DV INPUT) ........................ 58
- @ **Display**
- **Channel buttons for** recorder **(v** ^, **CH)** ............... 19
- **Skip/Slow/Search buttons (1\_14/\_1,** I\_ll\_/l\_l\_l) ...... **24, 29**

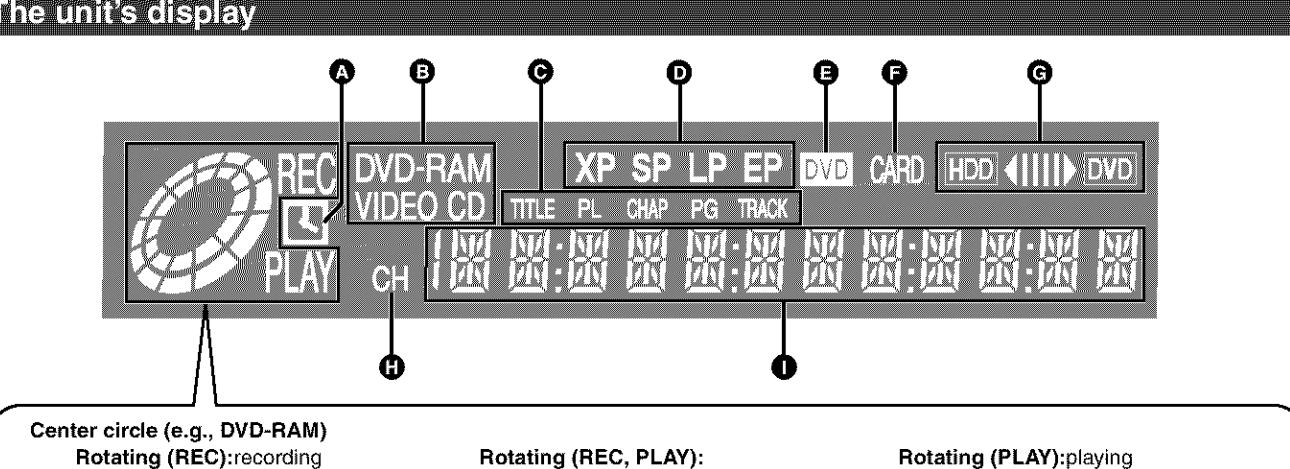

**Rotating** (REC):recording **Stopped (REC):recording** paused

Chasing play or simultaneous rec and play **is in** progress

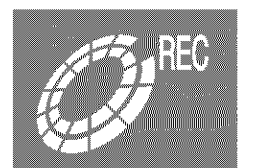

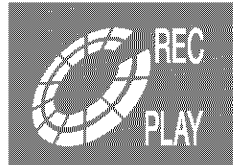

**Stopped** (PLAY):play paused "PLAY" **flashes:** the resume function  $(\rightarrow)$ page 23) is working

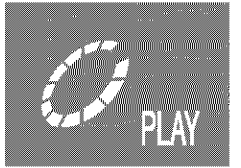

#### O **Timer** recording **display**

**On:** When timer recording is on standby (→ page 34) Flashes: When the unit couldn't go to timer recording standby

# **Disc type**

#### **The display mode of the main display section**

- **TITLE:** Title **number**
- **CHAP:** Chapter number<br> **TRACK:** Track number
- Track number
- PG: Program number PL: Play list number
- **D** Recording mode (+page 19)
- **DVD indicator**
	- **Flashes:** When you press [5, **DVD POWER]** to turn the unit off until it actually turns off

Card **indicator**

On: When a PC card is set in the unit  $(\rightarrow)$  page 25) Flashes: When a PC card is being read/written to

- Dubbing direction indicator
- 
- **<sup>O</sup>** Channel
- **Main** display **section**

Recording and play counter, and other miscellaneous messages

# Note

A half mirror **is** used for the unit display so the display may occasionally be difficult to see depending on surrounding conditions.

J

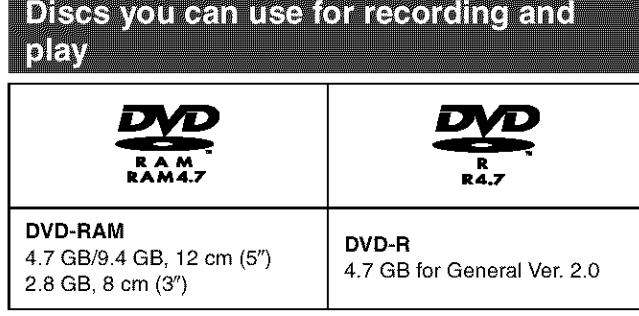

- **•** This unit is not compatible with:
	- 12-cm (5"), 2.6- and 5.2-GB DVD-RAM
- 3.95- and 4.7-GB DVD-R for Authoring
- DVD-RAM not recorded following the Video Recording Standard Unfinalized DVD-R recorded on other equipment
- **•** This unit is compatible with the Content Protection for Recordable Media (CPRM->page 66) system so you can record broadcasts that allow one copy, such as some CATV broadcasts, onto 4.7 GB/ 9.4 GB DVD-RAM (these are CPRM compatible). It is not possible to record onto DVD-R or 2.8-GB DVD-RAM.
- **eWe** recommend using Panasonic discs as they have been confirmed to be compatible with this unit. Other discs may not perform correctly.
- **•** Do not allow the disc to become dirty or scratched. Fingerprints, dirt, dust, scratches or deposits of cigarette smoke on the recording surface may make it impossible to use the disc for recording.
- Discs with programs recorded in PAL already cannot be recorded on using this unit.

# **I DVD-RAM** ]

- **DVD-RAM recorded on** this **unit may not be compatible with other DVD players, including some Panasonic players. Consult the manual for the player to determine compatibility with these DVD-RAM disc.**
- This unit is compatible with both non-cartridge and cartridge DVD-RAM, but the write-protect tabs on cartridge-type discs give better protection to your recordings.
- Picture aspect ratios, regular 4:3 or widescreen 16:9, are recorded as they are received.

# I **DVD-R** ]

- **In order to play a DVD-R** recorded **using this unit on another playback source**, the disc must first be finalized ( $\rightarrow$  page 38).
- Once a DVD-R is finalized, it becomes DVD-Video.
- You can record onto the available space on the disc and perform editing functions, such as giving titles to discs and programs and erasing programs before finalizing.
- When programming is erased from a DVD-R, that space does not become available. Once an area on a DVD-R is recorded on, that area is no longer available for recording, whether the recording is erased or not.
- It takes about 30 seconds for the unit to complete recording management information after recording finishes.
- This unit optimizes the DVD-R for each recording. Optimizing is carried out when you start recording after inserting the disc or turning on the unit. Recording onto the disc may become impossible if optimizing is carried out too many times.
- Play may be impossible in some cases due the condition of the recording.
- The video is recorded in a 4:3 aspect irrespective of the video signal input.

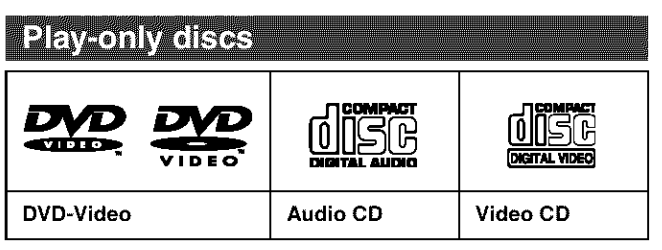

- The producer of the material can control how DVD-Video and Video CDs are played. This means that you may not be able to control play of a disc with some operations described in **these** operating instructions. Read the disc's instructions carefully.
- This unit can play CD-DA (digital audio) and Video CD format (Video CD Format 2.0 or above), audio CD-R and CD-RW that have been finalized upon completion of recording. It may not be able to play some CD-R or CD-RW due to the condition of the recording.
- This unit cannot record onto CD-R or CD-RW.

#### **DVD-Video**

#### • **Audio format**

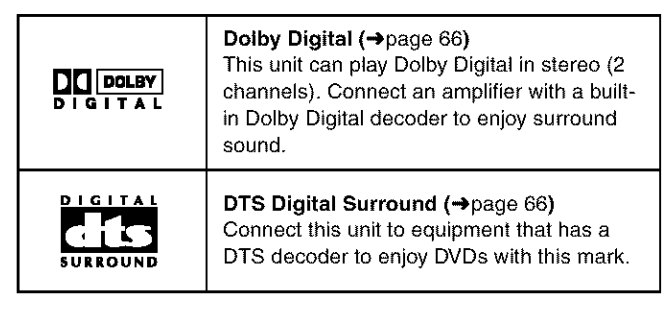

# **Discs that cannot be played**

- DVD-Video with a region number other than "1" or "ALl"
- Some DVD-RAM (->left) .Some DVD-R (->left) .PAL discs
- DVD-ROM •DVD-RW **eDVD-Audio e+RW** •CD-RQM •CDV
- CD-G ePhoto CD •CVD **eSVCD** eSACD eMV-Disc **ePD**
- Divx Video Disc, etc.

Procesion

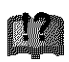

You can protect the contents of your discs in the following ways. • Cartridge-protect:

With the write-protect tab in the protect position, you cannot record to, edit, or erase from the disc. (Type 1, 2, and 4 cartridge discs)

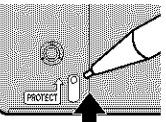

- Disc-protect (->page 38)
- $\bullet$  Program-protect ( $\rightarrow$ page 40)

**The manufacturer accepts no responsibility and offers no compensation for** loss **of** recorded **or edited material** due **to a problem with the HDD or disc, and accepts no** respon**sibility and offers no compensation for any subsequent damage caused by such loss.**

- **Examples of causes of such losses are:**
- **•** A disc recorded and edited with this unit is played in a DVD recorder or computer disc drive manufactured by another company.
- **eA** disc used as described above and then played again in this unit.
- **eA** disc recorded and edited with a DVD recorder or computer disc drive manufactured by another company is played in this unit.

# PC cards capable of displaying and sav-<u>II It</u>

**e SD Memory Card<sup>\*</sup>** 

- **•** Multi Media Card
- $\bullet$  Compact Flash<sup>\*</sup>
- Smart Media<sup>\*</sup>
- Memory Stick
- ATA Flash PC card

A PC card adapter conforming to PC card standards is necessary.

#### **•** Compatible with: FAT 12 or FAT 16

- **•** This unit is compatible with Type [l PC cards. Do not insert any other type of PC card.
- **•** This unit is not compatible with card type hard disks (Microdrives etc).
- **•** Use this unit to format a PC card when using for the first time ( $\rightarrow$ page 48). Note that the PC card may no longer be usable on other equipment once formatted on this unit.
- **•** This unit operates in accordance with the Digital Print Order Format ( $\rightarrow$  DPOF, page 66). (PC card only)
- Only use the memory cards recommended above.

#### ■ **Regarding Write Protect**

For cards that come provided with a write protect switch, if the switch is on it will not be possible to write, erase or format the card.

#### • **The card indicator (Ir\_tm\_l)in the display**

#### **Please carry out insertion and** removal **of the PC card after turning the unit off.**

The indicator flashes when the data is being written to or read from the card. Do not turn off the power or remove the card at such a time. Should you do so, the unit may malfunction or the contents of the card may be damaged.

# **Still pictures (JPEG)**

- **•** This unit is compatible with DCP based, still picture (JPEG) files recorded using a digital camera.
	- \_'Design rule for Camera File system: unified standard established by Japan Electronics and Information Technology Industries Association (JEITA).

#### • **Picture definition:**

Compatible in the range  $320 \times 240 - 6144 \times 4096$  (sub sampling is 4:2:2 or 4:2:0)

- **•** This unit can handle a maximum of 300 folders (including header folders) and 3,000 files. Files and folders with numbers which exceed the maximum cannot be displayed, copied or erased.
- **•** This unit displays only still pictures conforming to DCF standards and JPEG still pictures. It cannot display moving pictures, MOTION JPEG and other such formats, still pictures other than JPEG (i.e. TIFF) or play associated sound.
- **•** When there are a lot of folders and files, it may take a long time 1o display, copy or erase.
- Folder titles that were input on equipment other than this unit may not be displayed properly.
- **•** When saving still pictures on HDD, it is recommended that you copy them to the PC card or DVD-RAM also.  $(4)$  page 46).

## **J Folders that can be displayed/saved** ]

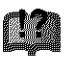

Still pictures (denoted as Filename : xxxxxxxx.JPG) saved

in folders  $(\Box)$  as shown below can be displayed/saved.

Folders (including the still pictures inside those folders) below the compatible folder cannot be displayed or saved.

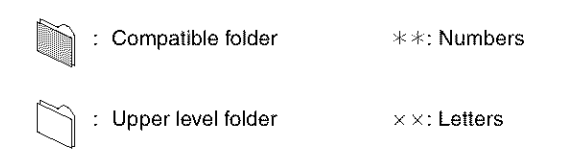

# • **PC card**

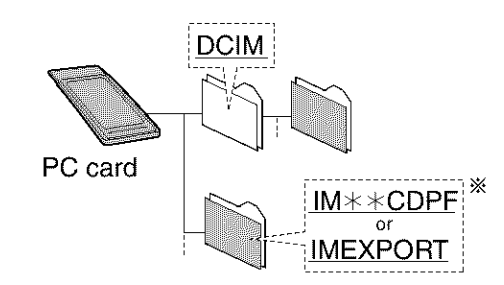

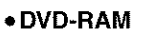

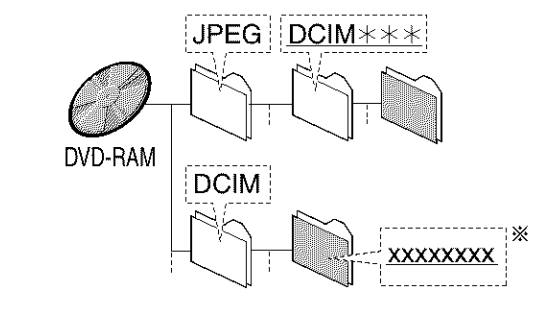

# **Note**

- You may select any underlined folder for display. (+page 46).
- **•** Copying cannot be carried out to folders (※) made on other equipment (->page 46).
- **•** The folder cannot be displayed if the numbers are aH "0" (e.g., DCIM 000 etc).

Setting up

# **Disc handling**

Do not use irregularly shaped discs, such as heart-shaped. (These can damage the unit.)

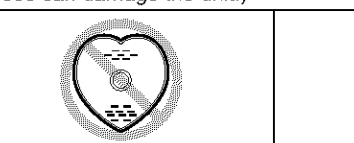

# $\blacksquare$  How to hold a disc

Do not touch the recorded surface.

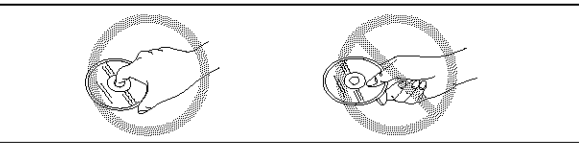

# $\blacksquare$  If there is dirt or condensation on the disc

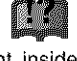

Moisture may condense on discs after they are brought inside from the cold.

#### **DVD-RAM** and **DVD-R**

Clean only with the DVD-RAM/PD disc cleaner available as an optional accessory, part number LF-K200DCA1.

Do not use cleaners or cloths for CDs to clean DVD-RAM and DVD-R.

#### **DVD-Video,** CD, **Video** CD

Wipe with a damp cloth and then wipe dry.

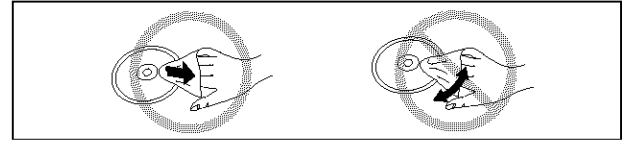

## • **Handling precautions**

- **•** Do not write on the label side with a bail-point pen or other writing instrument.
- Do not use record cleaning sprays, benzine, thinner, static electricity prevention liquids or any other solvent.
- Do not attach labels or stickers to discs. (Do not use discs with exposed adhesive from tape or left over peeled-off stickers.)
- Do not use scratch-proof protectors or covers.
- Do not use discs printed with label printers available on the market.
- Do not use discs that are badly warped or cracked.
- **Do not place or store discs in** the **following places**
- Locations exposed to direct sunlight
- Humid or dusty locations
- Locations directly exposed to a heat vent or heating appliance

# **STEP 1The remote control**

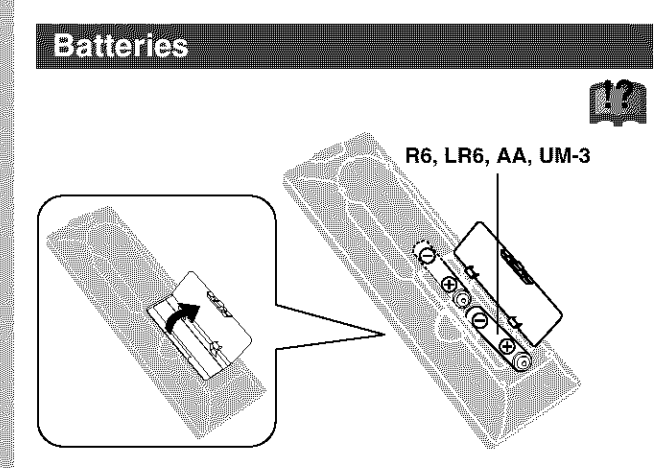

- $\bullet$  Insert so the poles (+ and  $-)$  match those in the remote control.
- Do not use rechargeable type batteries.

#### **Do not:**

- mix old and new batteries.
- use different types at the same time.
- heat or expose to flame.
- take apart or short circuit.
- attempt to recharge alkaline or manganese batteries.
- use batteries if the covering has been peeled off.

Mishandling of batteries can cause electrolyte leakage which can damage items the fluid contacts and may cause a fire.

Remove if the remote control is not going to be used for a long period of time. Store in a cool, dark place.

#### **Note**

If you cannot operate the unit or television using the remote control after changing the batteries, please re-enter the codes (television->page 17, main unit  $\rightarrow$ page 65).

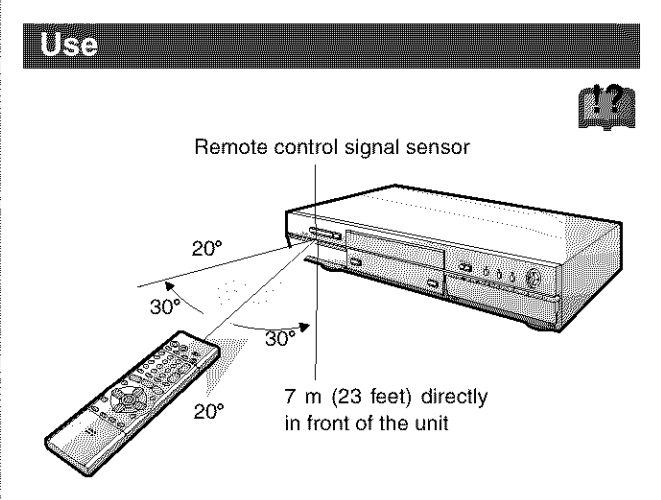

Aim at the sensor avoiding obstacles, at a maximum range of 7 m (23 feet) directly in front of the unit.

# **STEP 2 Antenna and television connections Progressive Externation Preparation Progressive Extending STEP 2 Antenna and television connections** • Refer ' \_ , , , to the telev=s=ons operahng nstruct=ons.

- Refer to the television's operating instructions.
- $\bullet$  Turn the television off and disconnect its AC power supply cord.

# To enjoy sound through other audio equipment

You can output digital signals from this unit's DIGITAL AUDIO OUT terminal, enabling you to enjoy the powerful surround effects found on discs recorded with Dolby Digital or DTS. Connect an amplifier with built-in decoders. See page 57 for connection examples.

# To enjoy CATV (+page 56)

(You need to subscribe to a cable TV or satellite TV service to enjoy viewing their programming.)

#### To eniov progressive video

- . Connect to the component video (480P) input terminals on a television compatible with this unit's copy guard system. (Video will not be displayed correctly if connected to an incompatible television.)
- $\overline{p}$   $\overline{p}$ .  $\mathcal{L}_{\text{M}}$  and  $\mathcal{L}_{\text{M}}$ 
	- (→page 16).<br>● When playing back, select Video in the on-screen menu and set "Transfer" according to the type of material being played **(→page 52).**

#### For your reference

All Panasonic televisions that have 480P input terminals are compatible. Consult the manufacturer if you have another brand of television.

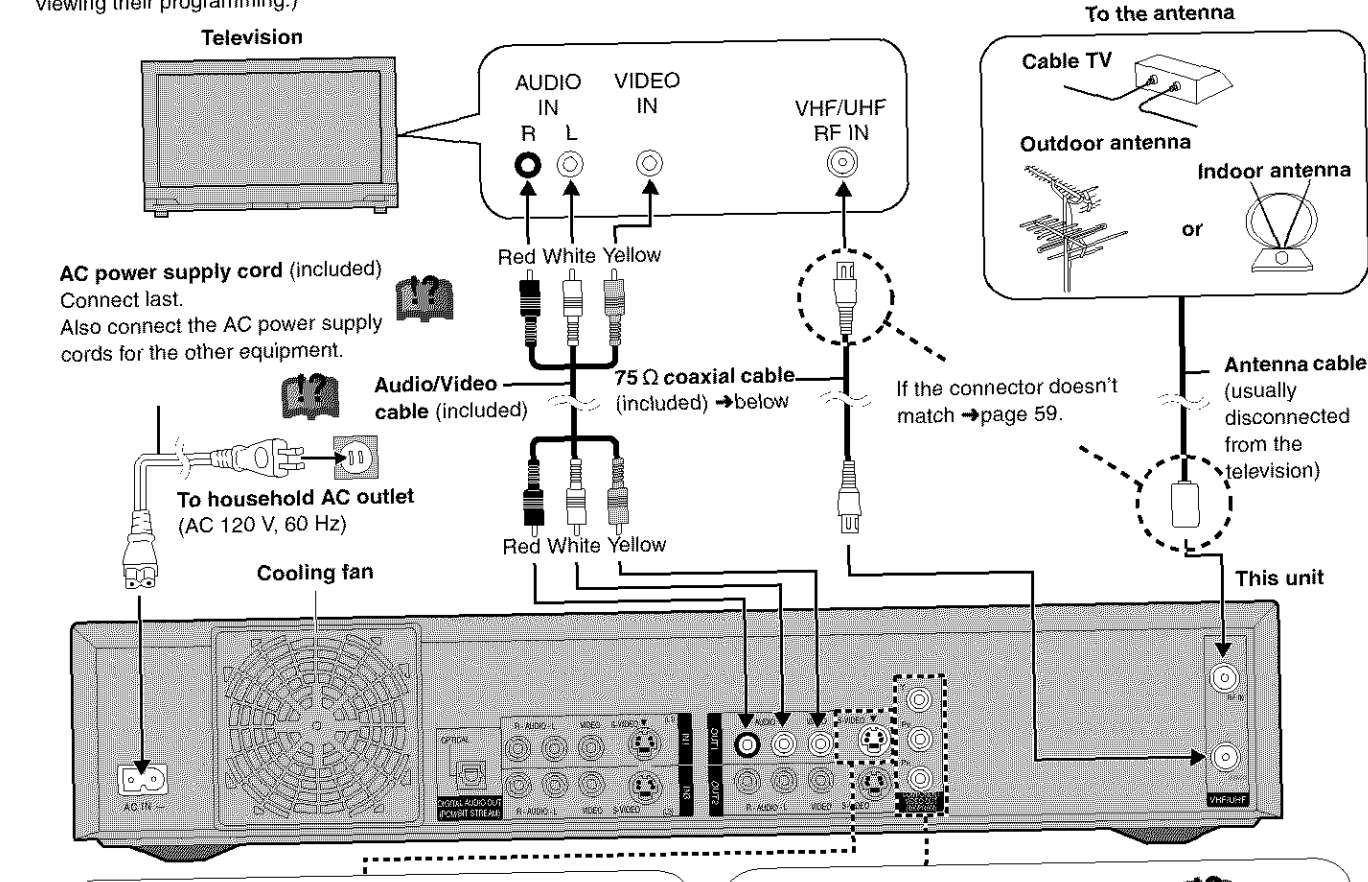

# **S-VIDEO OUT terminal A**

**S-VIDEO** OUT **terminal**

The S-VIDEO OUT terminal achieves a more vivid picture than the VIDEO OUT terminal by separating the chrominance (C) and luminance (Y) signals. (Actual results depend on the television.)

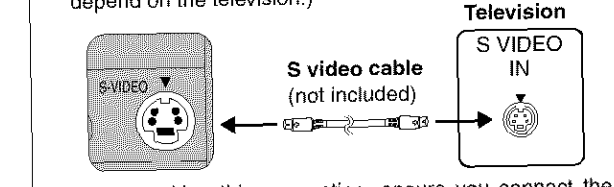

on the telephonem of the telephonem of the telephonem of the telephonem of the telephonem of the telephonem of audio cables to the corresponding audio input terminals on the television.

#### 75  $\Omega$  coaxial cable  $75 \Omega$  coaxial cable to the television even when this unit is turned of  $15$

- $\bullet$  The signal from the antenna passes through t  $75 \Omega$  coaxial cable to the television even when this unit is turned off. You don't have to connect the antenna to the television.
	- . The picture and sound signal from this unit does not go through the  $75$   $\Omega$  coaxial cable to the television. Make sure you connect one of the following terminals on this unit to the television: the AUDIO/VIDEO terminal, the S-VIDEO OUT terminal or the **COMPONENT VIDEO OUT terminal. If the television has none** of these terminals, consult your local dealer.<br>Conserving power

This unit consumes a small amount of power, even when it is

# COMPONENT VIDEO OUT terminal

These terminals can be used for either interlace or progressive output and provide a purer picture than the S-VIDEO OUT terminal. Connection using these terminals outputs the color difference signals (PB/PB) and luminance signal (Y) separately in order to achieve high fidelity in reproducing colors.

. The description of the component video input terminals depends on the television or monitor (e.g. Y/PB/PR, Y/B-Y/R-Y, Y/C<sub>B</sub>/C<sub>B</sub>). Connect to terminals of the same color.

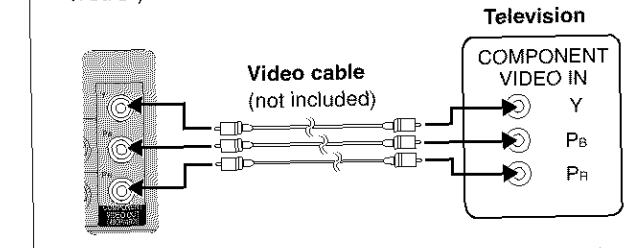

When making this connection, ensure you connect the audio cables to the corresponding audio input terminals on the television.

# Do not connect the unit through a video cassette recorder

Video signals fed through video cassette recorders will be effected by copyright protection systems and the picture

# **STEP 3 Plug-in Auto Tuning**

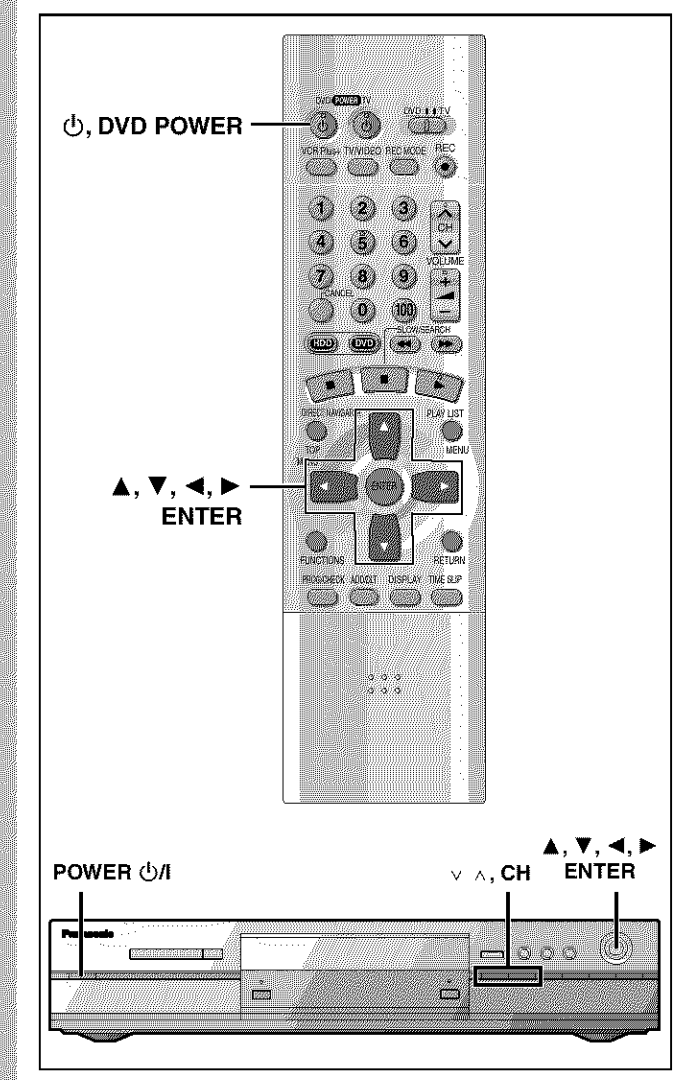

After plugging the unit into your household AC outlet and pressing [ $\bigcirc$ , **DVD POWER**] to turn the unit on for the first time, the unit automatically tunes in all the channels it can receive and sets the clock.

The unit automatically determines the type of transmission (air or cable) and puts them into channels as follows.

#### eTV **Mode**

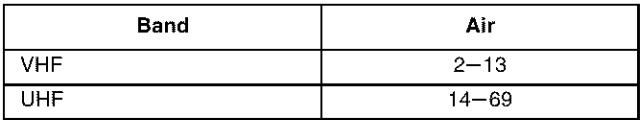

#### • CATV **Mode**

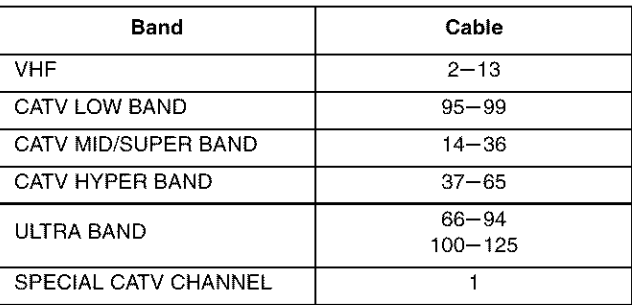

## **Preparation**

- Confirm that the antenna is connected correctly.
- Turn on the television and select the appropriate video input to suit the connections to this unit.
- **1** Press  $[\circlearrowleft, \text{ DVD POWER}]$  to turn the **unit on.**

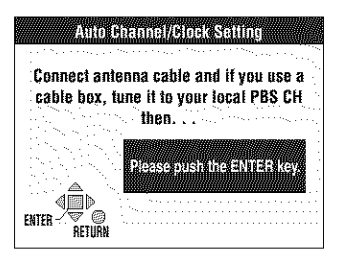

#### 2 **Press** [ENTER].

Plug-in Auto Tuning starts and the unit puts the stations **it** can receive into channels.

The unit then proceeds with Auto Clock Setting. The time is displayed when finished. If the clock is an hour slower or faster than the actual time, go to "Time Zone Adjust" to correct it (→page 64).

3 **When the display shows the correct time Press [ENTER] to complete Plug-in Auto Tuning.**

# **If the unit couldn't find any channels**

Press [ENTER] to start Plug-in Auto Tuning again. If the channels still aren't tuned, set "Antenna System" manually and proceed to "Auto Channel Setting" (->page 13, "if Plug-in Auto Tuning fails").

#### **If unnecessary channels are set or necessary channels are** not **set**

Refer to page 13, "Adding and deleting channels".

#### If the unit **couldn't set** the **clock** automatically

Press [ENTER] to show the "Manual Clock Setting" screen. Set the time manually  $(\rightarrow$  page 64).

#### To **start** Plug-in **Auto** Tuning again (after relocation, for example)

**Antenna system, channel caption,** and VCR Plus+ **guide channel** settings all revert to the default **values when** you **perform** the procedure below. Timer recording **settings** are also **cleared.**

When the unit is on and stopped

- (\_) Press and hold [v, OH] and [^, CH] **on** the main **unit** for **about five seconds.**
	- **The** unit **turns** off.
- Q **Press [\_, DVD POWER] to turn the unit on.** Press [ENTER] to start Plug-in Auto Tuning.

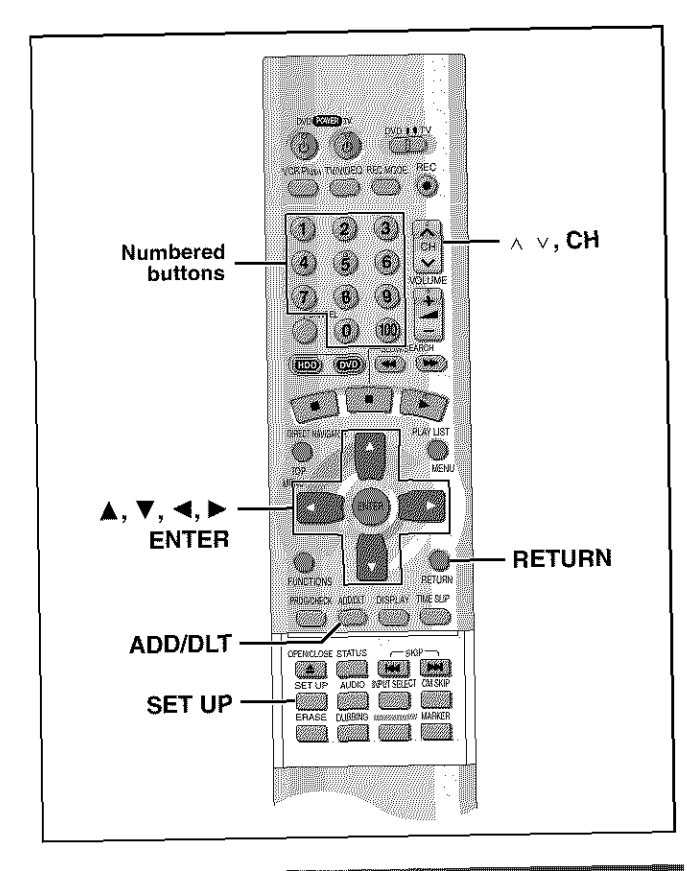

# If Plug-in Auto Tuning fails

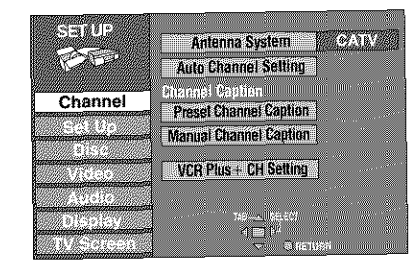

2 **Press [A, Y] to select** "Channel" **and** press  $[P]$ .

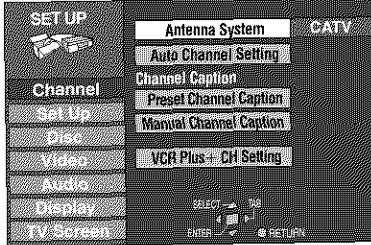

**3 Press [A,** \_1,] to **select** "Antenna **System" and press [ENTER].**

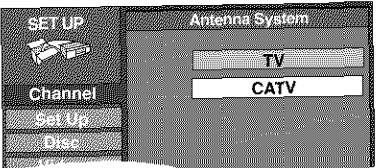

# 4 **Press [&,** Y] **to select** "TV" **or** "CATV" and press [ENTER].<br>TV:TV broadcast (2CH-69CH)

CATV:CATV broadcast (1CH-125CH) The screen shown in step 2 reappears. The screen shown in step  $2r$ 

#### 5 Press  $\left[ \begin{array}{c} \blacksquare \\ \blacksquare \end{array} \right]$  to select  $\left[ \begin{array}{c} \blacksquare \\ \blacksquare \end{array} \right]$ Setting" and press [ENTER].

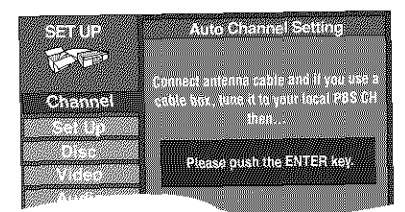

**If** you **have** not yet **set** the clock, the "Auto ChanneVCIock Setting" screen appears.

# 6

**Press [ENTER].**<br>Auto setting starts. This takes a few minutes. (To stop auto channel setting, press [RETURN].) When finished, the Comchannel setting, press in the channel setting of the company of the Complete screen or time display **is** shown. Press [ENTER].

# **To** return **to the previous screen When you are finished**

When you **are** finished  $P$ Press  $D$ . U

# **Adding and deleting channels**

**Press [SET UP] to show the menus.** While this unit is receiving the antenna signal (but not during recording):

# **1 Press** the **numbered** buttons to **select a channel.**<br>**e.g.**, "5":  $[0] \rightarrow [5]$

"15":  $[1] \rightarrow [5]$ ا 1, 1, 2.<br>، 1100 - 14% 15%  $10:100:$   $100:$   $100:$   $100:$   $100:$   $100:$   $100:$   $100:$   $100:$   $100:$   $100:$   $100:$   $100:$   $100:$   $100:$   $100:$   $100:$   $100:$   $100:$   $100:$   $100:$   $100:$   $100:$   $100:$   $100:$   $100:$   $100:$   $100:$   $100:$   $100:$   $100:$ 

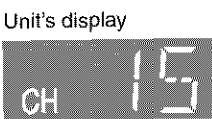

**\*** You can also use [^ v, CH] when you are going to delete a channel.

# Press [ADD/DLT].

The channel is **deleted** if it was set or added if it was not set.

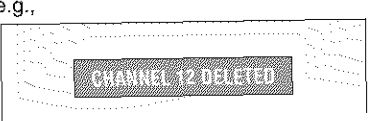

Repeat steps 1 and 2 as necessary.

# **STEP 4 VCR Plus+ guide channel settings**

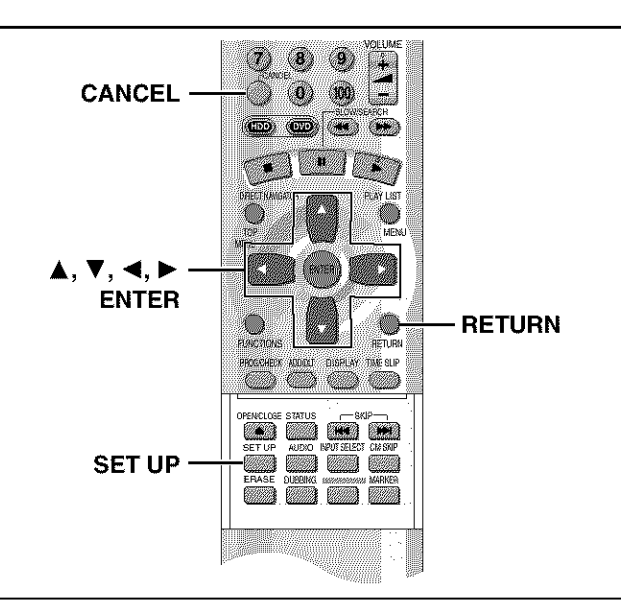

Set these guide channels so you can use VCR Plus+ codes for timer recording. Before starting the settings, prepare a chart showing the channels, station names, and guide channels.

#### e.g.,

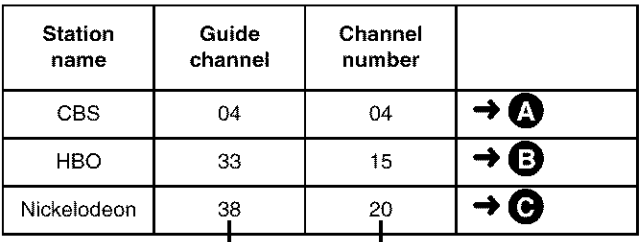

Look up the guide channels for the stations in magazines. Write down all the stations you can receive.

**0** The guide channel and channel numbers correspond so you do not have to change the setting.

**O** In step 5, enter channel 15 next to Guide Channel 33.

 $\Theta$  In step 5, enter channel 20 next to Guide Channel 38.

**1 Press [SET UP] to show the menus.**

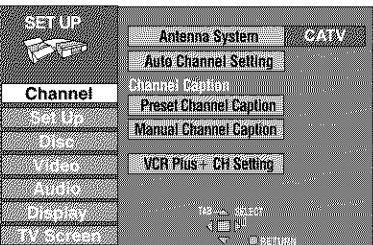

**2 Press [&,** T] **to select** "Channel" **and**  $pres[\triangleright]$ .

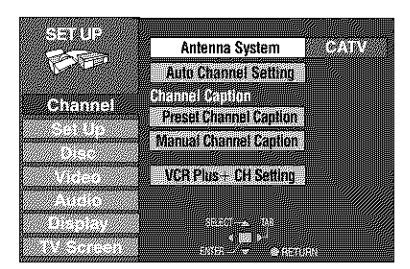

**3 Press [A,** T] **to select** "VCR **Plus+ CH Setting" and press [ENTER].**

e.g., when the current antenna system is CATV.

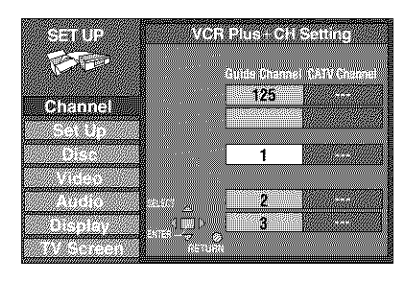

**4 Press**  $[A, \nabla]$  to select the guide **channel you want to set and press**  $\mathsf{P}$ 

When selecting the guide channel, press and hold  $[4, 7]$  to scroll the screen up and down.

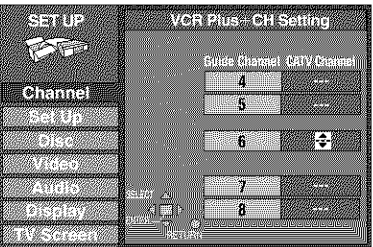

5 **Press [A,** T] **to select the channel corresponding to the guide channel and press [\_1].**

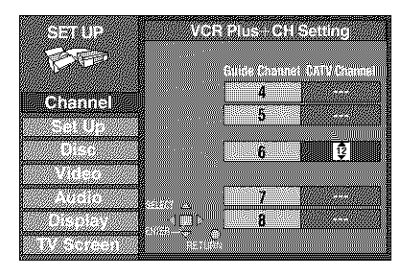

To delete a number, press [CANCEL]. Repeat steps 4 and 5 as necessary.

#### 6 **Press [ENTER].**

The "Channel" screen reappears.

**To return to the previous screen** Press [RETURN].

# **When you are finished**

Press [SET UP].

VCR Plus+ and PlusCode are registered trademarks of Gemstar Development Corporation. The VCR Plus+ system is manufactured under license from Gemstar Development Corporation.

Pats. 5,307,173; 5,335,079; 4,908,713; 4,751,578; and 4,706,121

# **Other channel settings**

- **1 Press [SET UP] to show the menus.**
- **2 Press [&, I'] to select** "Channel" **and**  $pres[\triangleright]$ .

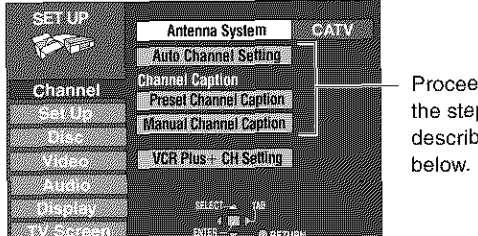

ed with  $\mathsf{ns}$ ved

## **Auto Channel Setting**

Check **the** antenna system. Automatic setting **is** performed based on the current antenna system  $(\rightarrow)$  page 13).

**3 Press [&, I'] to select** "Auto **Channel Setting" and press [ENTER].**

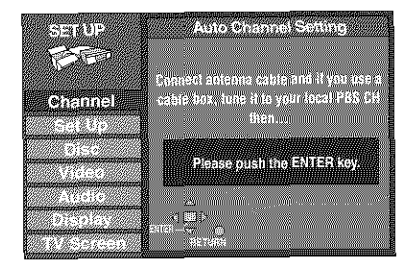

If you have not yet set the clock, the "Auto Channel/Clock Setting" screen appears.

#### **4 Press** [ENTER].

Auto setting starts. This takes a few minutes. (To stop auto channel setting, press [RETURN].) When finished, the Complete screen or time display is shown. Press [ENTER].

**Preset Channel Caption**

**3 Press [£, I'] to select** "Preset **Channel Caption" and press [ENTER].**

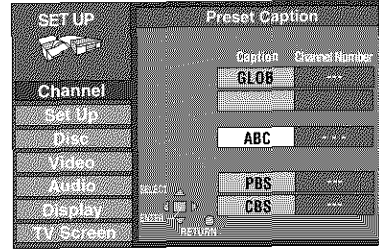

# **4 Press [A, I'] to select the caption** and then press  $[P]$ .

You can choose **from** the following captions. ABC, PBS, CBS, CNN, FOX, ESPN, NBC, HBO, A&E, AMC, FAM, MAX, MTV, SHOW, TBS, USA, TNT, CBC, UPN, CTV, WB, TSN, DSC, GLOB

• The screen scrolls a page at a time if you press and hold **[A,** T].

- 5 **Press [A, I'] to select the channel corresponding to the caption and then press [\_1].**
	- **eChannels** are not displayed if they do not contain a station or if captions have been added manually.
	- $\bullet$  To delete the channel number, press [CANCEL].
	- **•** Repeat steps 4 and 5 as necessary.

#### 6 **Press [ENTER].**

**[**

The "Channel" screen reappears.

**Manual Channel Caption** 

#### **3 Press** [A, **I'] to select** "Manual **Channel Caption" and press [ENTER].**

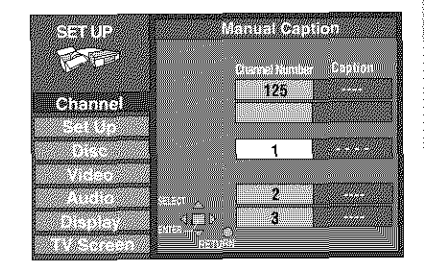

**4 Press [A, I'] to select the channel and then press [1\_].**

• Channels are not displayed if they do not contain a station or if preset captions have been added.

# **5** Press  $[A, \Psi]$  to select the first character and then press  $[\blacktriangleright]$ .

- You can choose from the following characters:
- A-Z, 0-9, -, &, !,/, (space)
- To delete the caption, press [CANCEL]. • Repeat step 5 to enter the other characters.

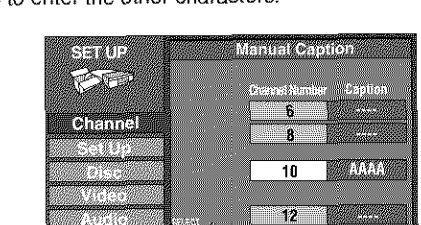

 $\mathcal{D}$ 

**6 Press** ['4, **I\_] to return to the** Channel **Number column when you are finished.**

Repeat steps 4, 5, and 6 as necessary.

**7 Press [ENTER].**

The "Channel" screen reappears.

**To return to** the **previous screen** Press [RETURN].

**When you are** finished Press **[SET** UP].

# **STEP** 5 **Selecting TV screen type**

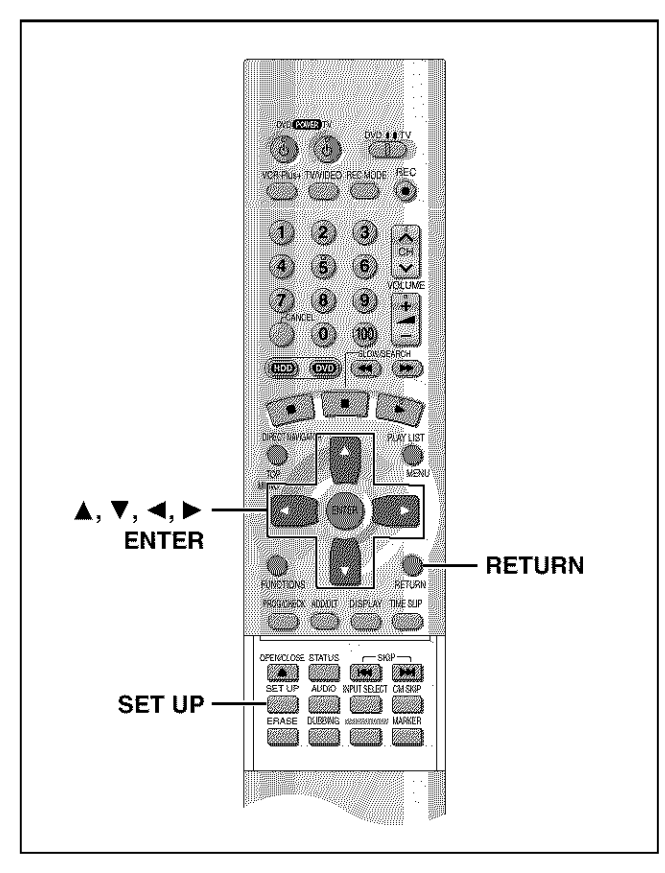

# **Change the settings if you:**

- **•** Connect the unit 1o a widescreen 16:9 aspect teIevision. →Set "TV Aspect" to "16:9".
- Connect the unit through the COMPONENT VIDEO OUT terminals ( $\rightarrow$ page 11) to a television compatible with progressive video signals (480P). **->Set** "TV Type" to "480P".

# **1 Press** [SET **UP] to show the menus.**

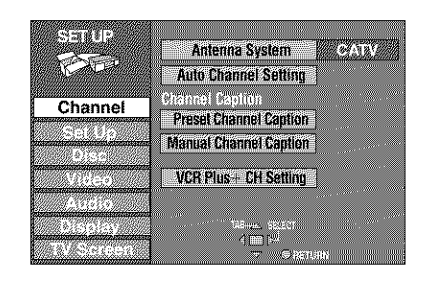

# **2 Press** [▲, ▼] to select "TV Screen" **and press [1\_].**

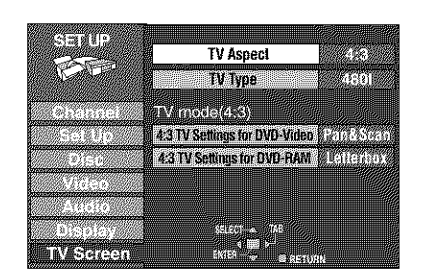

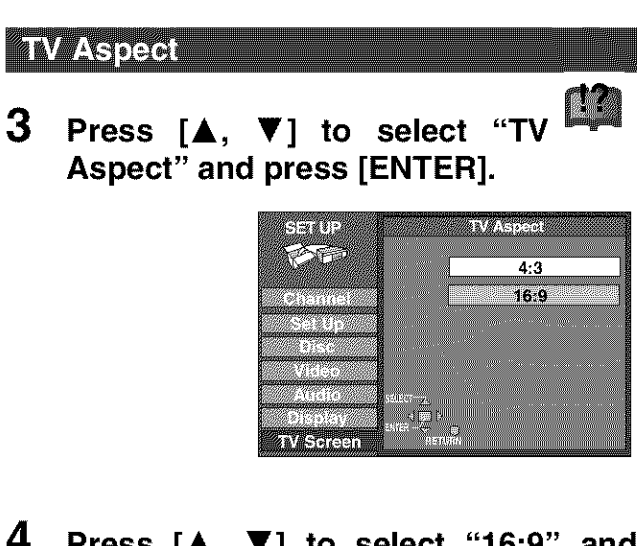

**4 Press [&,** T] **to select** "16:9" **and press [ENTER].**

# **AV Type**

**3 Press [A,** T] **to select** "TV **Type" and press [ENTER].**

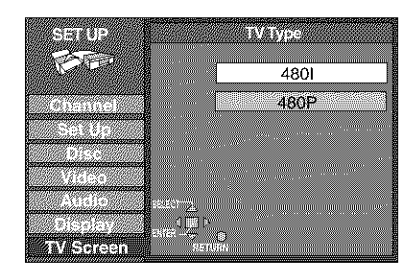

4 **Press** [A, T] **to select** "480P" **and press [ENTER].**

• When **playing** back, select Video in the **on-screen** menu and set "Transfer" according to the type of material being played (->page 52).

#### **To return to the previous screen** Press [RETURN].

When you are finished Press [SET UP].

# **• Regarding Progressive Television Picture**

Progressive image aspect (height to width ratio) is set at a standard 16:9. DVD-Video which has been set at 16:9 will be displayed correctly. However, 4:3 video material ( $\rightarrow$  below) will be stretched to the right and left when displayed.

## **To view** the **picture at the right aspect**

- For televisions that allow the aspect of progressive images to be adjusted, use the function provided on the television and adjust as necessary.
- For televisions which do not allow the aspect of progressive **images** to be adjusted, please turn OFF "Progressive"  $\leftrightarrow$  page 52).

# 4:3 video **materials** are **usually** found

- In general television broadcasts (excluding some wide picture broadcasts) and any pictures from discs that recorded such programs.
- In DVDs with an aspect ratio of 4:3 indicated on the jacket.
- DVD-R or Video CD pictures

Setting up

**STEP 6 Television operation**

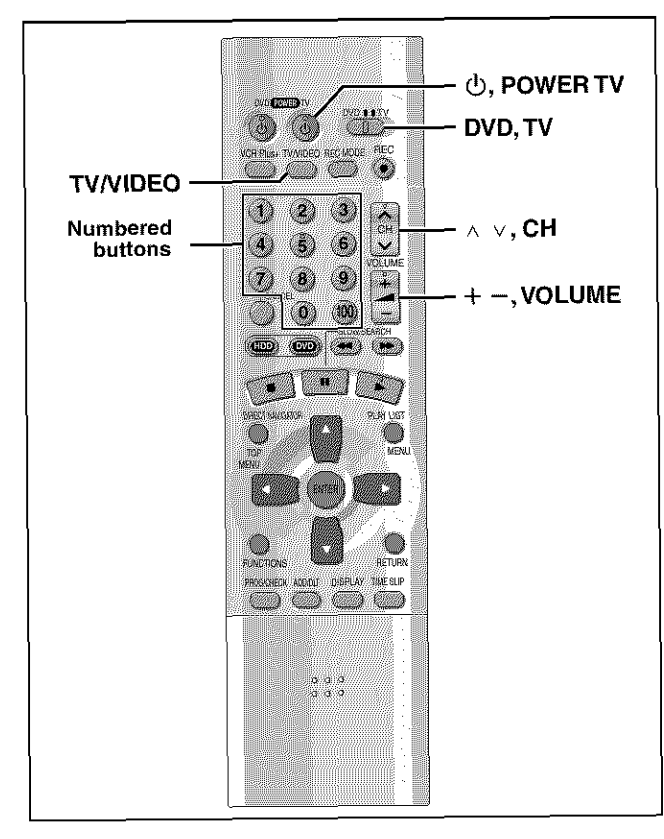

1 **Refer to the chart right for the code**

- 1 **forable in the chart right for the code for your television.**
- **enter the two-digit code with the**  $\mathbf{2}$ **numbered buttons.** enter the two-digit code with the numbered buttons.
	- $\bullet$  e.g., 01, press [0]  $\rightarrow$  [1].
	- . Test by turning on the television and changing channels. Repeat the procedure until you find the code that allows correct operation.

#### $\textsf{Note}$  . The contrel of  $\textsf{Note}$  is remoted of  $\textsf{Note}$  .

 $\bullet$  If your television brand is not listed or if the code listed for your television does not allow control of your television, this remote control is not compatible with your television.<br>• This remote control works with most recently manufactured

**•** If your television brand is not listed **or** if the code listed for **your**

televisions, but may not be able to control older models.

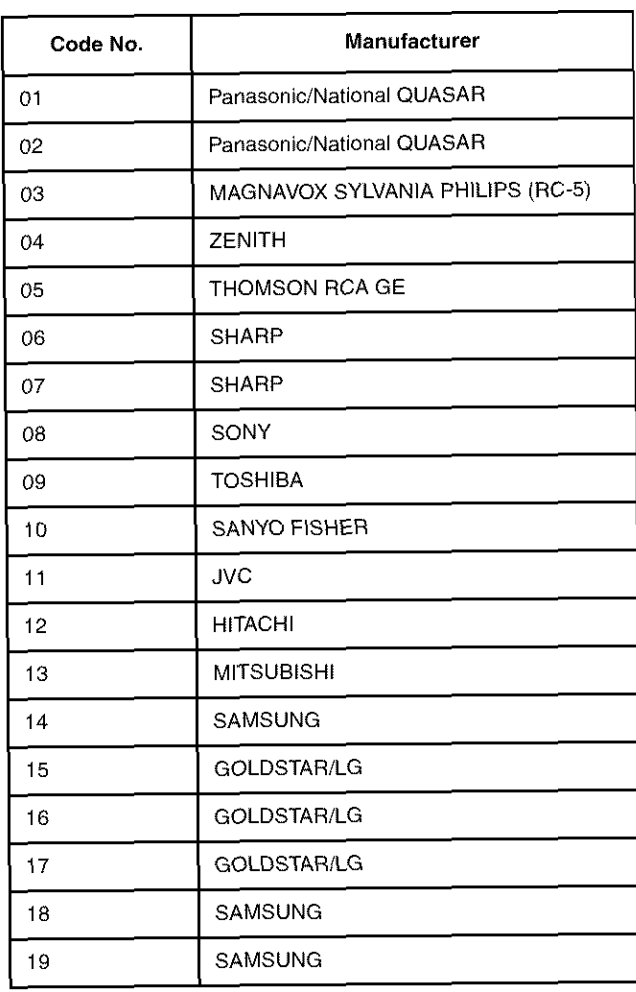

## **P** Operation

Point the remote control at the television.

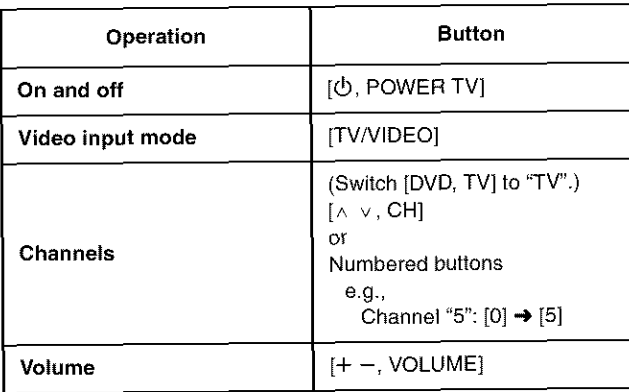

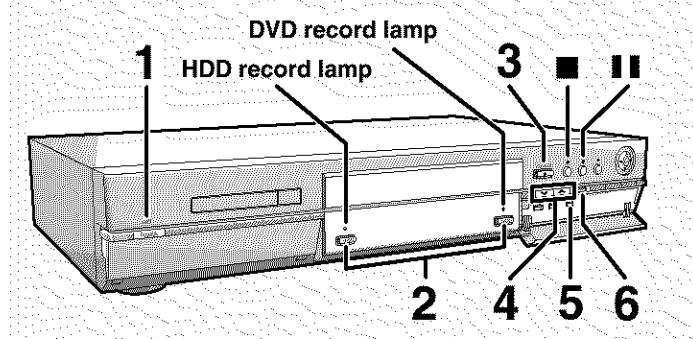

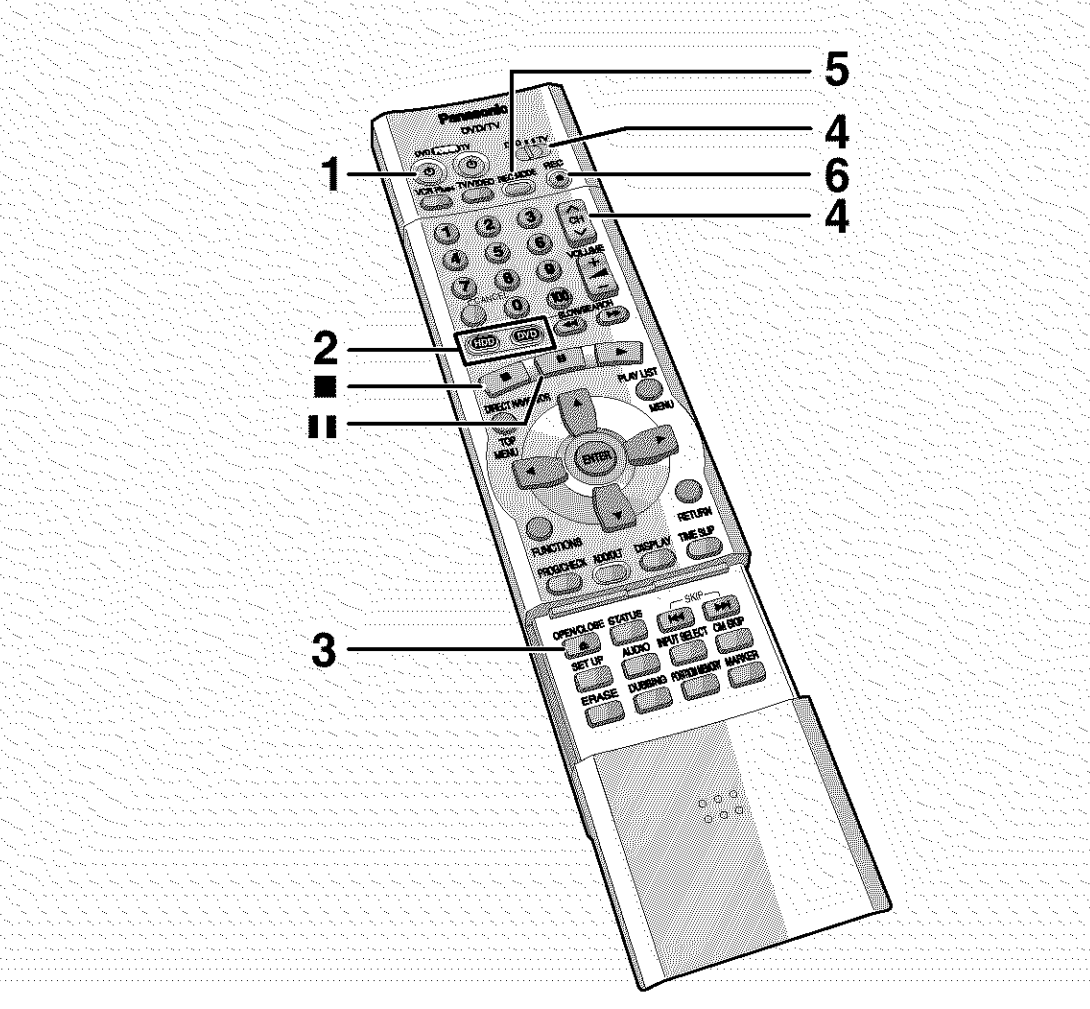

M.

# **Inserting discs**

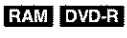

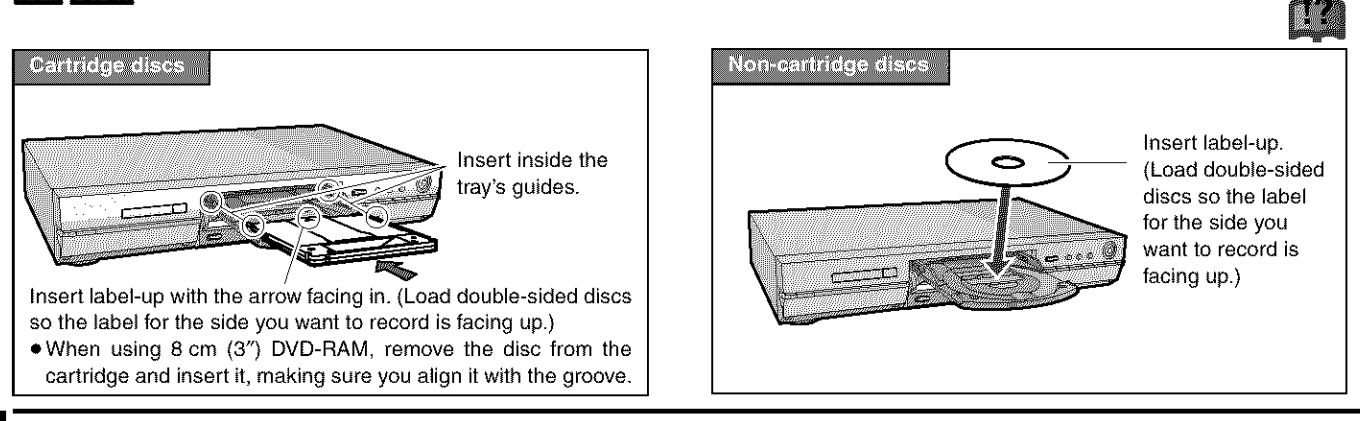

• If Disc Protection (->page 38) or Cartridge Protection (->page 8) is activated, deactivate the protection to record. [74]

#### $HDD$  RAM DVD-R

**Subsequent to page 20, reference is made to steps 1-3 only where necessary. 1 Press [5, DVD POWER] to turn the unit on.** 2 **Press [HDD] or [DVD] to select the recording drive** (->Drive, page 66). The HDD or DVD button lights up on the unit. **•** It is not possible to record to both HDD (Hard Disk Drive) and DVD drive simultaneously. 3 If **you selected the DVD drive Press [\_, OPEN/CLOSE] to open the tray and insert a disc.** • Press the button again to close the tray. • 8 is not possible to record continuously from one side of a double sided disc to the other. You will need to eject the disc and turn it over. • If you put a disc in while the HDD is selected, the DVD button on the unit will flash while the unit reads the disc. 4 **Ensure [DVD, TV] is switched to** "DVD" **and press [^** v, **CH] to select the channel. BARRASHI** ILI BARR e.g., when you select channel 4 5 **Press [REC MODE]** e.g.,when you select"XP" to select the record-**ENERGY** ing mode.

Select "XP", "SP", "LP", or "EP" (→ see right).

• To record sound using LPCM (possible only in XP mode): Select "LPCM" in "Audio Mode for XP Recording" (the picture quality may go down slightly). (+page 61)

6 Press  $[①,$  REC] to start recording.

The HDD or DVD record lamp on the main unit lights up.

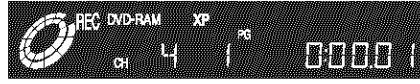

**Program** information (e.g., time and date) is registered in the program list **(->page** 26).

• To enable playback your DVD-R on compatible equipment, it is necessary to finalize it  $(\rightarrow)$  page 38).

#### **To pause** recording

Press [II]. Press again to restart recording.

#### To **stop** recording

Press [ $\blacksquare$ ].

You can record while the unit is on standby for timer recording, but once the time for the timer recording to begin is reached, any recording taking place will stop and the timer recording will begin.

# **Note**

- Recording will take place on open space in the HDD or on disc. Data will not be overwritten.
- It is possible to watch playback from one drive while recording from another (editing is not possible).
- If there is no space left on the recording drive, you will need to erase unwanted programs (in the case of HDD and DVD-RAM) or use a new disc (→ "Erase Program", page 40).
- You cannot change the channel or recording mode during recording. You can change them while recording is paused, but the material is recorded as a separate program.
- You can record up to 250 programs on HDD, 99 on one disc.
- (1 program may be recorded continuously for a maximum of 6 hours).
- When using a DVD-RAM for the first time with this unit, format it to ensure accurate recording (-> "Format", page 38).
- There are limitations when recording to DVD-R (+page 8).
- When recording MTS sound onto DVD-R or recording using LPCM, only one of either the main channel or the sub channel can be recorded. Select at "Select MTS for DVD-R or LPCM"  $(-)$ page 61).

## Notes on recording

# • **Recording modes and approximate recording** times **in hours**

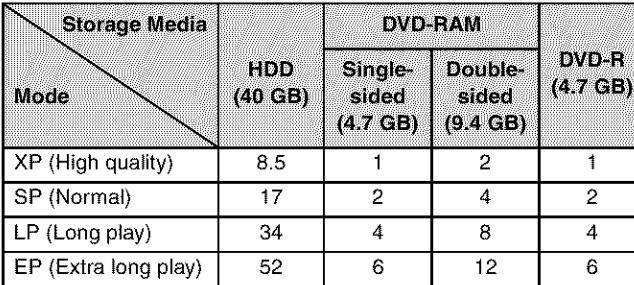

- Recording
- **FR (Flexible Recording Mode)** can be set when using timer recording or when dubbing.
	- -When **carrying out** timer recording or flexible recording to HDD.

FR automatically adjusts the recording mode to enable the program to fit exactly into the space of an unused DVD-RAM/R (4.7 GB).

-When **carrying out** timer recording or flexible recording to **DVD-RAM/R.**

FR compares the length of the program to be recorded with the available space on the disc. Based on this, it automatically selects the recording mode that will fit the program most accurately into the remaining space while maintaining the best possible picture quality. For example, when recording a 90-minute program onto a new DVD-RAM disc, FR automatically selects a recording rate between "XP" and "SP".

#### -When dubbing

The unit automatically adjusts the recording mode during dubbing so that the program fits **into** the space available while maintaining as closely as possible the original picture quality.

**elf** there are still pictures stored in the selected drive, recording times may vary from those given in the table above.

#### • **Recording/DubbingFrransferring of a program**

This unit incorporates copyright protection technology for recording equipment known as CPRM (->page 66). With some programs recording, dubbing and/or transferring may not be possible.

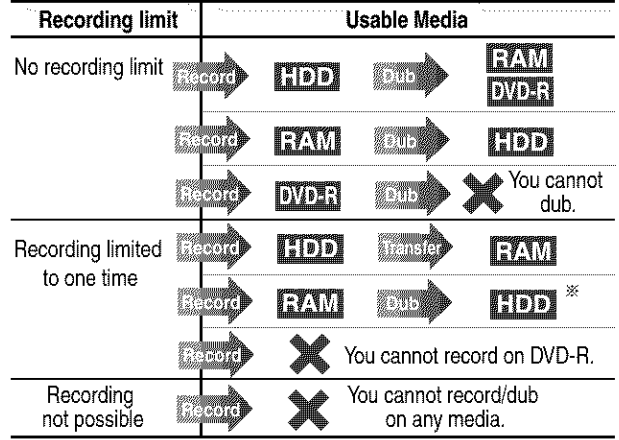

÷ Can be dubbed to HDD but cannot be **played** back. Transfer: this is when a program is moved to another storage media. The original program will be erased.

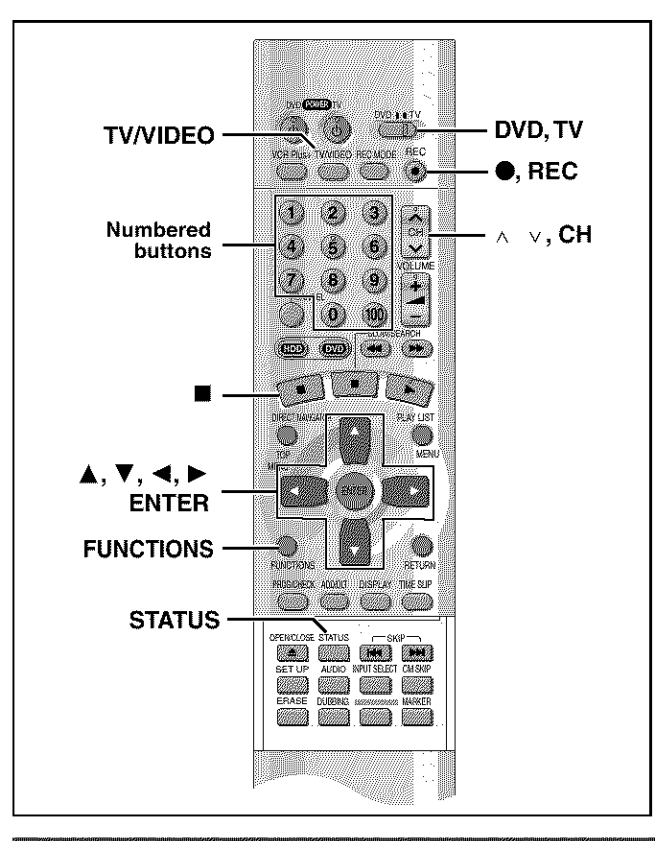

# **Watching the television while recording**

## HDD RAM DVD-R

- Pictures being recorded are unaffected.
- O **Switch** [DVD, **TV]** to "TV".
- @ **Press** [TV/VIDEO] **to change the television's input mode to** "TV'.
- \_) **Press [^** v, **CH] to change channels.**
- **.** You can also select the channel with the numbered buttons
	- e.g., "5":  $[0] \rightarrow [5]$

$$
"15": [1] \rightarrow [5]
$$

"115": [100] → [1] → [5]

# **Flexible Recording-recording the best** quality pictures in a set time

# HDD RAM DVD-R

The unit calculates a recording rate that enables the recording to fit in the time you set (within the remaining time on the HDD or disc) and with the best possible picture quality.

1 **While stopped Press [FUNCTIONS].**

The FUNCTIONS window appears (**->**page 53).

 $\mathbb{R}^{n \times 1}$ 

**FXIRLE REC** 

**2** Press  $[A, \nabla, \blacktriangleleft, \blacktriangleright]$ **to** select "FLEXI-**BLE REC**" and **then** [ENTER].

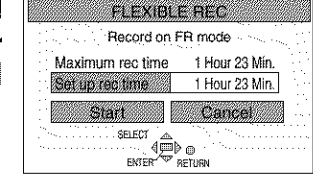

- 3 **Press [<1, I\_] to select** "Hour" **or** "Min." **and press [&,** \_r] **to change the recording time.**
- 4 To **start** recording Press  $[\triangle, \blacktriangledown, \blacktriangleleft, \blacktriangleright]$  to select "Start" and press [ENTER]. Recording starts.

# Note

**It** may not be possible to record to the finish of the program if the remaining time doesn't allow.

#### For **your reference**

- **•** Press [STATUS] during recording to show the remaining time.
- It is not possible to change channel or recording mode while Flexible Recording is paused.
- Recording time reduces if you repeatedly pause recording.
- The time setting is possible up to 6 hours.

# One Touch Recording-Specify a time to stop recording

#### HDD RAM DVD-R

This is a simple way of specifying a time to stop recording when you are in a hurry or before you go to bed. You can set the time up to 4 hours in advance.

# **During recording**

# **Press [O, REC] to select the recording time.**

Each time you press **the** button: e.g.,  $0:30 \rightarrow 1:00 \rightarrow 1:30 \rightarrow 2:00 \rightarrow 3:00$ 

 $\hat{C}$  (Counter)  $\longleftarrow$  4:00  $\longleftarrow$ 

HA<del>M</del>BIS

# **To cancel**

During recording, press [ $\bullet$ , REC] until the counter appears. (Recording continues.)

## For **your reference**

- Press [STATUS] to show the time remaining until recording finishes.
- This does not work during timer recordings or while using Flexible Recording ( $\rightarrow$  above).
- Recording stops and the set time is cleared if you press [ $\blacksquare$ ].
- The set time is cleared if you change the recording mode or channel while recording is paused.

# **Playing while you are recording**

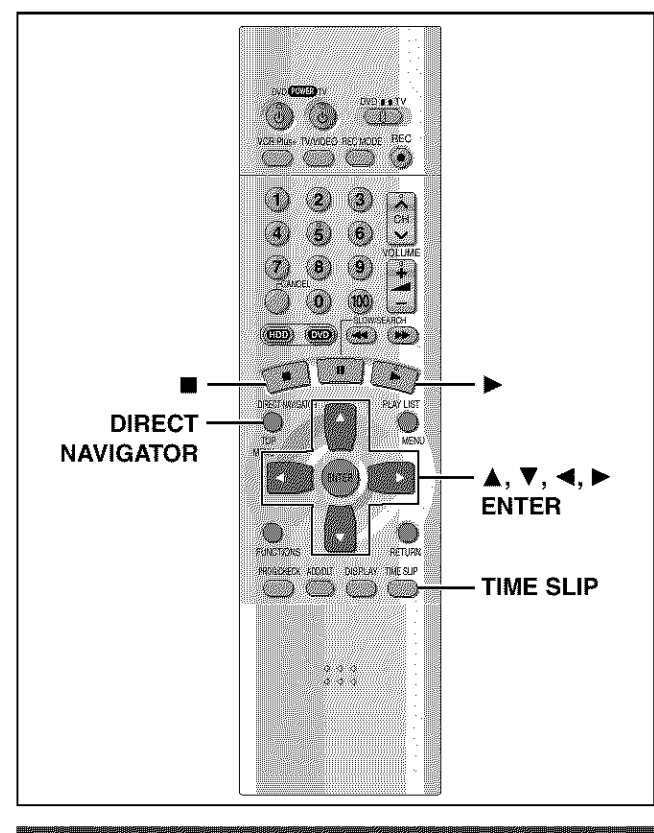

# Playing from the beginning of the program you are recording-Chasing play

# **HDD RAM**

# **During recording**

# **Press [1\_] (PLAY).**

Play starts from the beginning of the program being recorded.

#### **e,g=\_**

**while recording program 2** (sport)

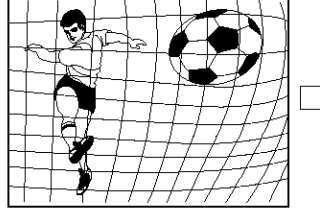

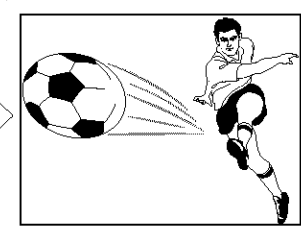

The same **sports program** is

You are recording a **sports program** (2) and you want to watch it from the beginning.

played back from the beginning. (Recording continues.)

### **Note**

- Sound is not output while fast-forwarding.
- Play cannot be started until at least 2 seconds after recording starts.
- You cannot catch up to the point currently being recorded using fast-forward. If you wish to view the program as it is being recorded, press [m] 1o stop play.

# To **stop play and recording**

- (\_ **Press** [11]. (Play stops.)
- Wait 2 seconds.
- (\_) **Press** [11]. (Recording stops.) • To stop timer recording, press [11], then [ENTER] within 5 seconds.

# **Simultaneous rec and play**

# **HDD** RAM

You can play a program previously recorded.

1 **During recording Press [DIRECT NAVIGATOR].** The program list  $(\rightarrow)$  page 26) appears.

# **2 Press [&,** \_'] **to select <sup>a</sup> program and press [ENTER].**

# **e.g., while** recording **program 2 (sport)**

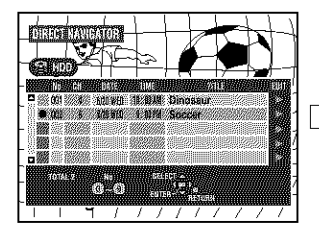

You want to watch the **movie** you recorded yesterday (program 1)

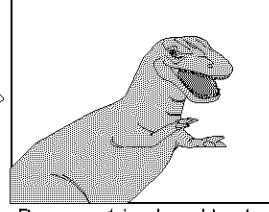

Program 1 is played back while program 2 (sport) is being recorded.

## Note

**•** Sound is not output wile fast-forwarding.

• You cannot edit programs during simultaneous rec and play  $(\rightarrow$ page 40).

# **Reviewing the recorded images while** recording—Time Slip

# **HDD RAM**

1

You can play the program being recorded to check that **it** is being recorded correctly. You can also check parts that were recorded previously.

**During recording Press [TIME SLIP],**

• images from 30 seconds previous are displayed. You will hear the playback audio.

• Press [ $\blacktriangle$ ,  $\Psi$ ] to alter in one-minute units. Press and hold [ $\blacktriangle$ ,  $\Psi$ ] to alter in 10-minute units.

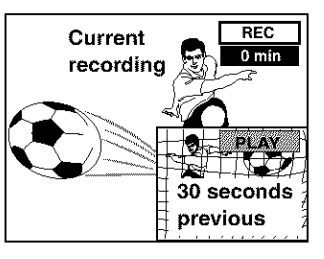

2 **Within <sup>5</sup> seconds** Press  $[A, \Psi]$  to enter the time and **press** [ENTER].

e.g., Go back 5 minutes

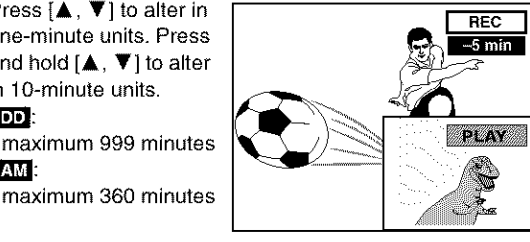

The playback display is shown on the full screen after 5 seconds.

# **Note**

RAM.

 $F_{\text{L}}$ 

The recording and play images cannot be shown at the same time if you set "TV Type" to "480P" (+page 16).

Recording

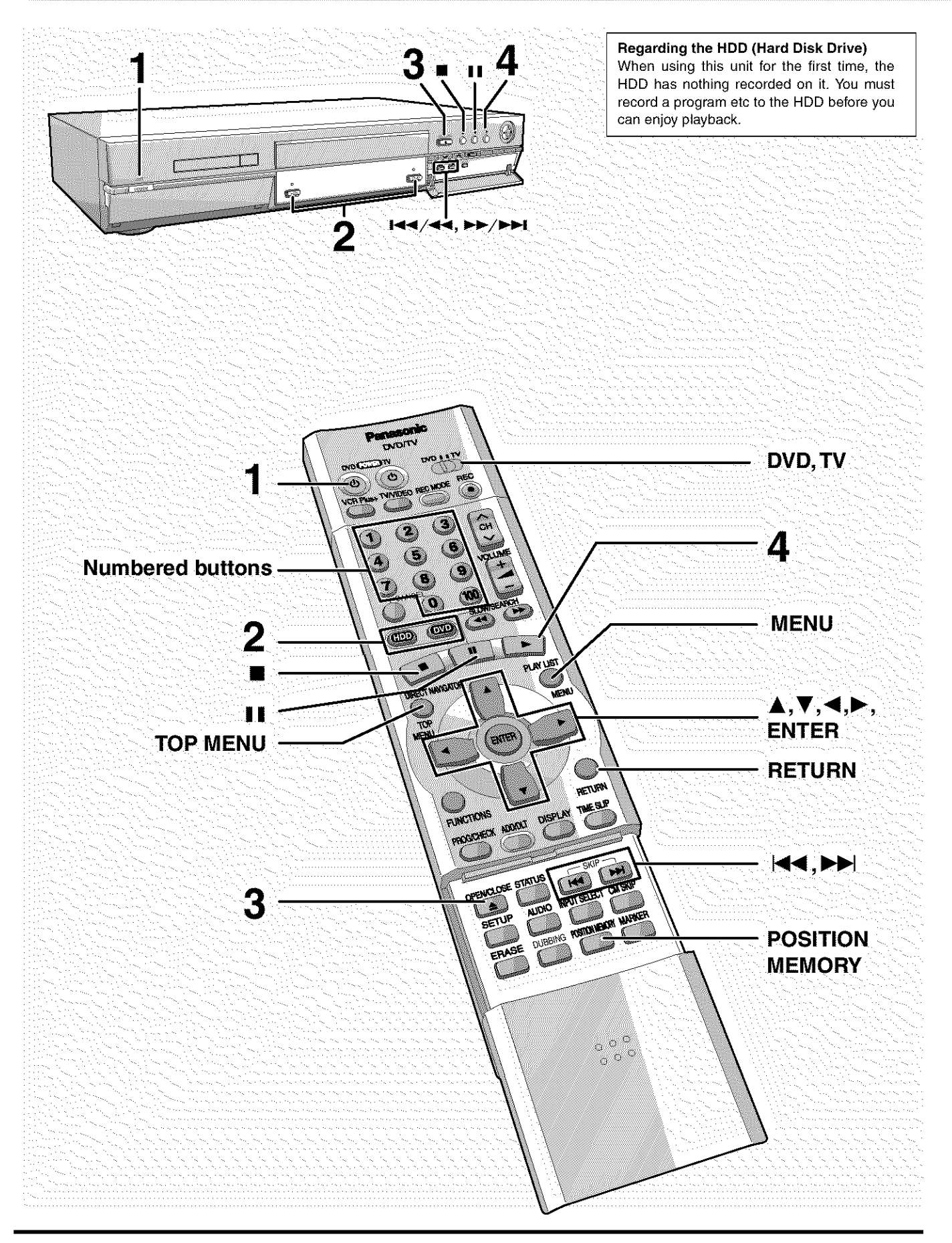

# **Auto power-off**

The unit switches to standby after about 6 hours in the stop mode. You can turn this feature off or change the time to 2 hours ( $\rightarrow$  page 60, Set Up—Off Timer).

22 RQT6570

#### $F$  **RAM** DVD-R DVD-V GD VCD

**Subsequent to Resume Function (-\_ right), reference is made to steps 1-3 only where necessary.**

- 1 **Press [5, DVD POWER] to turn the unit on.**
- 2 **Press [HDD] or [DVD] to select the playback drive**  $\leftrightarrow$  Drive, page 66).

The HDD or DVD button lights up on the unit. **•** it is not possible to playback both HDD (Hard Disk Drive)

# and DVD drive simultaneously. **If you selected the DVD drive Press [\_, OPEN/CLOSE] to open the tray and insert a disc (-\_page**18).

• Press the button again to close the tray.

- Insert label-up. (Load double-sided discs so the label for the side you want to play is facing up.)
- it is not possible to play continuously from one side of a double-sided disc to the other. You will need to eject the disc and turn it over.
- When using 8 cm (3") DVD-RAM, remove the disc from the cartridge and insert it, making sure you align it with the groove.
- if you put a disc in while the HDD is selected, the DVD button on the unit will flash while the unit reads the disc.
- **If Cartridge Protection is activated (+page 8), pressing [** $\triangle$ **,** OPEN/CLOSE] will cause playback to begin automatically.

#### 4 **Press [1\_] (PLAY).**

The unit takes some time to read the disc before play starts.

 $\bullet$  if the resume function ( $\rightarrow$  right) is not active, playback will begin from the most recently recorded program.

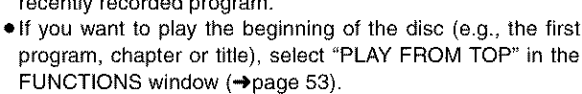

DVD  $\frac{1}{2}$ 

# **To stop play**

3

**Press [III] (When "PLAY" flashes**  $\rightarrow$  **Resume Function, right).** 

• The screen saver on the right may appear when you stop play. Press [11] again and you can use this unit's tuner to watch television.

#### **To pause play**

**Press** [I I].

**Press** again to restart play.

#### **Note**

- if you select another drive while playback is in progress, playback will be stopped. If using DVD-Video, the contents of the menu screen may be returned to their initial state.
- if a disc is loaded and DVD drive is selected, the unit will come on and play will start when you press  $[]$  (PLAY).
- When you play a disc with an audio-only track, the video from the previous disc may continue to be shown on the television.
- Actual sound levels for DVD-Video are lower compared **to** television broadcast or playback of other discs. To avoid a sudden increase in volume level when switching from DVD-Video, reduce the **volume** setting before playing other sources or switching **to** television broadcast.

# When a menu screen appears on the television

# **DVD-V** [VCD]

Switch [DVD, TV] to "DVD" and Press the numbered buttons (0, 1-9) to select an item.

e.g., "5": [0] **→** [5]  $"15": [1] \rightarrow [5]$ 

# DVD-V

### **Press** [&, T, **4, I\_] to select an item and press [ENTER].**

• You may also be able to use the numbered buttons  $(0, 1-9)$  to select an item.

Other buttons **used to operate menus**

Read the disc's instructions for further details about operation.

 $[PP]$   $[PP/PP]$ : Shows the next menu.

[ $\left| \right|$ ] [ $\left| \right|$   $\left| \right|$   $\left| \right|$   $\left| \right|$   $\left| \right|$  Shows the previous menu.

[RETURN]: Shows the menu screen. [VCD]

[TOP MENU]: Shows the first menu screen. DVDV

[MENU]: Shows the menu screen. DVD-V

# **Note**

- Discs continue to rotate while menus are displayed. Press [iii] when you have finished viewing to preserve the unit's motor and your television screen.
- **If** "Q" **appears on the television,** the operation is prohibited by the unit or disc.
- 

# **Starting play from where you stopped it FRestime Function**

#### HDD RAM DVD-R DVD-V CD VCD

(When the elapsed play time is displayed)

1 **During play**

Press  $[1]$ .

The unit memorizes the position.

2 **While** "PLAY" is flashing on the display **Press [1\_]** (PLAY).

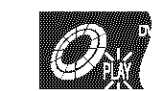

**Play** starts from where you stopped it.

## **To cancel the resume** function

**Press** [11] until "PLAY" goes out.

(The position is also cleared when you turn the unit off. When the DVD drive is selected, the position is cleared **if** you open the disc tray.)

#### To **start** play from a **memorized** position after turning the **unit off**

Press [POSITION MEMORY] during play.

(The message "Position Memorized" appears on the television.) Now when you press  $[]$  (PLAY) after switching the unit to standby and back on, play starts from the memorized position and the position is cleared.

#### For **your** reference

If you press [11] before switching the unit to standby after pressing [POSITION MEMORY] to memorize a position, play will resume from the position you pressed  $[1]$  when you press  $[1]$  (PLAY).

#### DVD-R DVD-V (6D VCD

• The position is memorized when you press [POSITION MEMORY] and cleared when you open the disc tray.

#### **RAM**

- Positions recorded by pressing [POSITION MEMORY] remain memorized even after the disc tray is opened.
- You cannot mark positions if the disc is writa-protacted.

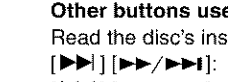

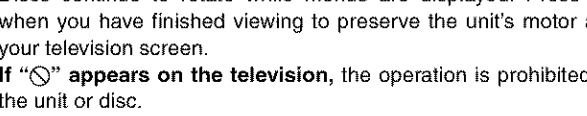

• Functions available vary from disc to disc.

# $|\overline{\text{VCD}}|$

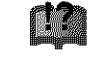

# **Skipping programs and commercials**

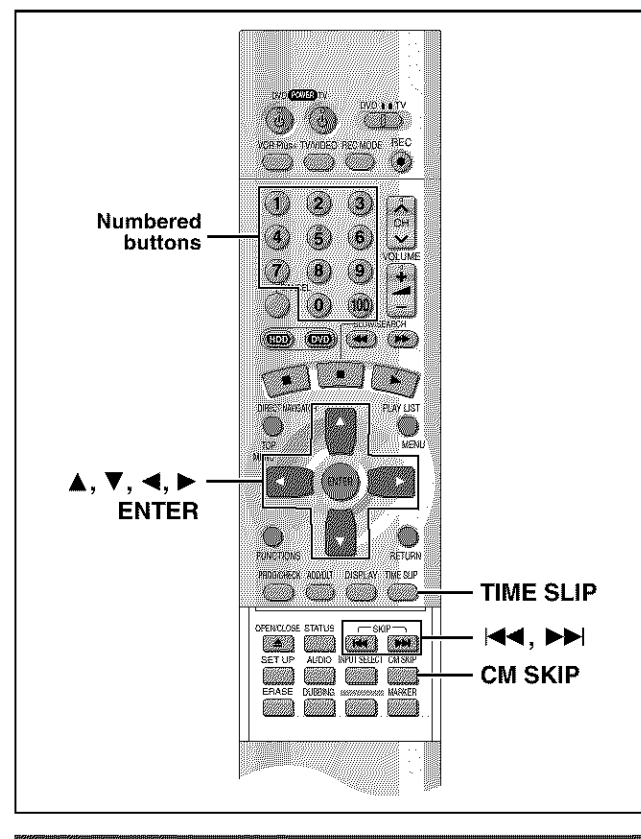

# Skippine

# HDD RAM DVD-R DVD-V CD VCD

You can skip to the beginning of tracks (CD and Video CD) and chapters (DVD-Video) and restart play from there. On HDD, DVD-RAM and DVD-R, you can skip to the start of a pro-

gram or to a marker (+page 28) and start play from there.

# **During play or while paused**

# **Press**  $\left[\frac{1}{2}\right]$  or  $\left[\frac{1}{2}\right]$ .

• Press [ $1-1/1$ ] or  $[1.1/1.1]$  on the main unit.

[ $\left| \right|$ ] [ $\left| \right|$   $\left| \right|$   $\left| \right|$   $\left| \right|$   $\left| \right|$   $\left| \right|$   $\left| \right|$   $\left| \right|$   $\left| \right|$   $\left| \right|$   $\left| \right|$   $\left| \right|$   $\left| \right|$   $\left| \right|$   $\left| \right|$   $\left| \right|$   $\left| \right|$   $\left| \right|$   $\left| \right|$   $\left| \right|$   $\left| \right|$   $\left| \right|$   $\left| \right|$   $\left$ 

 $[PH]$   $[HF/PH]$ : forward

Each press increases the number of skips.

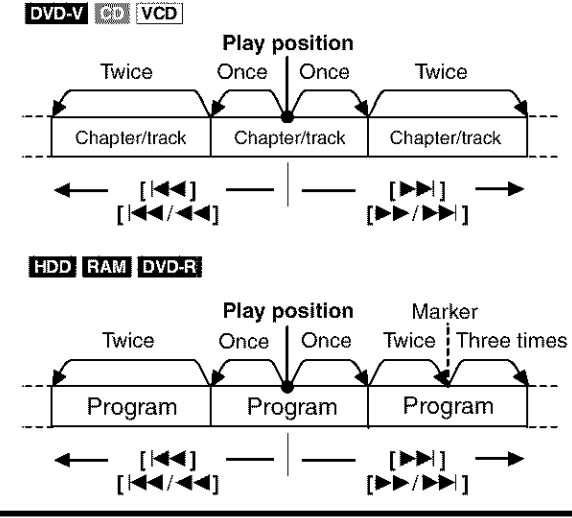

#### **For your reference**

Pressing  $[11]$  [144/44] or  $[11]$   $[11]$   $[11]$  while the playback control feature on Video CDs (+page 66) is working may take you to  $24$  a menu screen.

# Starting play from a selected program, title, chapter, or track

**HDD RAM DVD-R DVD-V GD VCD** 

**During play or while stopped**

**Press the numbered buttons to select the item.**

e.g., "5":  $[0] \rightarrow [5]$ "15": [1] → [5].

e.g., "5": [0] → [0] → [5] " $15$ ": [0]  $\rightarrow$  [1]  $\rightarrow$  [5]

**nrm**

## **Note**

- . This may not work with some discs.
- . This works only when stopped with some discs (the screen saver is on the television).

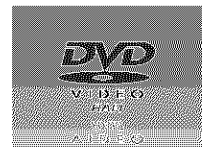

# Selecting an amount of time to skip-**Time Site**

# HDD RAM DVD-R

**1**

**During play Press [TIME SLIP].**

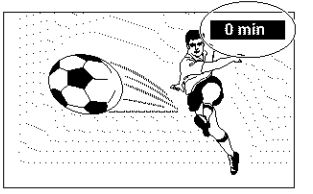

**2 Within 5 seconds**

> **Press [A,** \_'] **to enter the time and then press [ENTER].**

> > e.g., Go back to 5 minutes

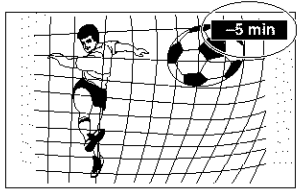

Press to alter in one-minute units. Press and hold to alter in t0-minute units (can be set between 1 minute and 999 minutes with HDD, I minute and 360 minutes with DVD-RAM/-R in units of one minute).

**Skipping a minute forward-CM Skip** 

# HDD RAM DVD-R

# **During play**

# **Press [CM SKIP].**

Play restarts from approximately a minute later.

# **Note**

- If the start of the next program is within one minute of the point you skipped from, play restarts from the beginning of that program.
- Since the length of commercials varies, this feature may not skip commercials accurately.

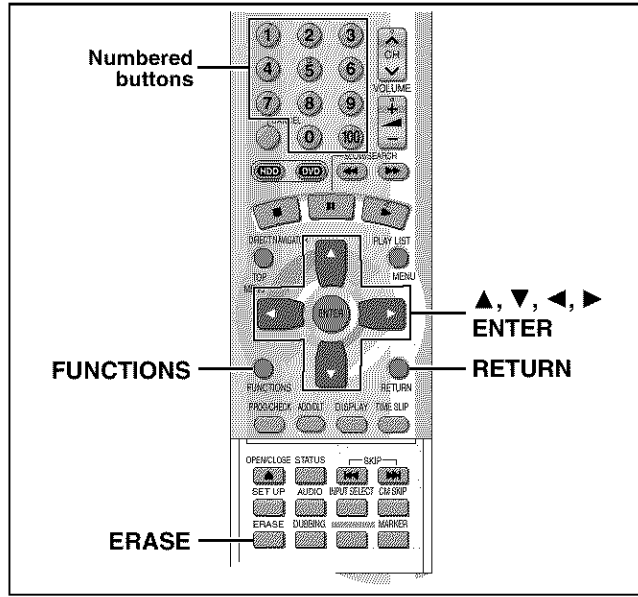

#### CARD HDD RAM

#### **lnserting/Removing the PC card**

#### **Carry out insertion/removal of the PC card after turning the unit off.**

When the card indicator in the unit display is flashing, the card **is** being read from or written to. Do not turn off the power or remove the card. Such action may result in malfunction or loss of the card's contents.

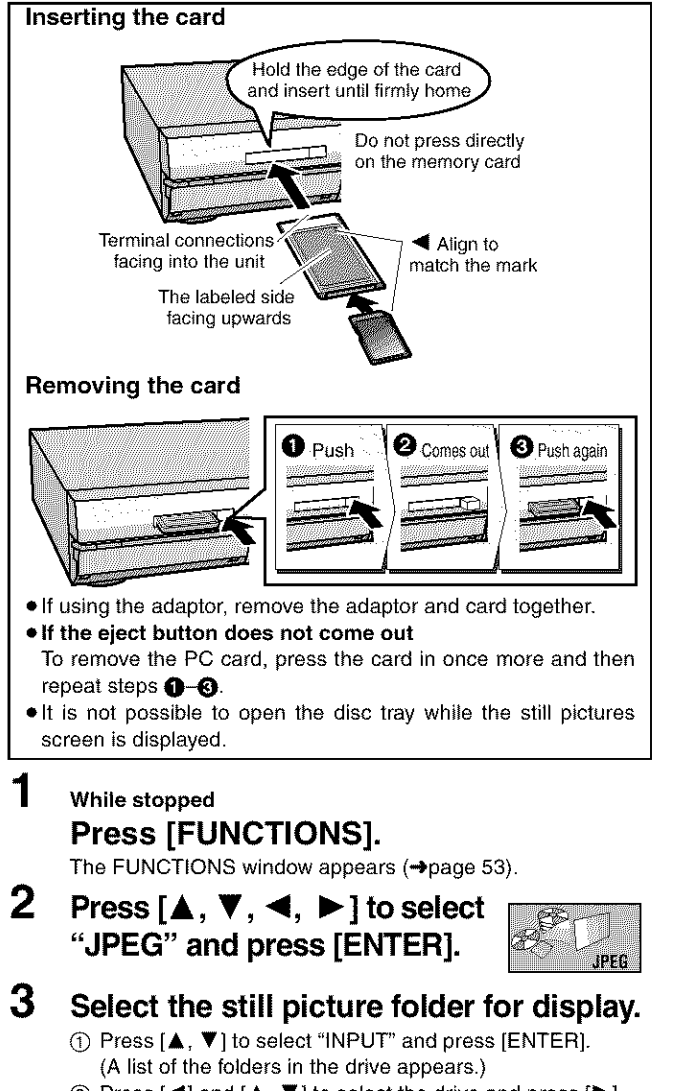

#### $\Diamond$  Press  $\blacktriangleleft$  and  $\blacktriangle$ ,  $\blacktriangledown$  to select the drive and press  $\blacktriangleright$  1.

\_) Press [A, **V]** to select the folder and press [ENTER].

# **I Displaying still pictures** (Album **Display)** ]

You can display a list of still pictures or display pictures one by one from any folder existing on the PC card, HDD or DVD-RAM.

# **4 Press [A, V] to select** "Album" **and press [ENTER].**

A list of the still pictures in the folder appears.

# **To display still pictures one by one**

**Press**  $[A, \nabla, \blacktriangleleft, \blacktriangleright]$  to select a still picture and then [ENTER]. The still picture and then [ENTER]. **elf** there are more than 10 still pictures, press [ $\blacktriangle$  ,  $\blacktriangledown$  ,  $\blacktriangleleft$  ,  $\blacktriangleright$  ] t select \_'Next" and press [ENTER]. Select "Prev." to move

back.

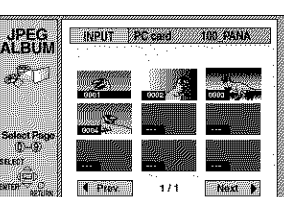

1

Playing back

- **=You** can also select a page of still pictures with the numbered buttons.
	- e.g., "5":  $[0] \rightarrow [0] \rightarrow [5]$  "15":  $[0] \rightarrow [1] \rightarrow [5]$

#### To **stop still** picture display

Press [RETURN]. (The still picture list containing the picture you first selected will be displayed.)

#### To **select** the **next or** previous **still** picture

- While in still picture display, press  $\{\blacktriangleleft, \blacktriangleright\}$
- $[\blacktriangleleft]$  : previous still picture  $[\blacktriangleright]$  : next still picture
- **eThe** still picture changes every time the button is pressed.

## **To display still pictures one by one with constant / interval (Slide Show) ]**

The still pictures in the folder will be displayed one by one with a constant interval. The display timing can be altered **in** units of 1 second.

# $4$  Press [ $\blacktriangle$ ,  $\blacktriangledown$ ] to select "Slide Show" **and press [ENTER].**

The still **pictures** in the folder appear in numerical order.

#### **To change the display** timing

- (\_) After step 3 at left, press [A, **V]** to select "Settings" and press **[ENTER].**
- @ Press [A **V]** to select"Slide Show".
- $\overline{3}$  Press  $\overline{4}$ ,  $\blacktriangleright$  to select the desired timing between still pictures  $(0 - 30$  seconds) (in base units of 1 second).

# @ Press [ENTER].

## To stop slide show

Press [RETURN]. (Menu screen appears.)

#### To **select** the **next or** previous **still** picture

While in still picture display, press  $\left[ \blacktriangleleft ,\blacktriangleright \right]$ 

- $[\blacktriangleleft]$  : previous still picture  $[\blacktriangleright]$  : next still picture
- **eThe** still picture changes every time the button is pressed.

#### **To erase** still **pictures**

[Still pictures are erased irretrievably by this procedure.) While **in**still picture display

- (\_) Press [ERASE].
- (\_) Select "Erase" and press [ENTER].

#### **To** rotate **the picture**

- **While** in still picture display
- (\_) **Press** [ENTER].
- (\_) Press [A, **V]** to select "Rotate RIGHT" or "Rotate LEFT" and press [ENTER].
- The still picture as a whole is rotated.
- Rotation information will not be stored.

## **To display information about the still pictures**

While in still picture display, press [ENTER].

(Date, "folder number" - "file number" and number of still pictures are displayed.)

# To **give** a **folder** a title

- After step 3 on the left column, you can input a folder title ( $\rightarrow$ page 45, "Entering text" ):
- Titles inputted using this unit will not be displayed on other equipment.

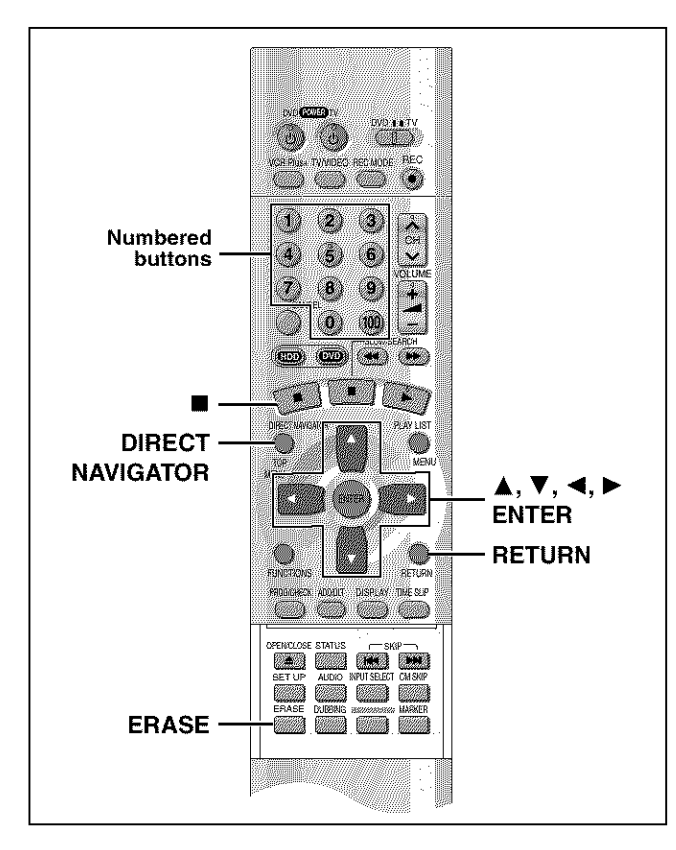

# HDD RAM DVD-R

A list of programs is created as you record them. You can use this list to find programs to watch.

# **1 Press [DIRECT NAVIGATOR].**

**The** highlighted program plays in **the** background.

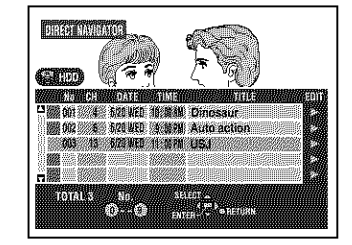

# 2 **Press [&,** T] **to select the program and press [ENTER].**

 $\bullet$  You can also select programs with the numbered buttons.

```
e.g., HOD
         "5": [0] \rightarrow [0] \rightarrow [5]"15": [0] \rightarrow [1] \rightarrow [5]
        RAM DVD-R
        "5": [0] \rightarrow [5]
```
 $"15"$ : [1]  $\rightarrow$  [5]

Play of the images that were playing in the background continues.

#### **To stop play Press** [m].

**To clear the program list** Press **[RETURN].**

# **I About the program list I**

## **Write-protected**

Displayed when you have protected the program. U U. Copy-protected П AÎH Displayed when you have recorded a program that has copy protection, **1002** K from CATV broadcasts, for example. **1003** 49 **Unable** to **play** XX QQM  $2\sqrt{62}$ Displayed if you cannot play the program.  $\nabla \Lambda$  005 1 **Currently recording TULLET** Displayed when **the** program is being recorded.

#### **And more...**

Programs that have been rerouted to the HDD **HDD**  $\leftrightarrow$  Relief Recording, page 35)

6D)

M

HA

 $\mathbf{N}$ 

31

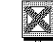

: Programs that allow one copy **HOD** 

# To erase a program that is being played **FROX**

**Since the program and any play lists** (-\_ **next page) created** from **it are erased irretrievably** by **this procedure, you should be certain you wish to erase** before **carrying it out.**

#### 1 **During play**

**Press [ERASE].**

A confirmation screen will be displayed.

2 Press [4] to select "Erase" and press [ENTER].

Select "Cancel" and press [ENTER] to cancel.

# **Note**

- **•** It is not possible to erase the program when you are carrying out simultaneous rec and play (+page 21).
- The amount of space remaining on the disc does not increase even if you erase programs. **DVD-R**

26 RQT6570

# **Playing play lists**

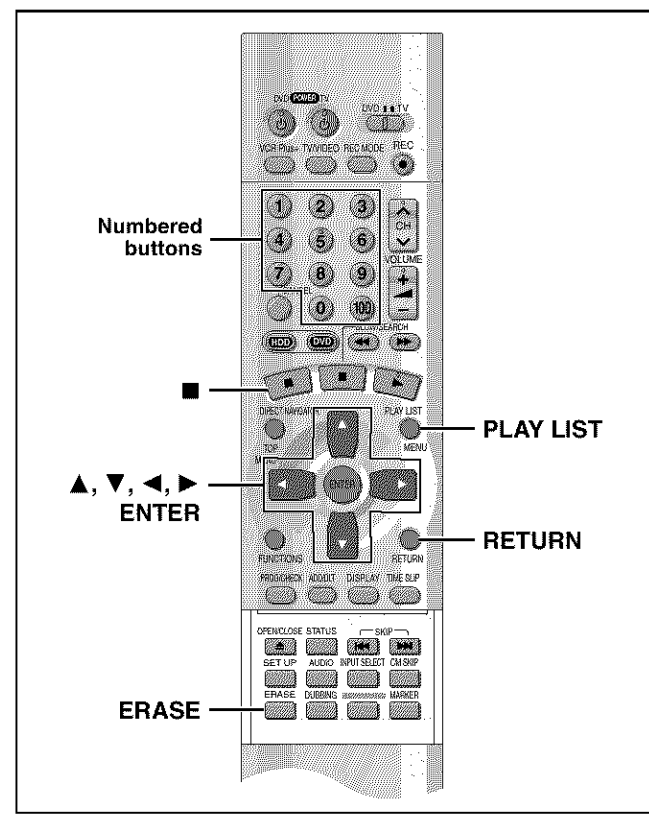

# HDD RAM

Create play lists first  $(\rightarrow$  page 44).

# **Playing play lists**

#### 1 **While stopped Press [PLAY LIST].**

The play list appears.

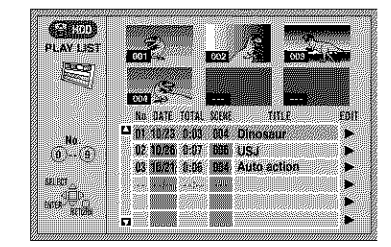

2 **Press [&,** T] **to select the play list and press [ENTER].**

**\*You** can aJso select play lists by entering a 2-digit number with the numbered buttons.

e.g., "5": [0] **→** [5] "15": [1]  $\rightarrow$  [5]

All the scenes in the play list are played.

#### **To stop play** list **play Press** [■]. (The play list appears.)

#### **To clear the play list Press** [RETURN].

# **Playing play list scenes**

- 1 **While stopped Press [PLAY LIST].**
- **2 Press**  $[A, \n\Pi]$  to select the play list **that contains the scene you want to play** and press  $[\blacktriangleright]$ .

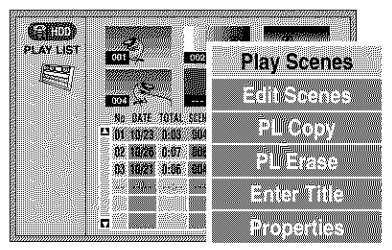

**3 Press [&,** \_'] **to select** "Play **Scenes" and press [ENTER].**

The scene list appears.

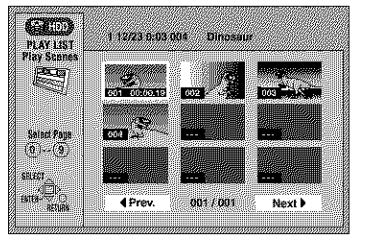

# **4** Press  $[A, \nabla, \blacktriangleleft, \blacktriangleright]$  to select the **scene and press [ENTER].**

The scene you select is played.

#### To **show scene 10 and later**

**Press [▲, ▼, ◀, ▶] to select "Next" and press [ENTER]. \*You** can also select a page of scenes by entering a 3-digit number with the numbered buttons. e.g.,"5": [0] **-I,** [0] **-1** [5]

 $"15":[0] \rightarrow [1] \rightarrow [5]$ 

# **To stop scene play**

**Press**[11].(The scene list appears.)

**To clear the scene** list **Press**[RETURN].

# To erase a play list or a play list scene during playback

**While playing back a play list or play list scene Press [ERASE]**

A confirmation screen will be displayed.

2 "EraselCancel" or "Yes/No" **will** be displayed. Select "Erase" or "Yes" and press [ENTER].

Select "Cancel" or "No" and press [ENTER] to cancel.

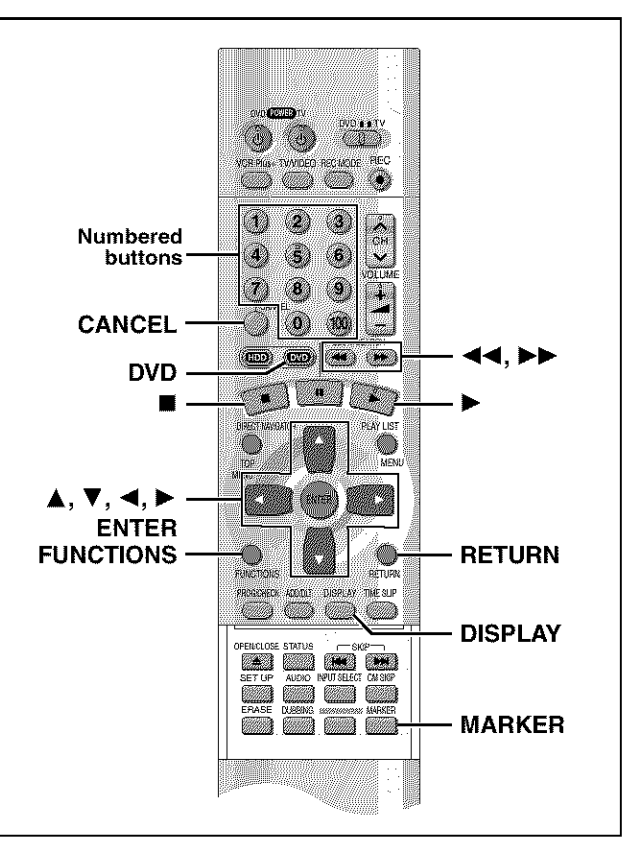

You can mark positions by pressing [MARKER]. Also use on-screen menus to mark, recall, and clear positions.

#### **HDD RAM DVD-R**

Mark up to 999 positions. The unit records the markers directly onto the disc and they remain intact even if you remove the disc.

#### DVD-V CD VCD

Mark up to 5 positions. The markers clear when you open the disc tray.

# **Marking positions directly-MARKER**

# **During play**

# Press [MARKER].

One marker is added.

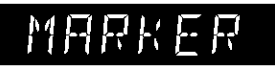

# **Using on-screen menus to mark MOSROIS**

 $\overline{\mathsf{L}}$ **Displaying the marker icon** 

1 **During play**

**Dis** 

 $\overline{W}$ 

Press [DISPLAY].

The on-screen menus appear. (e.g.. DVD-RAM)

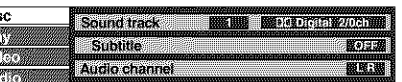

2 **Press [&,** \_'] **to select the** "Play" **and** press  $[\blacktriangleright]$ .

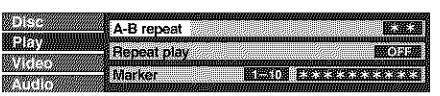

3 **Press** [A, \_'] **to select** "Marker" **and press [1\_] to highlight the** first **asterisk (x).** HDD RAM DVD-R **DVD-V** CD VCD

**NEXTS \* RECEIVERED** 

 $* 1.2.2.2.$ 

**I Marking positions I**

# **Press**  $\left[\blacktriangleleft, \blacktriangleright\right]$  to select an asterisk  $\left(\nparallel\right)$  and **press [ENTER].**

One marker is added.

# **When marking positions 11 and above**

# **HDD RAM** DVD-R

- (\_ **Press** [\_1. I\_] to highlight "1-10".
- You can select the next group of  $\Box$ 10 when the current group is full.
- $\circledS$  Press [ $\blacktriangleright$ ].
- The first asterisk is highlighted.
- @ Press [ENTER] to mark a position.

**Playing from a marked position** 

# **Press [<1, I\_] to select a marker number and press [ENTER].**

Play starts from the marked position.

**I Clearing markers I**

# **Press [<1, I\_] to select a marker number and press [CANCEL].**

An asterisk replaces the number and the position is cleared.

To **clear** the **on-screen** menus Press [RETURN].

# Note

- You cannot use this feature if:
- -the disc's elapsed play time is not shown in the display.
- you are using a play list. **HDD RAM**
- -when Disc Protection (-page 38) or Cartridge Protection (→page 8) is activated. **RAM**
- Subtitles around markers may fail to appear.
- Markers are cleared when you finalize DVD-R.
- =Markers on HDD, DVD-RAM and DVD-R are ordered by time. so marker numbers can change when you add and delete them.

# **Program play**

# **Text VCD**

You can select up to 100 tracks to play in the order you choose.

## **Preparation**

Press [DVD] to select DVD drive.

1 **While stopped Press [FUNCTIONS].**

The FUNCTIONS window appears (+page 53).

**2 Press**  $[A, \nabla, \blacktriangleleft, \blacktriangleright]$  to select "PRO-**GRAM PLAY" and press [ENTER].**

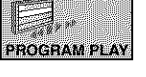

**3 Press the numbered buttons to select the track.**

e.g., "5": [0] ➡ [5]  $"15"$ : [1]  $\rightarrow$  [5]

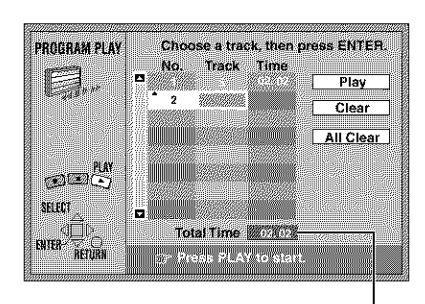

Total time of the program

Repeat step 3 to select other tracks.

- You can also use the cursor buttons to select tracks. (i) Press [ENTER], then press  $[A, \nabla]$  to select the track. Select "ALE' to enter all tracks on the disc.
- Q Press [ENTER].

**4 Press [** $\blacktriangleright$ **] (PLAY).** 

Play starts in the programmed sequence.

#### **To move** to **the page** before **or after** the **one shown Press**  $[ \blacktriangleleft \blacktriangleleft ]$  or  $[ \blacktriangleright \blacktriangleright ]$ .

#### **To clear the programmed tracks one** by **one**

- $($  $)$  Press  $[$ **A**, **V** $]$  to select the track you want to clear.
- @ Press [CANCEL].
- Alternatively, press  $[\triangle, \blacktriangledown, \blacktriangleleft, \blacktriangleright]$  to select "Clear" and press [ENTER].

#### **To clear the whole program**

**Press [▲, ▼, ◀, ▶] to select "All Clear" and press [ENTER].** 

• The whole program is also cleared when you turn the unit off, open the disc tray or change the selected drive to HDD.

# **To exit** the **program mode**

(D Press [Ill during play until the program play screen is displayed. @ Press [RETURNI.

# **Random play**

# $[6]$   $VCD$

The unit plays the tracks on a disc in random order.

## Preparation

Press [DVD] to select DVD drive.

# **While stopped Press [FUNCTIONS].**

The FUNCTIONS window appears (→page 53).

**2 Press**  $[A, \mathbf{V}, \mathbf{A}, \mathbf{P}]$  to select "RAN-**DOM PLAY" and press [ENTER].**

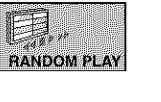

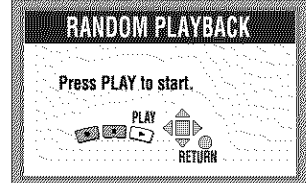

# **3 Press [1\_]** (PLAY).

## **To cancel random play**

0 Press [ill until the random play screen appears. @ Press [RETURN].

# **Fast forward and rewind-SEARCH**

# **HDD** RAM DVD-R DVD-V CD VCD

#### **During play**

# Press  $[44]$  or  $[11]$ .

• Press and hold [ $\leftarrow$  /  $\leftarrow$ ] or  $\leftarrow$  /  $\rightarrow$  1] on the main unit.

[44], [144/44]: Backward  $[PP], [PP/PP]$ : Forward

- The speed increases up to 5 steps.
- Press [ $\blacktriangleright$ ] (PLAY) to restart play.
- Audio wilI be heard during search. You can turn this audio off if you want to ( $\rightarrow$  page 61, Audio--Audio during Search).

# **Slow-motion play**

**HDD RAM DVD-R DVD-V VCD While paused**

# **Press**  $\left[ \blacktriangleleft \blacktriangleleft \right]$  or  $\left[ \blacktriangleright \blacktriangleright \right]$ .

• Press and hold [ $141/44$ ] or  $1$ - $1$  on the main unit.

[44], [144/44]: Backward (does not work with Video CDs)  $[PP]$ ,  $[PP/PP]$ : Forward

• The speed increases up to 5 steps.

• Press [ $\blacktriangleright$ ] (PLAY) to restart play.

# To play DVD-R recorded on this unit on other players

#### *DVD-R*

You can play DVD-R on other compatible DVD players by finalizing them on this unit ( $\rightarrow$ page 38). The disc title ( $\rightarrow$ page 38) and the program titles  $(\rightarrow)$  page 40) will appear as menus.

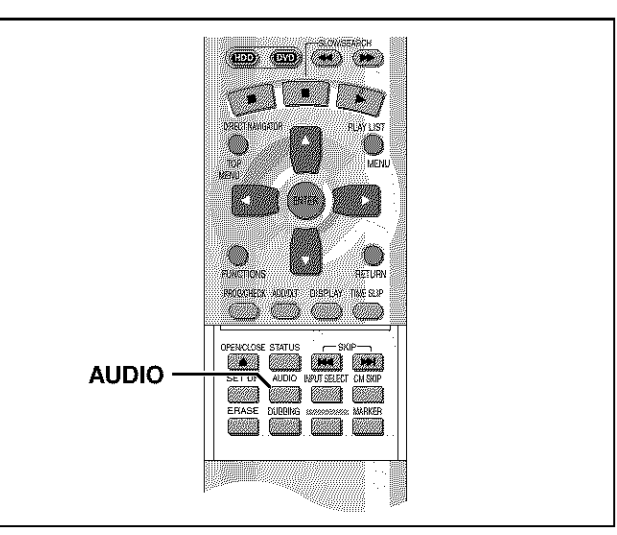

## **RAM** DVD-V VCD

You can change the audio being received or played.

# **During reception or play Press [AUDIO].**

How the type changes depends on when you press the button.

# • **When receiving MTS audio (Multi-channel Television Sound Stereo) or recording through the DV input terminal**

Stereo  $\rightarrow$  SAP  $\rightarrow$  Mono t

Depending on the type of television broadcast and sound selected, received and recorded sound is as follows:

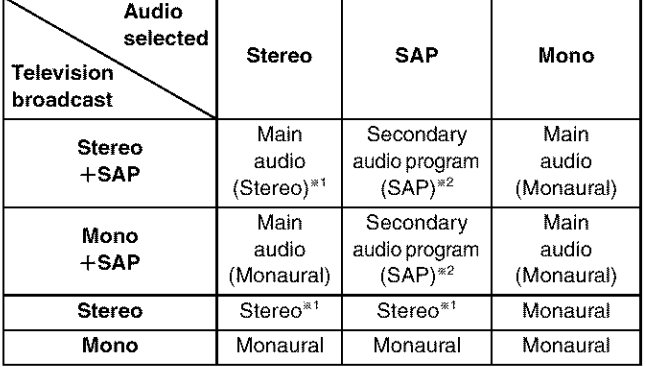

Select "Mono" if reception is poor during a stereo broadcast.

\*<sup>2</sup> If recorded in this mode, main audio is also recorded. Consequently it is possible to choose between MAIN and SAP when playing back.

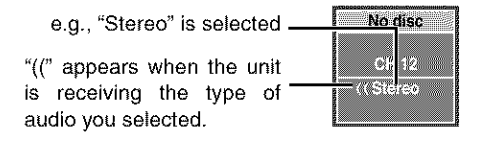

# **Note**

- If you alter the sound setting during recording, the sound will be altered in the recording itself also.
- It will not be possible 1o alter the sound by pressing [AUDIO] in the following cases:
- When the DVD drive is selected and a DVD-R is in the disc tray.
- When recording mode is XP and LPCM has been selected in the SETUP menu, Audio Mode for XP Recording (+page 61).
- You cannot change audio type while recording with DVD-R or recording on DVD-RAM with LPCM sound. You can use the SETUP menus to select which audio type of an SAP broadcast is recorded, either "Main" or "SAP" (->page 61, Audio--Select MTS for DVD-R or LPCM).
- When recording through the DV input terminal, the unit records the audio data as is from the tape, irrespective of the type you select with [AUDIO] ( $\rightarrow$  page 61, "Select Audio CH for DV input").

# • **While playing HDD or DVD-RAM**

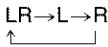

e.g., "L R" is selected

**DVD-RAM**  $\rightarrow$   $\mathbb{R}$  .  $\rightarrow$ **UILE** 

**12-4** 

• Efyou have recorded an SAP broadcast by pressing [AUDIO] 1o select SAP  $MAIN \longleftrightarrow SAP$ 

#### For **your reference**

You can change the audio for the images being played with simultaneous rec and play and Time Slip.

## • **While playing DVD-R**

You cannot change audio type.

# • **While playing DVD-Video**

You can change the audio channel number each time you press the button. This allows you to change things like the soundtrack language.

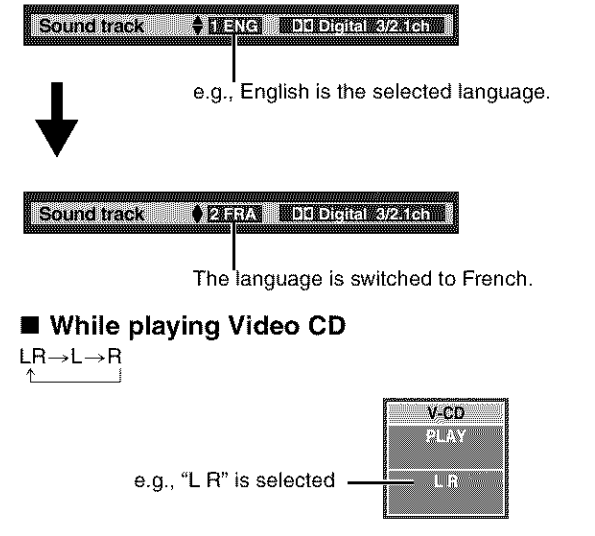

# Note

If you cannot change the audio type when you have used only an optical digital cable for connection, set "Dolby Digital" to "PCM" ( $\rightarrow$  page 62). Alternatively, you may connect to an amplifier with an audio/video cable and change the input on the amplifier to suit the connection.

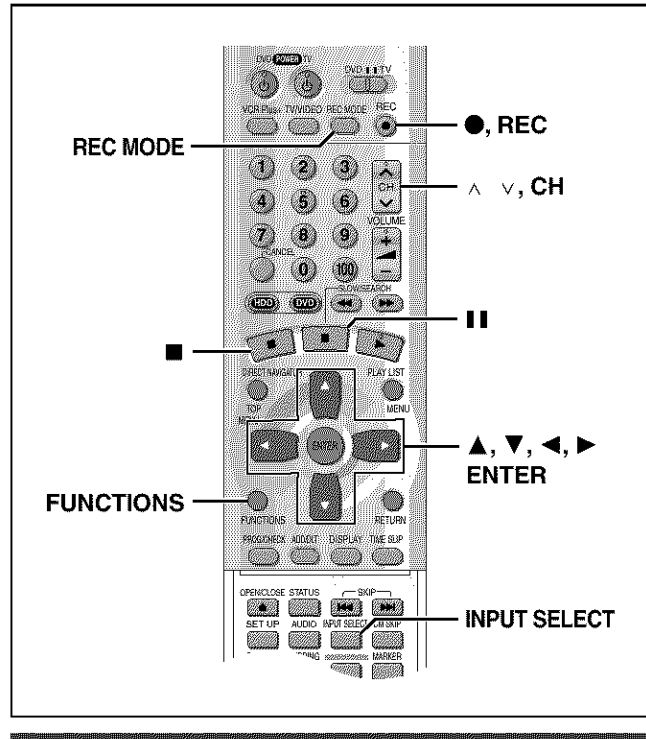

# Recording from a video cassette recorder

# **i**HDD RAM DVD-R

#### **Preparation**

- **•** Connect a video cassette recorder to this unit's input terminals (->page 58).
- Connect DV equipment through the DV input terminal for better results. Before connecting, turn this unit and the equipment to be connected off. After connecting, turn the DV equipment on before turning the unit on.

#### 7 **While stopped**

# **Press [INPUT SELECT] to select the input channel for the equipment you have con nected.**

Select L1, L2, L3 or DV.

• You can also select the input channel by pressing  $[\wedge \vee,$ CH].

- **2 Press [REC MODE] to select the recording mode (XP, SP, LP or EP).**
- **3 Start play on the other equipment.**
- **4 Press [O, REC] at the point you want to start recording.**

Recording starts.

#### **To skip unwanted parts**

Press [II] to pause recording. (Press again to restart recording.) To **stop** recording Press [ $\blacksquare$ ].

# | Note

- If flexible recording (->page 20) is used **instead** of steps 2 and 4, settings can be made so that recording continues to the end of the video.
- in the case of some DV equipment (e.g., Digital Video Camera), pictures and sound may not be received properly.
- The audio recorded through the DV Input terminal is the audio selected at "Select Audio CH for DV input" (+page 61).

**Almost all videos and DVD software on sale have been** treated to **prevent illegal copying. Any software** that has been so treated **cannot** be recorded using this unit.

# DV Automatic Recording (DV AUTO REC)

## **HDD** RAM

If you connect a DV equipment (e.g., Digital Video Camera) to the DV input terminal on the front of the unit  $($   $\rightarrow$  page 58) and record, automatic generation of programs and play lists is possible.

#### **Preparation**

- Turn off this unit and the equipment to be connected. Only turn the power on again after connecting the equipment to the DV input terminal  $(\rightarrow$  page 58,  $\blacksquare$ ).
- Pause play of the DV equipment at the point you want recording to start.

#### 1 **While stopped**

**Press [REC MODE] to select the recording mode (XP, SP, LP or EP).**

**2 Press [FUNCTIONS].**

The FUNCTIONS window appears (+page 53).

**3 Press**  $[A, \mathbf{V}, \mathbf{A}, \mathbf{P}]$  to select "DV **AUTO REC" and then [ENTER].**

DV AUTO REC screen appears. (The DV equipment pauses automatically if it was playing.)

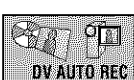

Dubbing

# **4 Press [<1, I\_] to select** "Rec" **and then [ENTER].** Recording starts.

# **To stop recording**

**Press**[11].

## **When recording** finishes

**The** confirmation screen appears. **Press [ENTER] to** finish DV auto recording.

# Note

- if recording does not begin or is **interrupted,** check the connections and settings of the equipment.
- It is not possible to carry out Chasing play or Simultaneous rec and play of the program that are being recorded.
- The DV equipment name may not be shown correctly.
- If "Cannot detect DV connection" is displayed on the television, turn the DV equipment off and on once again.
- You cannot start recording until the images from the DV equipment appear on the television.
- Do not operate the DV equipment during recording, as this wilI cause recording to stop.
- Recording may not be pedormed as desired if the time codes on the tape in the DV equipment are not successive.
- During copying, a marker is automatically assigned to points in the original recording where recording was stopped or paused.
- The date and time information on the tape of the DV equipment will not be recorded.
- Depending on the equipment, the DV Automatic Recording may not operate properly.
- The audio recorded is the audio selected at "Select Audio CH for DV input" ( $\rightarrow$ page 61).

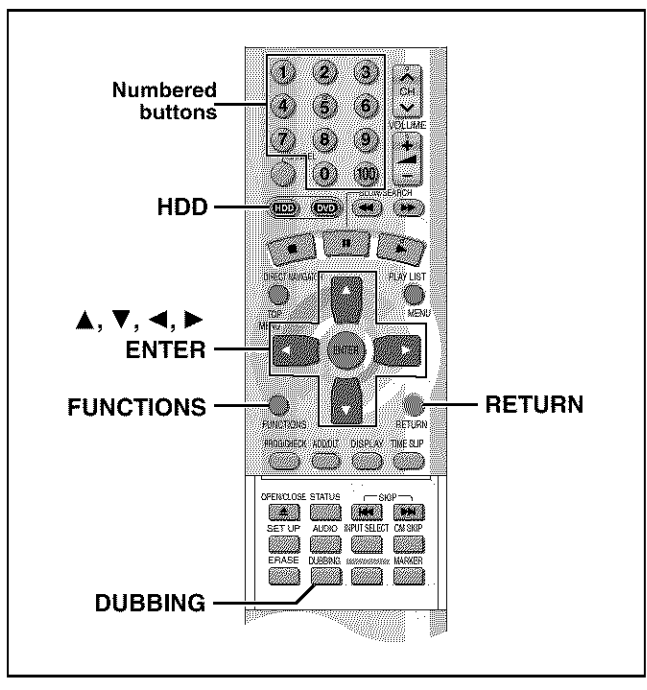

# HDD RAM DVD-R

- **•** it is possible to dub a program or play list to another drive.
- Dubbing a play list will create a program•
- You can dub a maximum of 250 programs to HDD and 99 programs to DVD-RAM or DVD-R.

#### **Preparation**

Press [HDD] to select HDD drive.

- You can select the kind of picture display using "Dubbing Aspect"  $(\rightarrow$ page 61).
- When dubbing SAP broadcast using a recording mode other than "High Speed", the kind of sound may be selected at "Select dubbing Audio to DVD-RAM".

When dubbing SAP broadcast to DVD-R or dubbing sound using LPCM, the setting at "Select MTS for DVD-R or LPCM" is given priority  $(\rightarrow$  Audio, page 61).

1 **While stopped Press [FUNCTIONS].**

The FUNCTIONS window appears  $(\rightarrow$ page 53).

**2 Press**  $[A, \mathbf{V}, \mathbf{A}, \mathbf{P}]$  to select "DUBBING" **and press [ENTER].**

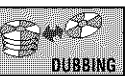

e.g., Dubbing from HDD to DVD-RAM

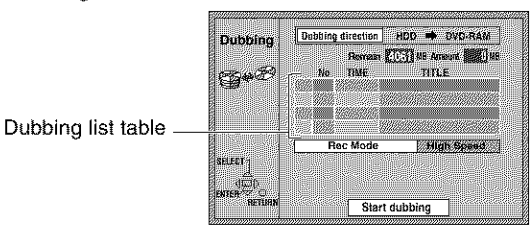

#### 3 **Select the dubbing direction.**

- (\_) While selecting "Dubbing direction" Press [ENTER].
- $(2)$  Press  $[$   $\blacktriangle$ ,  $\blacktriangledown$  to select the dubbing direction and press [ENTER].

# **4 Select items** for **dubbing.**

(\_) Press [A, T] to select **the** dubbing list table and press [ENTER]. Dubbing List appears.

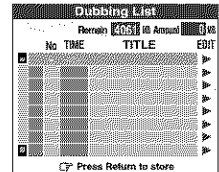

@ Press [A, T] to select "-- --:--" and press [ENTER]. Dubbing select screen appears.

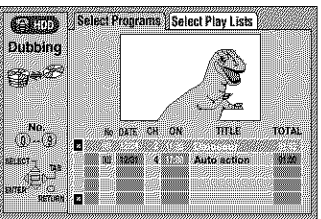

- \_) Press [41, !\_] to select "Select Programs" or "Select Play Lists". @ Press [A, T] to select the program or play list for dubbing and press [ENTER].
	- **•** Repeat steps 4-Q to 4-(\_) to register more than one. (Check that the dubbing list "Amount" does not exceed the "Remain" indicated).
	- **•** You can also select the program or play list with the numbered buttons  $(0, 1-9)$ .

```
e.g., HDD programs or Play lists
      "5": [0] \rightarrow [0] \rightarrow [5]"15": [0] \rightarrow [1] \rightarrow [5]DVD-RAM programs
      "5": [0] \rightarrow [5]
      "15": [1] \rightarrow [5]
```
(5) Press [RETURN].

Return to step 2.

#### 5 Select the recording mode.

(\_) Press [A T] to select "Rec Mode" and press [ENTER[•  $(2)$  Press  $[$ **A**,  $\Psi$  to select the recording mode and press [ENTER].

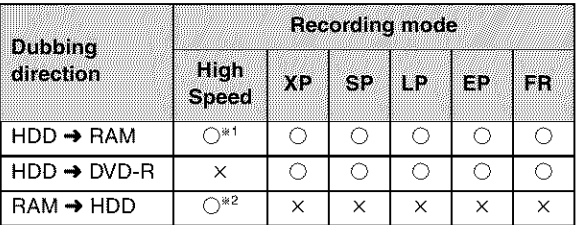

\_Cannot be selected for programs with recording limit or play list. 2Cannot be selected for play list.

**While the screen in step** 2 **is displayed**

# **Press [4,,** T] **to select** "Start **dubbing" and press [ENTER].**

The confirmation screen will be displayed.

Press  $[4, 1]$  to select "Yes" and press  $[ENTER]$  to start dubbing.

# **To stop dubbing**

6

- Press and hold [RETURN] for 3 seconds.
- Stopping dubbing in High Speed mode partway through will cancel the recording and any data recorded up to that point will be lost. In all other recording modes, if dubbing is stopped partway through, the part recorded up to that point will be recorded as one complete program.

# **To add or remove** from **the dubbing list**

- While the Dubbing List  $(\rightarrow$  step 4- $(i)$ ) is displayed
- $($ ) Press [ $\blacktriangle$ ,  $\nabla$ ] to select the dubbing list and press [ $\blacktriangleright$ ].
- $\overline{\textcircled{\textcirc}}$  Press  $\overline{\textsf{A}}$ ,  $\overline{\textsf{v}}$  it o select an item and press [ENTER]. **.** If you select "Add", carry out steps 4-3 and 4-4. Addition will
	- take place above the program selected in step (D. • If you select "Erase" or "Erase All", a confirmation screen wiil be displayed. Press  $[$   $\blacklozenge$ ,  $\blacktriangleright$  ] to select "Yes" or "No" and press [ENTER] (Return to Dubbing List).

#### Note

- . The contents of dubbing lists will remain in the memory even after the power has been turned off. In the case of the DVD drive, the contents are erased if [ $\triangle$ ] is pressed. However, note that if programs and play lists are erased, all the dubbing lists will also be erased.
- $\bullet$  It is not possible to activate timer recording during dubbing.
- Even if you select a higher picture quality recording mode than that of the dubbing source, it will not be possible to obtain picture quality better than the dubbing source (although selection may be effective in combating loss in picture quality during recording).
- When dubbing a program, playlists made from that program wili not be dubbed.
- The program settings (protect, etc) are reproduced in the dubbed material. (If you select a recording mode other than "High Speed", markers are not reproduced).
- $\bullet$  Still pictures in programs and play lists (displayed with an  $\Box$  in the Dubbing select screen) cannot be dubbed. BAM

#### **I Recording Limits** ]

Some programs may not be recordable or may have limits on number of times they can be dubbed. Refer to the table below for details about storage media and associated limits.

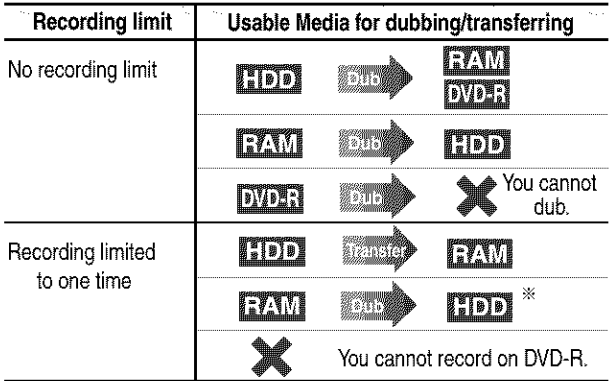

- ÷ Can be dubbed to HDD but cannot be played back.
- If a program with recording limitations is dubbed from HDD to DVD-RAM, the program is transferred (i.e. it is moved to another storage media). The original program (including play list scenes made from that program) are erased. When a program with recording limitations enters a dubbing list, " $\bigoplus$ " (Transfer) is displayed and a message screen is displayed when dubbing.
- Programs with recording limitations and play lists cannot be registered on the same dubbing list.
- Play lists made from programs with recording limitations cannot be dubbed.

# One Touch Dubbing (HDD → DVD)

Programs and play lists currently being played back on HDD can simultaneously be dubbed to DVD-RAM or DVD-R.

#### **Preparation**

Press [HDD] to select HDD drive.

1 During **play or while** paused Press [DUBBING].

The confirmation screen appears.

# **2 Press [4, I\_] to select** "Yes" **and press [ENTER].**

## **To stop dubbing**

Press and hold [RETURN] for 3 seconds.

• Stopping dubbing in High Speed mode partway through will cancel the recording and any data recorded up to that point will be lost. In all other recording modes, if dubbing is stopped partway through, the part recorded up to that point will be recorded as one complete program.

# **Note**

- This function works while either the program list or play list screen is being displayed.
- Usually, dubbing lakes place using "High Speed" mode for DVD-RAM or the recording mode of the dubbing source for DVD-R. However, with the following exceptions the recording mode is changed automatically to "FR":
- when the program will not fit onto the disc if recorded using the recording mode of the dubbing source.
- when dubbing play lists. • It is not possible to activate timer recording during dubbing.
- Programs with recording limitations (including play lists made from those programs) cannot be dubbed.

# **Timer recording**

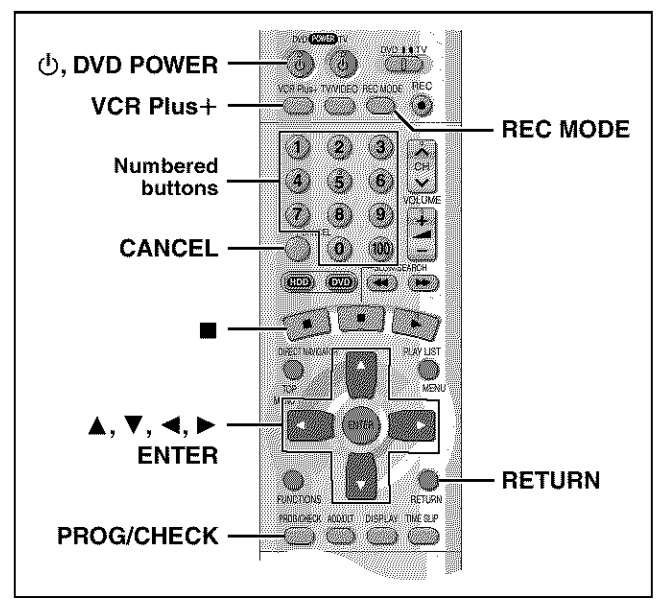

# **HDD** RAM DVD-R

#### **Preparation**

- **•** Ensure the clock (and guide channels for VCR Plus+ recording,  $\rightarrow$  page 14) are set correctly.
- Cancel Disc Protection (-)page 38) or Cartridge Protection (→page 8) if they are currently set. **BAM**

# Using VCR Plus+ codes to make timer **Reentifice**

Entering VCR Plus+ codes is an easy way of programming the unit for recording. You can find these codes in newspapers and magazines. You can enter up to 32 programs up to a month in advance.

# 1 **Press [VCR Plus+].**

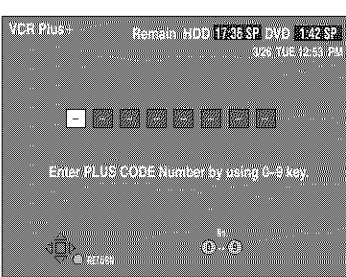

2 **Press the numbered buttons to enter the VCR Plus+ code.**

Press [4] to move back to correct a digit.

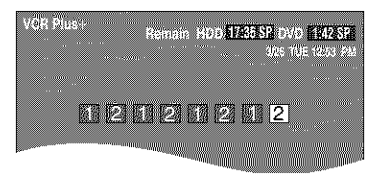

#### 3 **Press [ENTER].**

The timer recording setting screen appears. Confirm the program and make corrections if necessary using  $[$ **A**,  $\Psi$ ,  $\blacktriangleleft$ ,  $\blacktriangleright$  ].

## • **To select the** recording **drive**

 $\textcircled{\tiny{1}}$  Press [ $\blacktriangleleft, \blacktriangleright$ ] to select "DRIVE" @ Press [A, V] to select "HDD" or "DVD'. • **To change the** recording **mode** Press [REC MODE).

#### • **To enter the title of the program**

Press  $[4, 1]$  to select "Enter Title" ( $\rightarrow$  page 45) and press [ENTER].

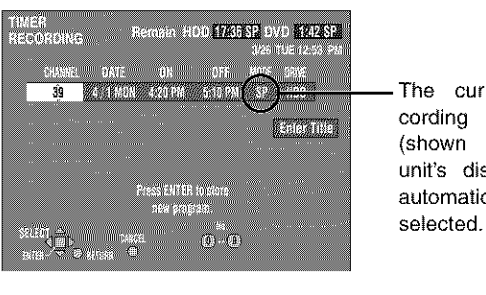

The current recording mode (shown on the unit's display) is automatically

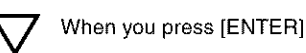

The timer recording list appears.

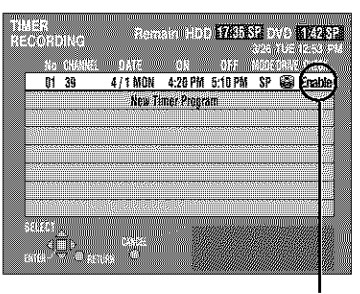

Displayed if the recording can fit in the remaining space on the HDD or disc.

Repeat steps 1-3 to program other recordings.

#### 4 Press [RETURN].

The timer recording list disappears and the unit enters Timer Recording standby mode ("[]" appears on the unit display).

• The unit is not off. To save power, turn the unit off by pressing [b, DVD POWER].

# Note

- The actual time recorded may be longer than the program itself when television programs are recorded using VCR Plus+.
- if the recording mode is not selected, the default setting will be the setting on the unit at the time of setting timer recording (except for when "XP" is selected, in which case the recording will be made in  $"FR"$ )
- **"Invalid** Entry" is displayed when you enter the wrong code. Reenter the code.
- "All timer programs are occupied." appears if there are already 32 programs.

# **Manually programming timer recordings**

You can enter up to 32 programs up to a month in advance. Each daily or weekly program is counted as one program.

# I Press [PROG/CHECK].

The timer recording list appears.

A line that is ready for programming is highlighted.

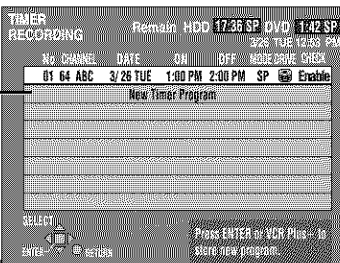

# **2 Press [ENTER].**

The timer recording setting screen appears.

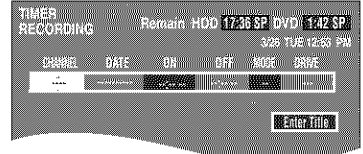

# 3 **Press [1\_] to move through the items** and change the items with  $\left[\triangle \right, \blacktriangledown \right]$ .

**•** The current settings are shown each time you press [!\_]. **•** You may use the numbered buttons to enter the CHANNEL,

DATE, ON (Start Time), and OFF (Finish Time).

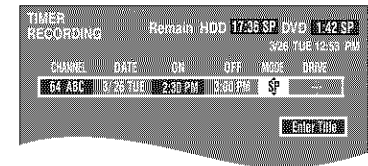

• CHANNEL **(Channel number and caption)**

# •DATE

Current date--- $\rightarrow$ the day before one month later $\rightarrow$  $SUM-SAT \rightarrow MON-SAT \rightarrow MON-FRI \rightarrow$ WEEKLY SUN- $\rightarrow$ WEEKLY SAT ( $\rightarrow$  Return to Current date)

• ON (Start time)/OFF (Finish time)

The time **increases** or decreases in 30-minute increments if you hold the button.

• MODE (Recording mode ->page 19)  $SP \rightarrow XP \rightarrow FR \rightarrow EP \rightarrow LP$  ( $\rightarrow$  Return to SP)

# •DRIVE

 $HDD \longleftrightarrow DVD$ 

# •RENEW

(Only when you set daily or weekly recording onto HDD ,-\_page 36, Auto Renewal Recording)  $ON \leftrightarrow$  OFF

## • **Enter Title**

Select "Enter Title" using  $[\blacktriangleleft, \blacktriangleright]$  and press [ENTER] ( $\rightarrow$ page 45).

# **4 Press [ENTER] when you have** fin**ished programming the timer.**

The timer recording list reappears.

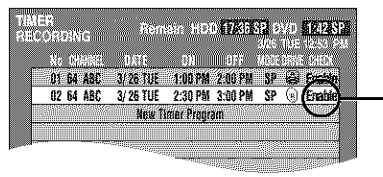

Displayed if the recording can fit in the remaining space on the disc.

**•** Press [A, V] to select "New Timer Program\*' and repeat steps 2- 4 to program other recordings.

#### 5 **Press [PROG/CHECK] or [RETURN].**

The timer recording **list** disappears and the unit enters Timer Recording standby mode ("[\_" appears **on** the unit display). The unit **is** not off. To save power, turn the unit off by pressing [<sup>t</sup>. DVD POWER].

# Notes **on timer programming**

#### **To cancel** the **unit** from **recording standby**

Cancel all the timer recording programs using [CANCEL]  $\leftrightarrow$ page 37).

To **stop** recording when recording has already begun While the recording drive is selected

Press [11], then (ENTER] **within 5** seconds. (Recording stops.)

- **eThe** remaining time displayed is based on the current recording mode.
- **eScheduled** timer recordings will be activated even if playback or other recording is already taking place.
- **eWhen** recording more than one program in a row, for HDD and DVD-RAM the first few seconds, and for DVD-R about the first 30 seconds of all programs from the second one onwards will not be recorded.
- **eTimer** recording will not be activated if editing, dubbing or Plugin Auto Tuning  $(\rightarrow)$  page 12) is being carried out.
- If you set DST (Daylight Saving Time) to ON when manually setting the clock  $(\rightarrow)$  page 64), timer recording may not work when summer switches to winter and vice versa.
- When timer recording starts, the record lamp (+page 7, Main unit) lights, even if the unit is off.

#### **Relief Recording**

When the recording drive is set to "DVD" for timer recording, the unit will automatically evaluate if the program will fit onto the disc before beginning recording. If the program will not fit then the recording drive will be altered to "HDD" automatically.

- . If the time remaining on the HDD is insufficient, as much of the program as possible will be recorded onto the HDD.
- . If there is no disc in the tray or the disc cannot be recorded on, the recording drive will be altered to HDD.
- . The recording mode will not be altered.
- .The Direct Navigator shows which programs were relief-

recorded (→page 26).

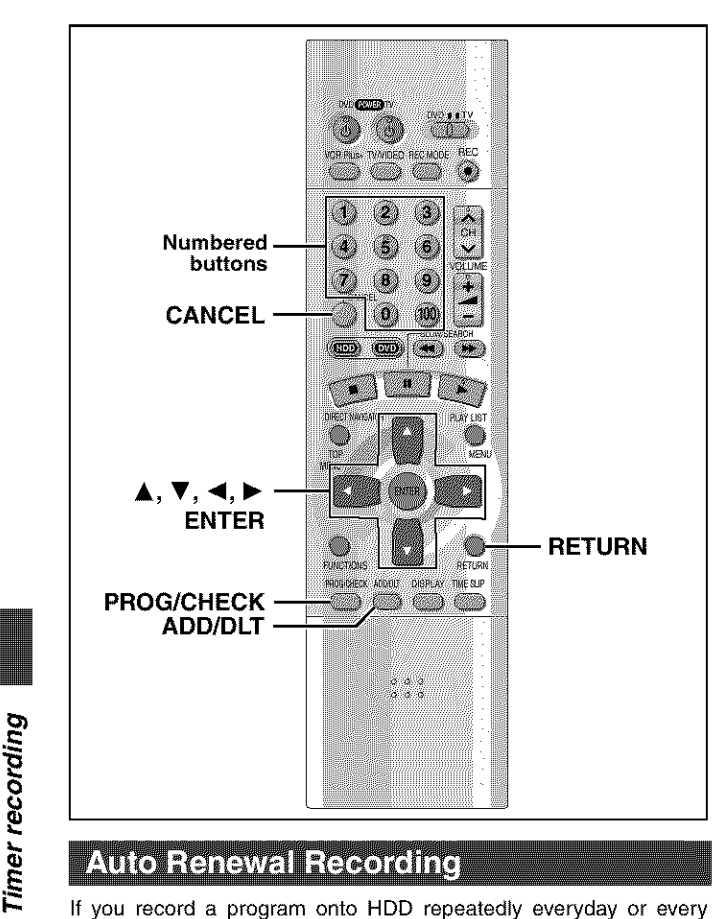

# **Auto Renewal Recording**

week using timer recording, the unit will record the new program over the old one.

#### This function can be used only when weekly recording or daily recording is selected for "DATE".

1 **While the timer** recording list (-\_page 35, step 4) **is displayed** Press  $[A, \Psi]$  to select the program and then [ENTER].

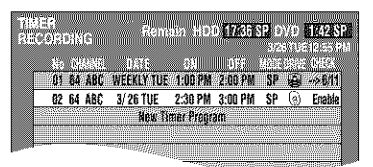

MODE DRIVE RENEW SP HDD

QN

2 **Press [,4, I\_] to select** "RENEW".

#### 3 **Press [A,** \_'] **to select** "ON" **and then [ENTER].**

The timer recording list reappears.

# **Note**

- **•** If a program set for Auto Renewal Recording is protected, the program will not be overwritten. Instead **the** program set for recording will be saved as a separate program, and this program will be the one to be overwritten when the next Auto Renewal Recording takes place.
- When play back is taking place from the HDD, auto renewal recording will not be carried out. The program supposed to be auto renewal recorded will be recorded as a separate program.
- Play list scenes made from programs that were set for Auto Renewal Recording are erased along with auto renewal.
- When there **is** not enough space on the HDD, the program may not be recorded completely (even if repeating a renewal recording).

# **Check programs**

**1 Press [PROG/CHECK].**

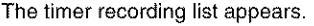

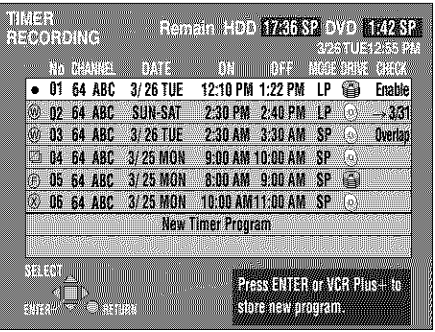

#### **icon explanations**

\_The **times** overlap those in another program.

- **This program is currently recording.**
- \_The disc was full or the maximum number of programs or scenes was reached so the program failed to record.
- The material was copy-prohibited so it was not recorded.
- \_The program failed to record for some other reason.
	- **•** Programs that failed to record are displayed gray. They are automatically deleted from the timer recording list at 4:00 AM on the second day after recording was scheduled.

#### \_Auto **Renewal Recording indicator**

The program will be automatically recorded over in succession.

# \_) **Relief Recording indicator**

Programs that have been rerouted to the HDD because of insufficient space.

## **Recording drive indicator**  $HDD$   $\qquad \qquad$  DVD  $\qquad \qquad \qquad \qquad$

**Message displayed in the CHECK line**

Some of the information shown in the CHECK line may not be correct while you are recording.

- **Enable:** Displayed if the recording can fit **in** the remaining space on the disc.
- $\rightarrow$  (Date): For recordings made daily or weekly, the display will show until when recordings can be made (up to a maximum of one month from the present time) based on the time remaining on the disc.
- !: It may not be possible to record because there is no more space left on both HDD and DVD-RAM/R.

# **2 Press [PROG/CHECK] or [RETURN].**
## Change or delete the program

#### 1 **Press [PROG/CHECK].** The timer recording list appears.

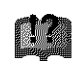

2 **Press [A,** T] **to select the program.**

**eYou** may also select programs by inputting a 2-digit number using the numbered buttons.

- **•** Press [\_1, **I\_]** to move to the page preceding or following the one on display.
- 3 Press [CANCEL] or [ADD/DLT] to delete,

You cannot delete programs that are currently recording. or press [ENTER] to change. The timer recording setting screen appears.

4 If **you pressed [ENTER]** in **step 3,** Move through the items with  $[4, 1]$ and change the settings with [ $\blacktriangle$ ,  $\Psi$ ] and press [ENTER].

5 Press [PROG/CHECK] or [RETURN].

## **Note**

- A Timer recording that is taking place in a recording mode other than "FR" may have **its** end time altered.
- Even if the power **is** off you can still view timer recording information by pressing [PROG/CHECK].

# **HDD, Disc setting**

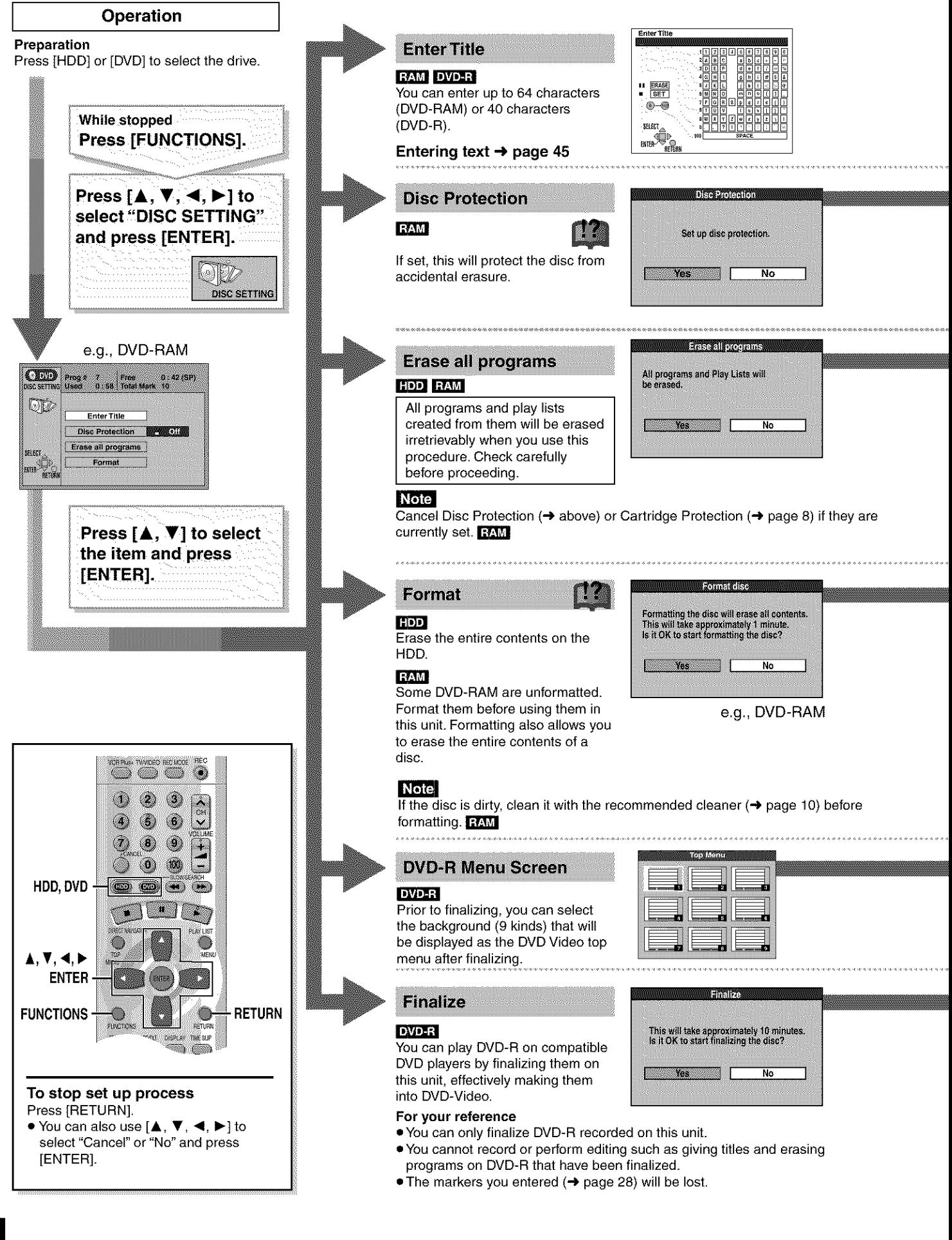

#### **Note**

• Cancel Disc Protection ( $\rightarrow$  page 38) or Cartridge Protection ( $\rightarrow$  page 8) if they are currently set. **RAM** 

• If you enter a long title, only part of it is shown in the menu screen after finalization. DVD-R

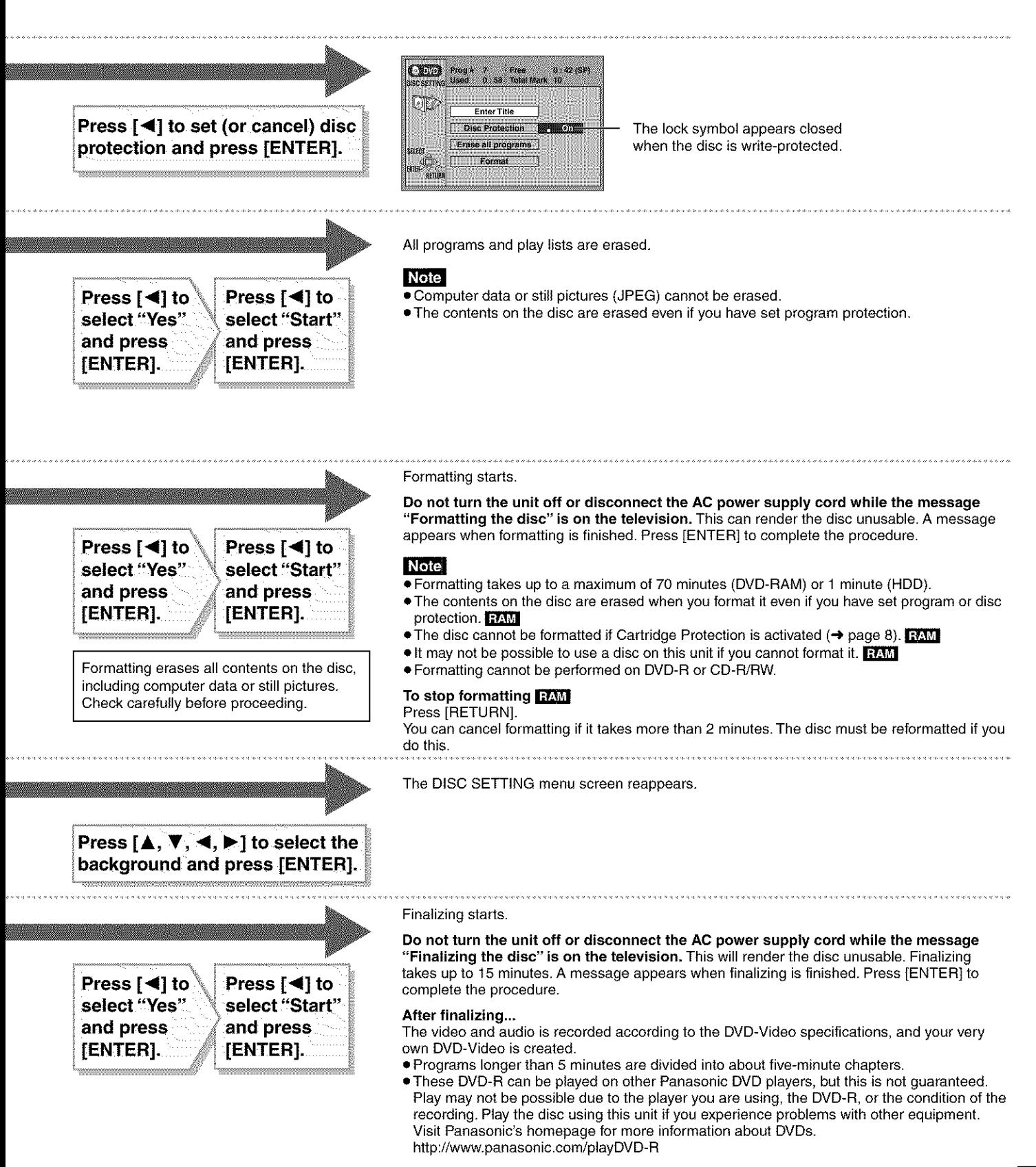

39 RQT657

# **Editing programs**

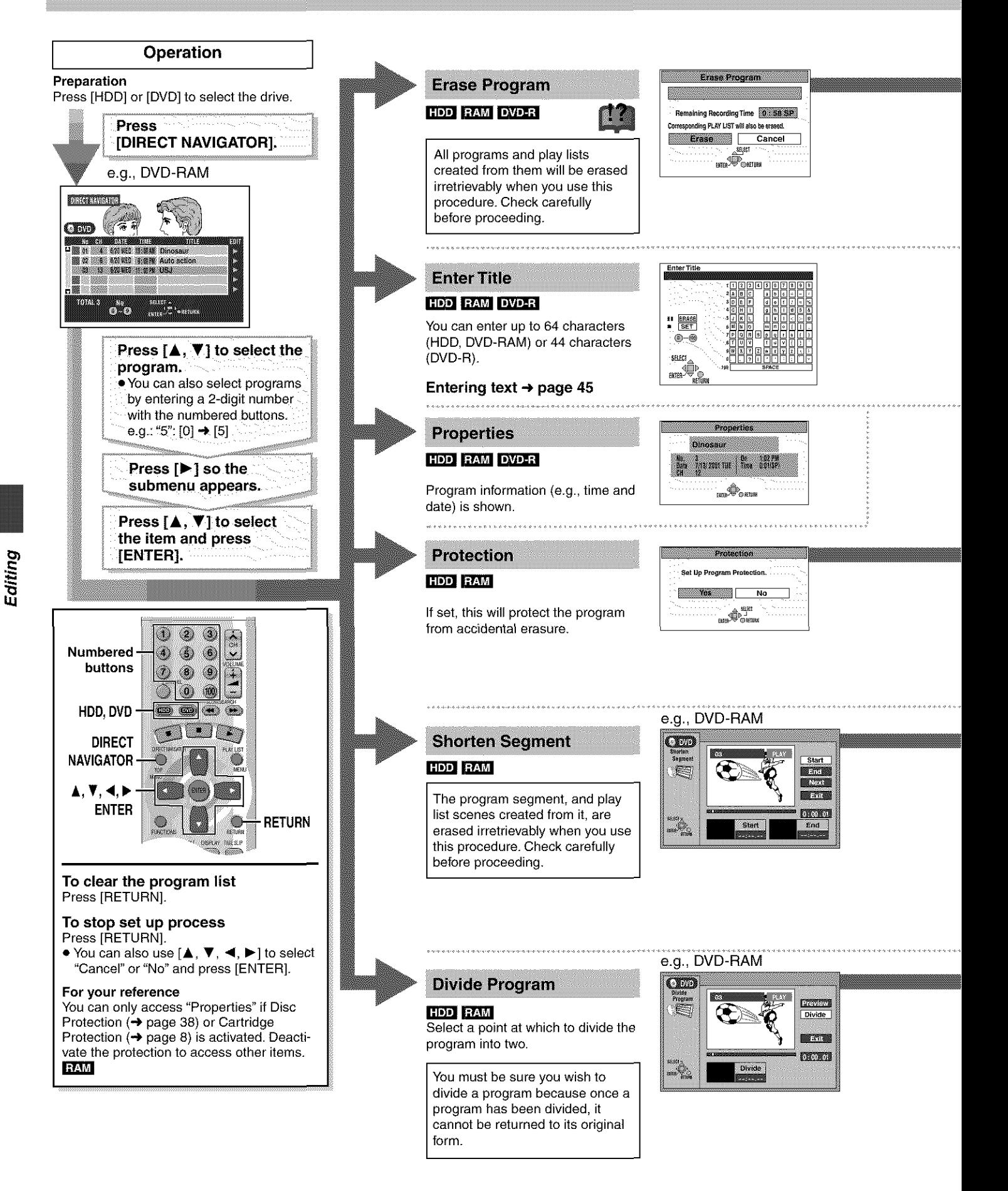

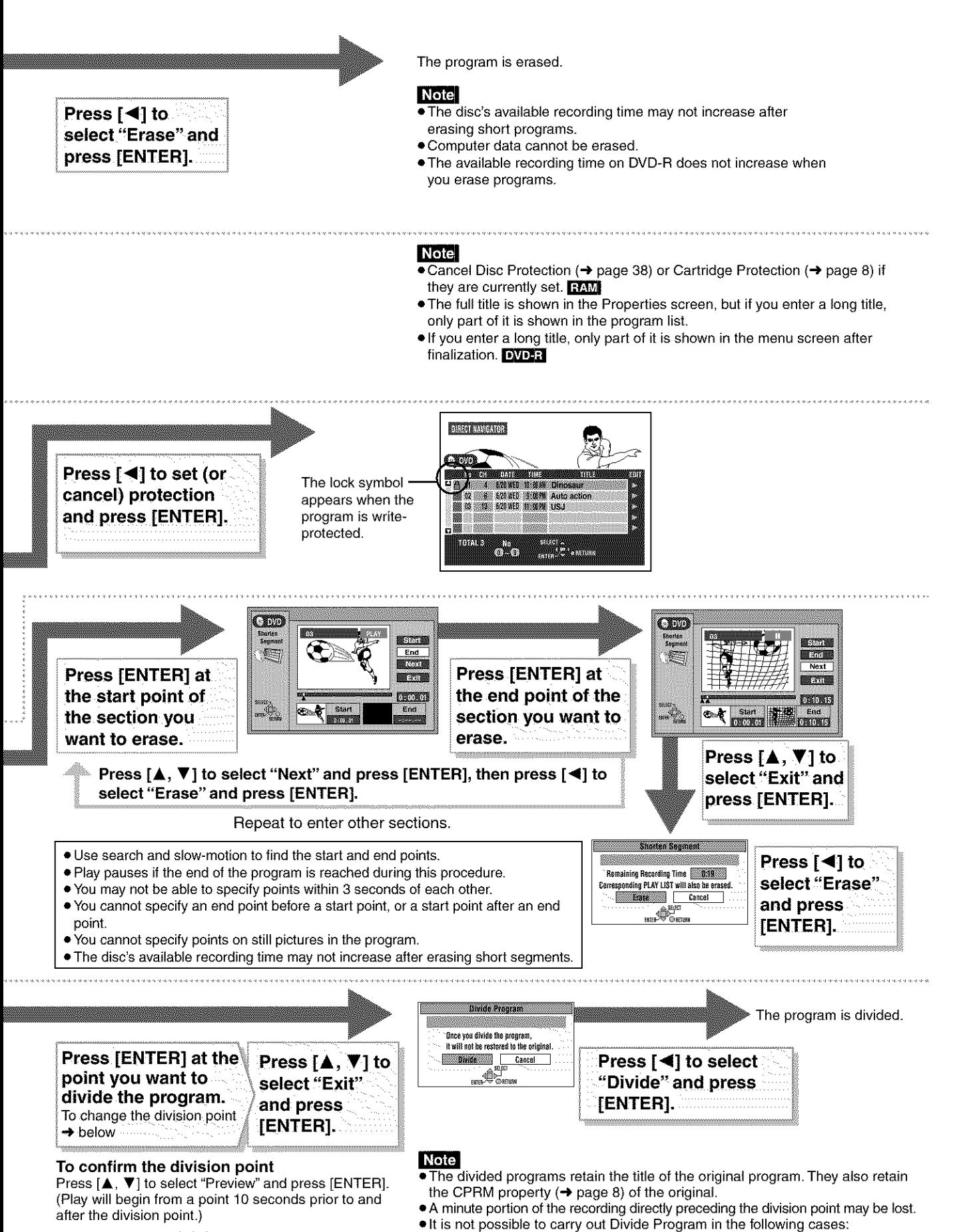

#### To **change** the division point

Press  $[A, \nabla]$  to select "Divide" and press [ENTER] at the point you want to change.

-when the program is extremely short. - when the total number of programs is more than 250 (HDD) or 99 (DVD-RAM).

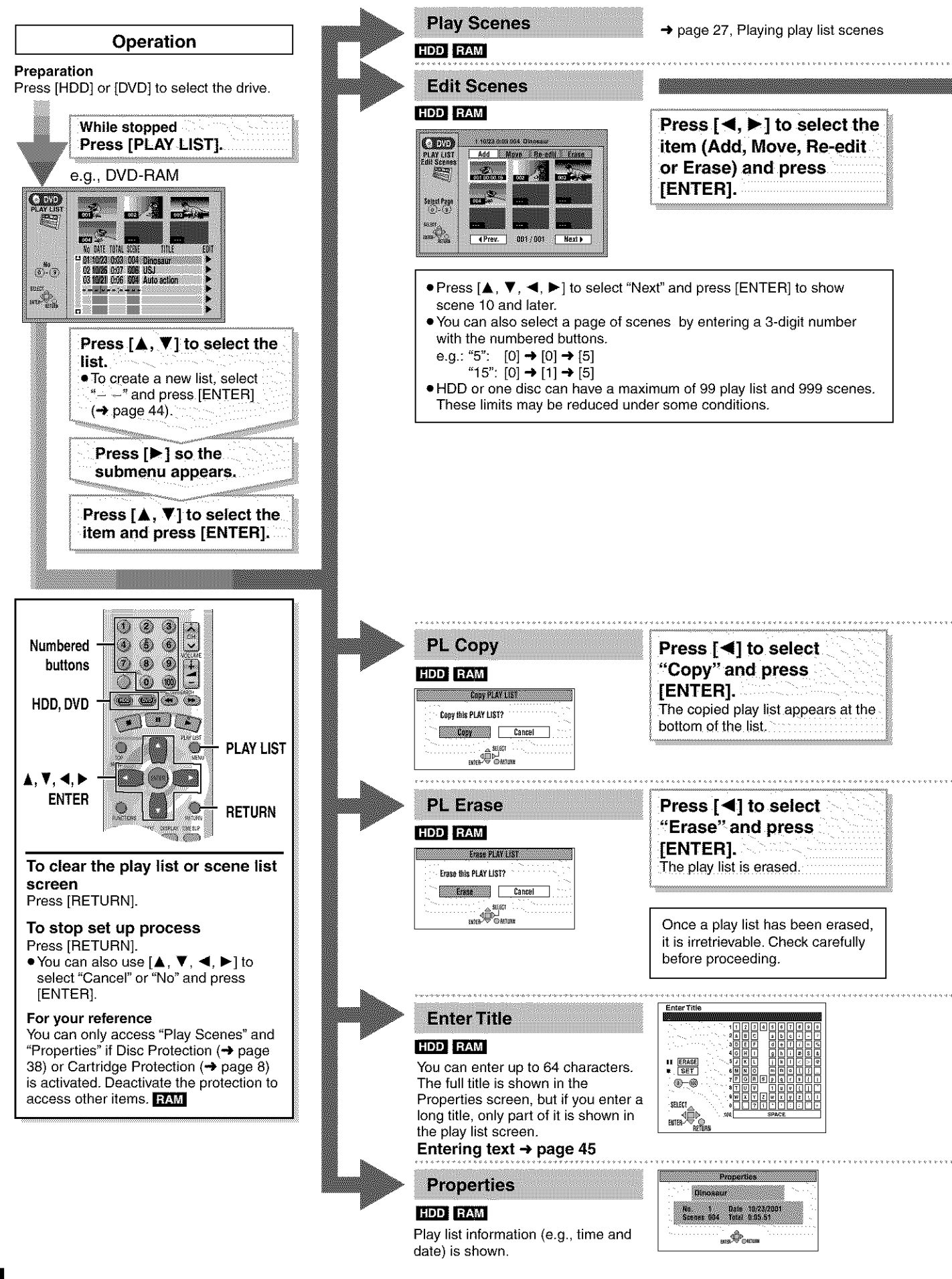

ROT6570

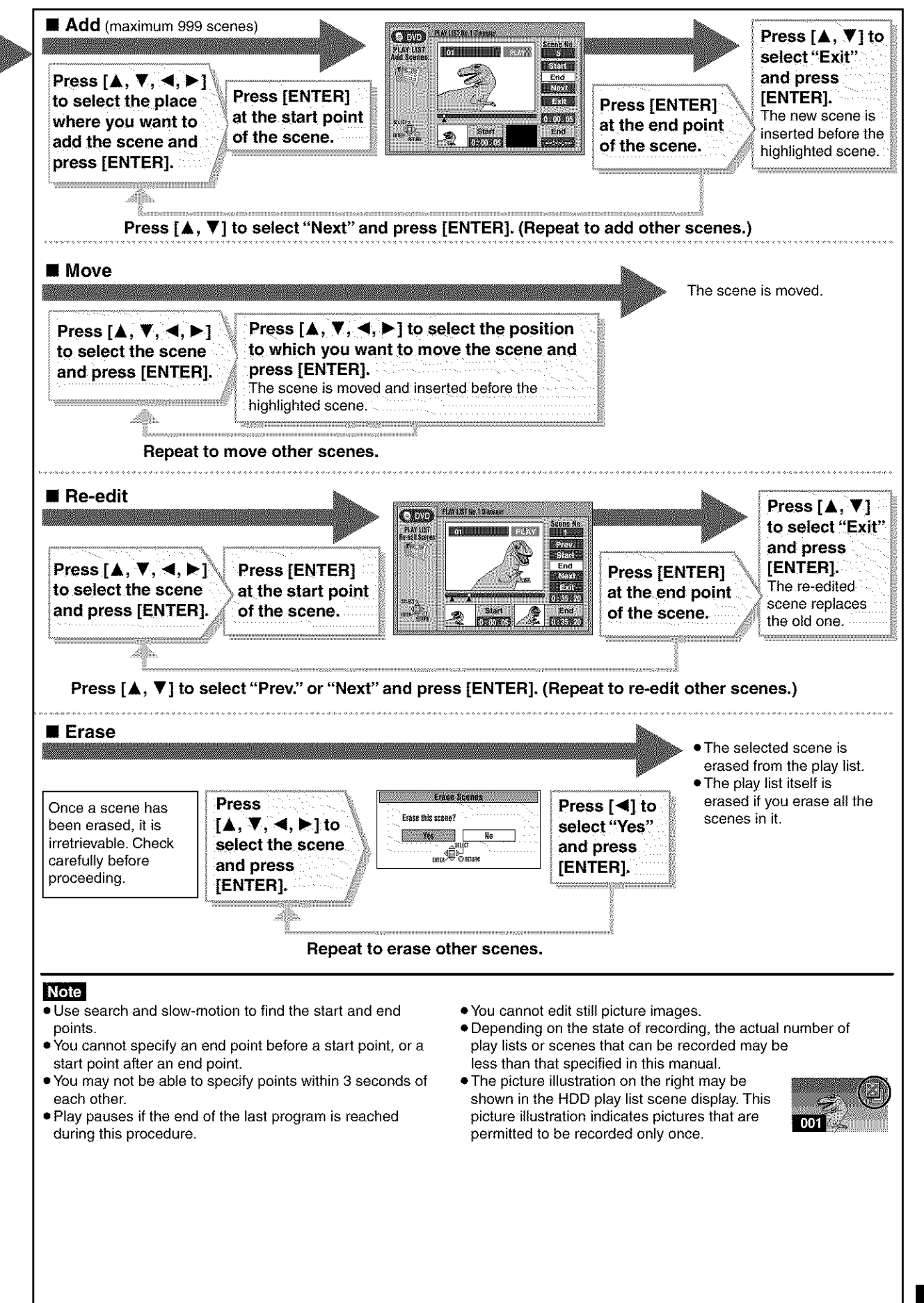

# **Creating play lists**

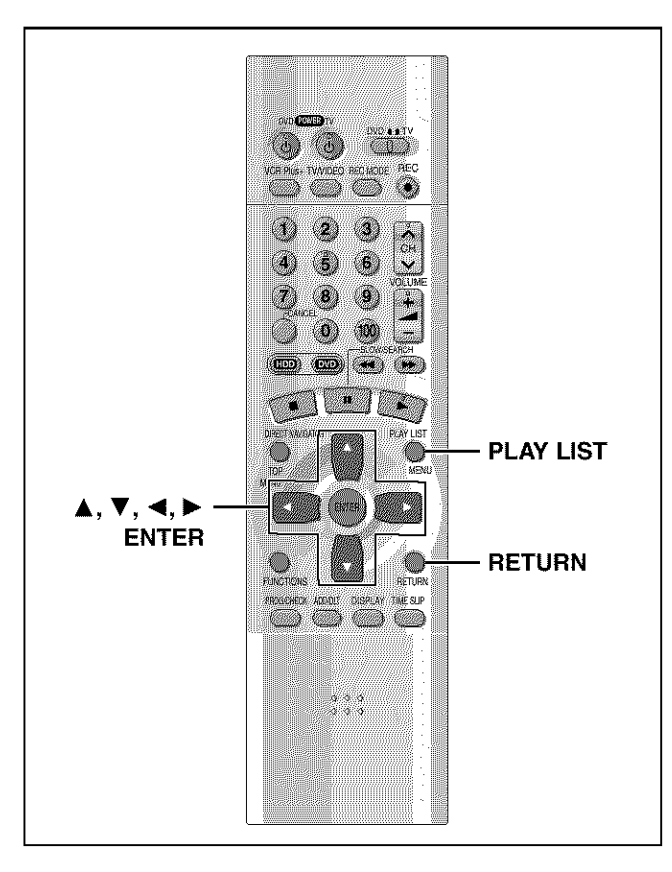

## HDD RAM

Specify start and end points to create scenes, then specify the order in which they are to be played. These scenes are not recorded separately so this doesn't use much capacity.

You can create a maximum of 99 play lists and 999 scenes on a DVD-RAM and HDD.

- 1 **While stopped Press [PLAY LIST].**
- **2 Press [A,** \_'] **to select** "---- **/--" and press [ENTER].**

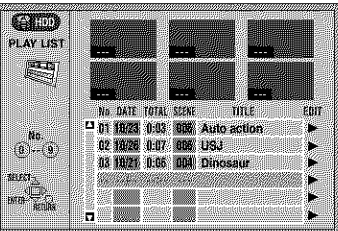

# **3 Press [ENTER] at the start point.**

**HDD: The** location of the whole program's start point **DVD-RAM: The** location of the whole disc's start point

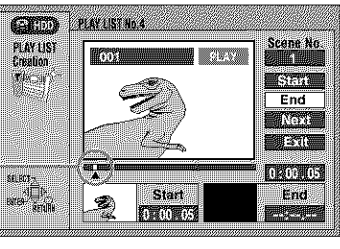

# **4 Press [ENTER] at the end point.**

**HDD:The** location of the whole program's end point **DVD-RAM:** The location of the whole disc's end point

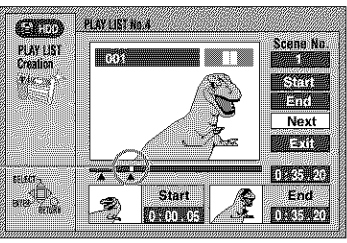

To **specify another scene** Select "Next" and press [ENTER], then repeat steps 3 and 4.

5 Press  $[A, \nabla]$  to select "Exit" and **press [ENTER].**

The play list screen appears.

**To clear the play list screen** Press [RETURN].

**To stop partway** through Press [RETURN].

#### For **your** reference

- **•** You cannot create or edit play lists if the disc is protected.
- You cannot specify an end point before a start point, or a start point after an end point.
- You may not be able to specify points within 3 seconds of each other.
- Use search and slow-motion to find the start and end points.
- Play pauses if the end of the last program on the disc is reached during this procedure.
- Depending on the state of recording, the actual number of play lists that can be recorded may be less than that specified in this manual
- Pressing [III], [III] in step 3 and 4 allows you to select programs in the same drive.

# **Entering text**

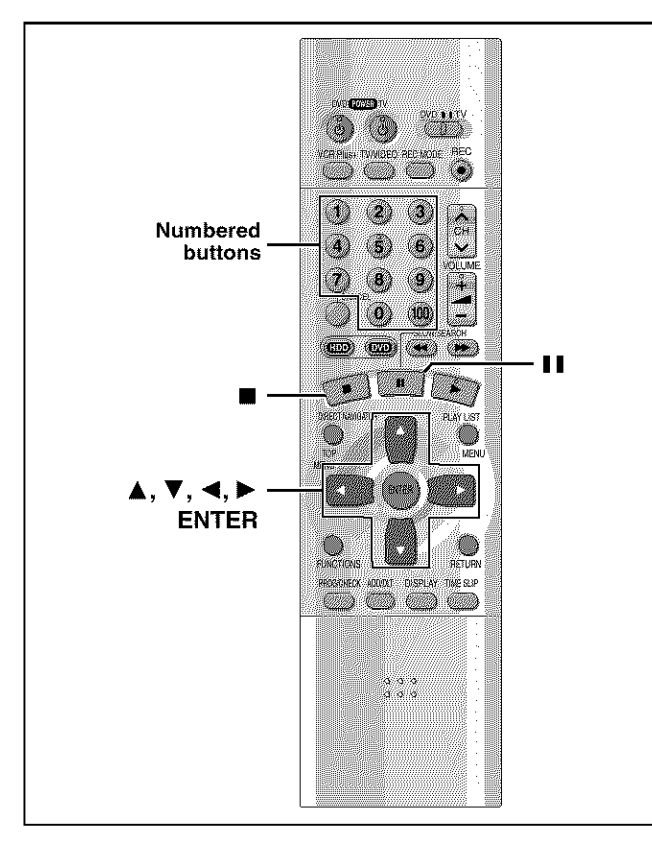

#### $HDD$  RAM DVD-R CARD

- This page shows how to enter text for:
- **•** Disc titles (\_page 38)
- Program titles for timer recording (-\_pages 34 and 35)
- $\bullet$  Program titles ( $\rightarrow$ page 40)
- Play list titles (+page 42)
- Folder titles of still pictures (->page 25)

If you give a title to a program when setting timer recording, it will become easier to find the program when using Direct Navigator.

1 **After the titling screen appears Press**  $[\triangle, \mathbf{V}, \blacktriangleleft, \blacktriangleright]$  to select the **character and press [ENTER].**

Title field: shows the text you have entered

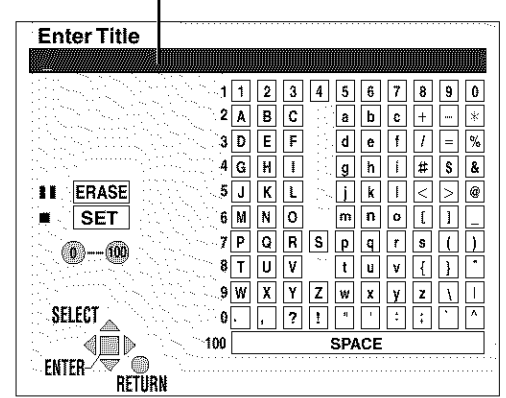

Repeat step 1 to enter other characters.

#### 2 **Press** [m].

- The **title** is entered and **the** screen disappears.
- You can also finish entering the title by selecting "SET" and pressing **[ENTER].**

#### **Using the numbered** buttons **to enter characters** e.g., entering the letter "R"

- 0 **Press** [7] **to move to the 7th** row.
- @ **Press** [7] **twice to high**light "R".
- \_) Press [ENTER].
- You can enter a space by pressing [100] and then  $[ENTER]$

#### **To erase a character**

0 **Press [A,** V 41, **1\_] to select the character you want to erase in the title field.**

**Press [I I].**

You can also erase characters by selecting "ERASE" and press**ing** [ENTER].

## **Note**

If Disc Protection ( $\rightarrow$ page 38) or Cartridge Protection ( $\rightarrow$ page 8) is activated, you cannot enter the title. Deactivate the protection before entering the title. **FAM** 

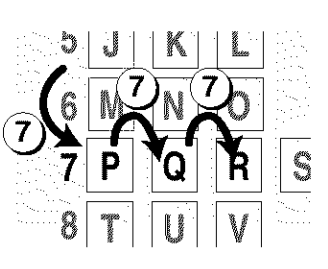

Editing

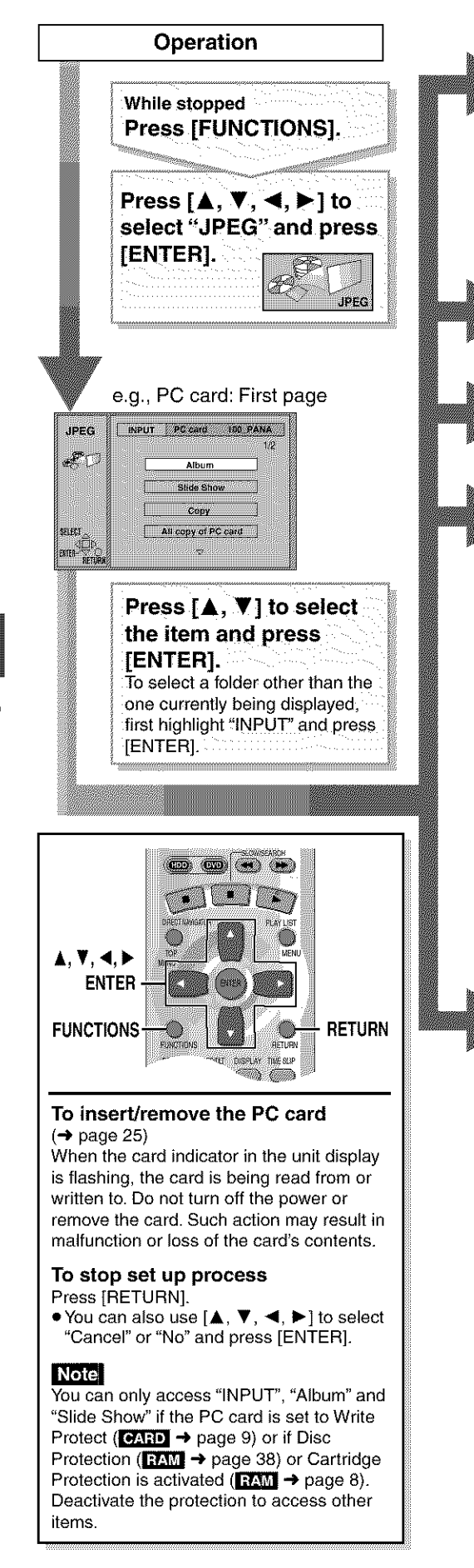

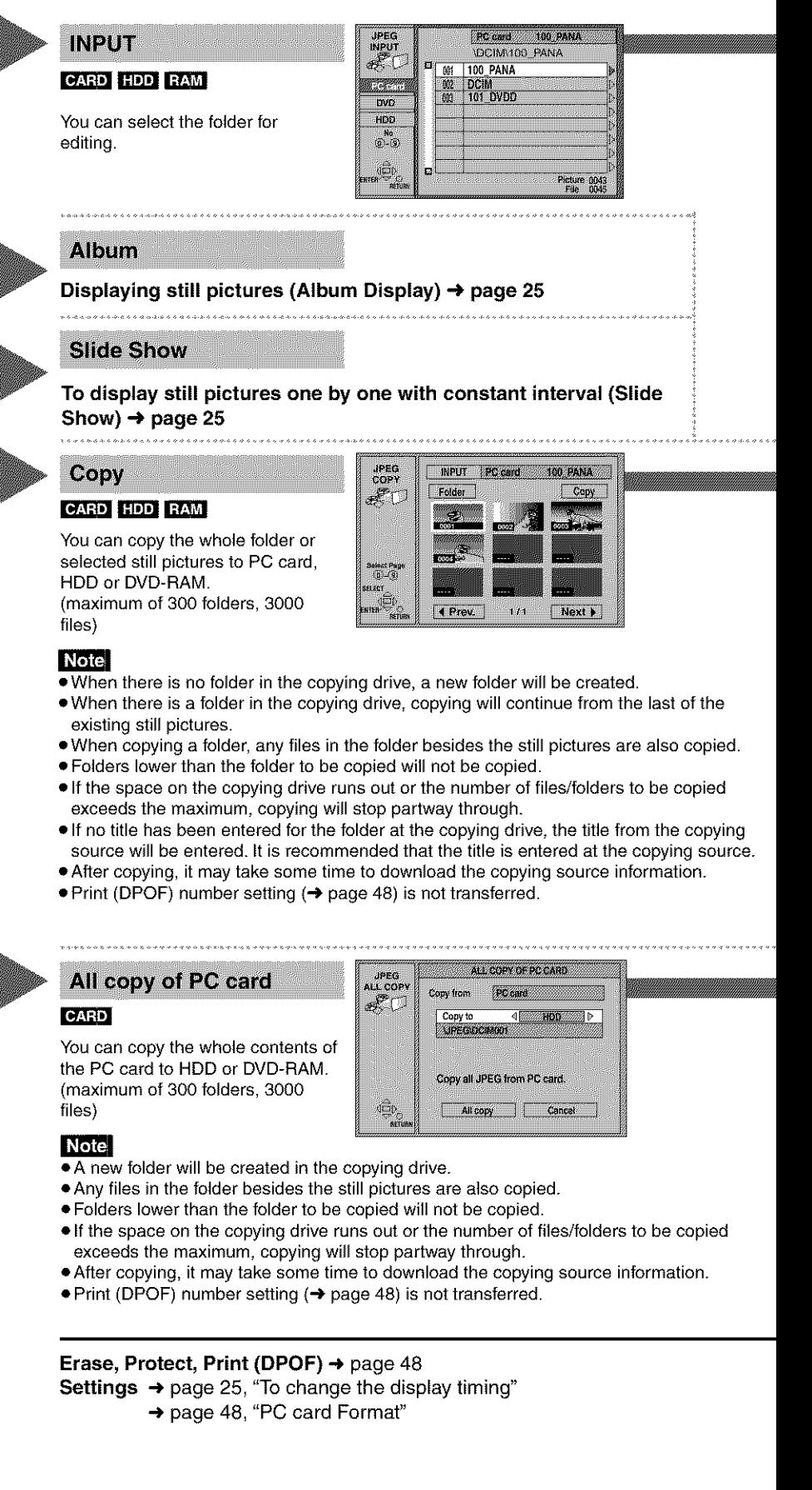

RQT6570

46

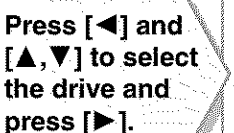

Press  $[A, V]$  to select still picture's folder and press [ENTER].

## **Note**

- **•** "Picture" and "Files" refer to numbers inside the folder selected. Lower files are not included.
- If there is more than one upper folder, pressing  $[$   $\blacktriangleleft$   $\blacktriangleleft$  ],  $[$   $\blacktriangleright$   $\blacktriangleright$  ] will switch between them  $[$   $\rightarrow$  page 9, "Folders that can be displayed/saved" (underlined section)].

## **To enter the** folder's **title**

- Press [ $\blacktriangleright$ ] to select "Folder Title" and press [ENTER].
- $\leftrightarrow$  Entering text, page 45)
- **•** You can enter up to 36 characters.
- Folder titles entered using this unit will only be displayed using this unit. Folders entered using this unit are written to the TITLE.DVD file.
- If there is not enough space for the entry or if the limit for the number of files has been exceeded  $(\rightarrow$  Still pictures, page 9), the title cannot be entered.

## **Press [A,** T, **<1, I\_] to select a folder or still picture and press**

[ENTER]. (See below) A check mark appears on the still picture.

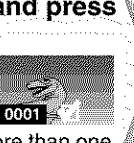

• Repeat this if you select more than one still picture.

### TO select still pictures one by one

Press  $[\triangle, \blacktriangledown, \blacktriangle, \blacktriangleright]$  to select a still picture and press [ENTER]. (A check mark appears on the still picture.)

#### **To select all** the **still pictures in** the folder

Press  $[\triangle, \blacktriangledown, \blacktriangleleft, \blacktriangleright]$  to select "Folder" and press [ENTER]. (A check mark appears on the folder's name; check marks inputted separately will be erased.)

Press  $[A, V, A, P]$ Select the to select "Copy" copying and press [ENTER]. drive. A confirmation screen (→ below) appears.

## To **erase check marks**

Press  $[\triangle, \blacktriangledown, \blacktriangleleft, \blacktriangleright]$  to select the folder or still picture with the check mark and press [ENTER].

Press  $[\triangle, \blacktriangledown, \blacktriangle, \blacktriangleright]$ 

and press [ENTER].

to select "Copy"

Copying still pictures

begins.

## **To select the copying drive**

- While the confirmation screen is displayed
- 1. Press [ $\blacktriangle$ ,  $\Psi$ ] to select "Destination" and press [ENTER].
- 2.  $\,$  Press [ $\blacktriangleleft]$  and [ $\blacktriangle$  ,  $\blacktriangledown]$  to select the drive.
- 3.  $\;$  Press [ $\blacktriangleright$ ] and [ $\blacktriangle$  ,  $\blacktriangledown$ ] to select the folder and press [ENTER] • Some folders cannot be copied to [ $\rightarrow$  page 9, "Folders that can be
- displayed/saved" (indicated by  $*$ )].

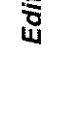

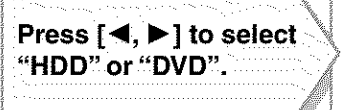

Press [▲, V, ◀, ▶] to select "All copy" and press [ENTER]. All still pictures are copied, and ALL COPY screen reappears.

## **Note**

Still pictures are copied but non-compatible files and folders will not copied.  $\leftrightarrow$  page 9, "Folders that can be displayed/saved").

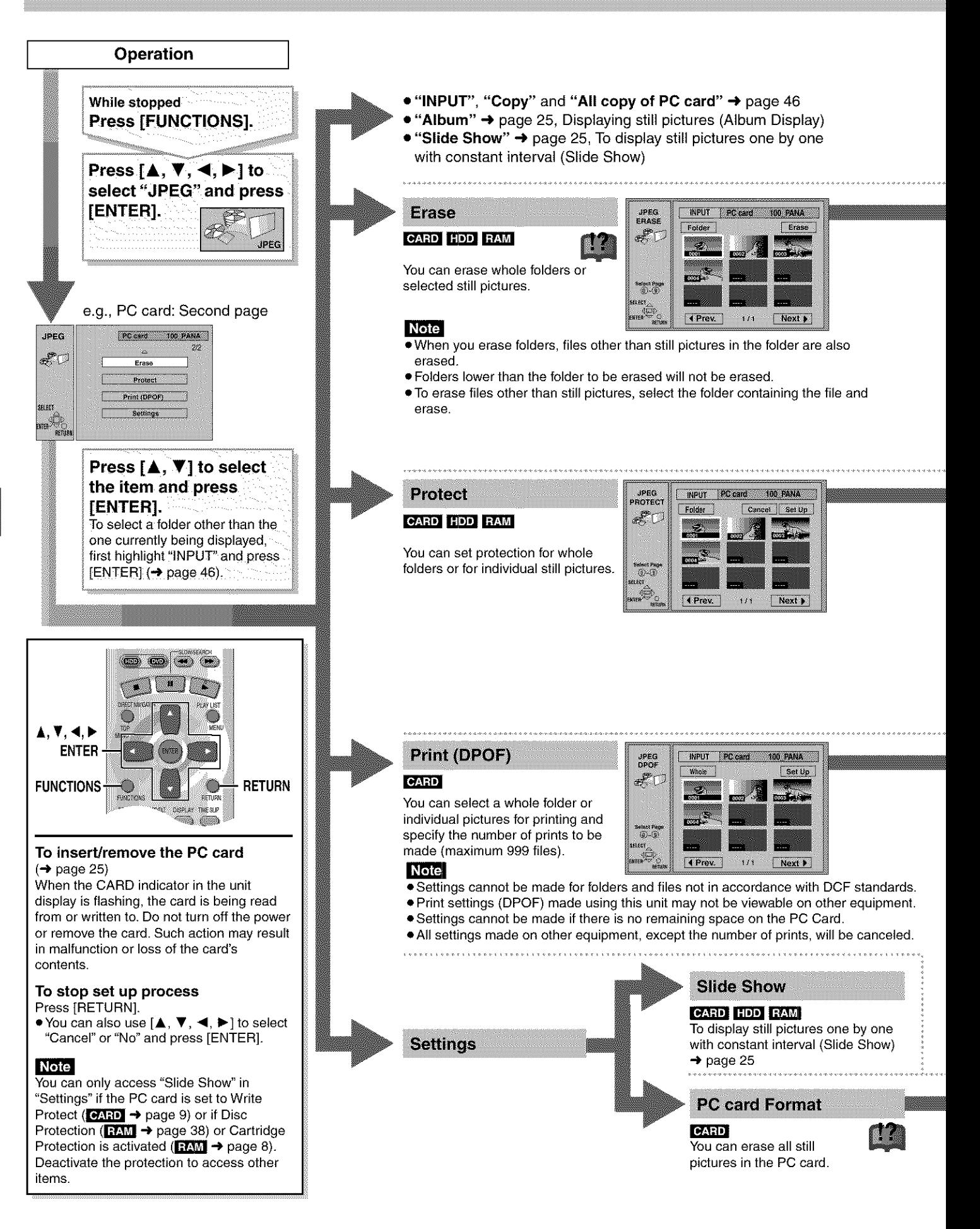

Editing

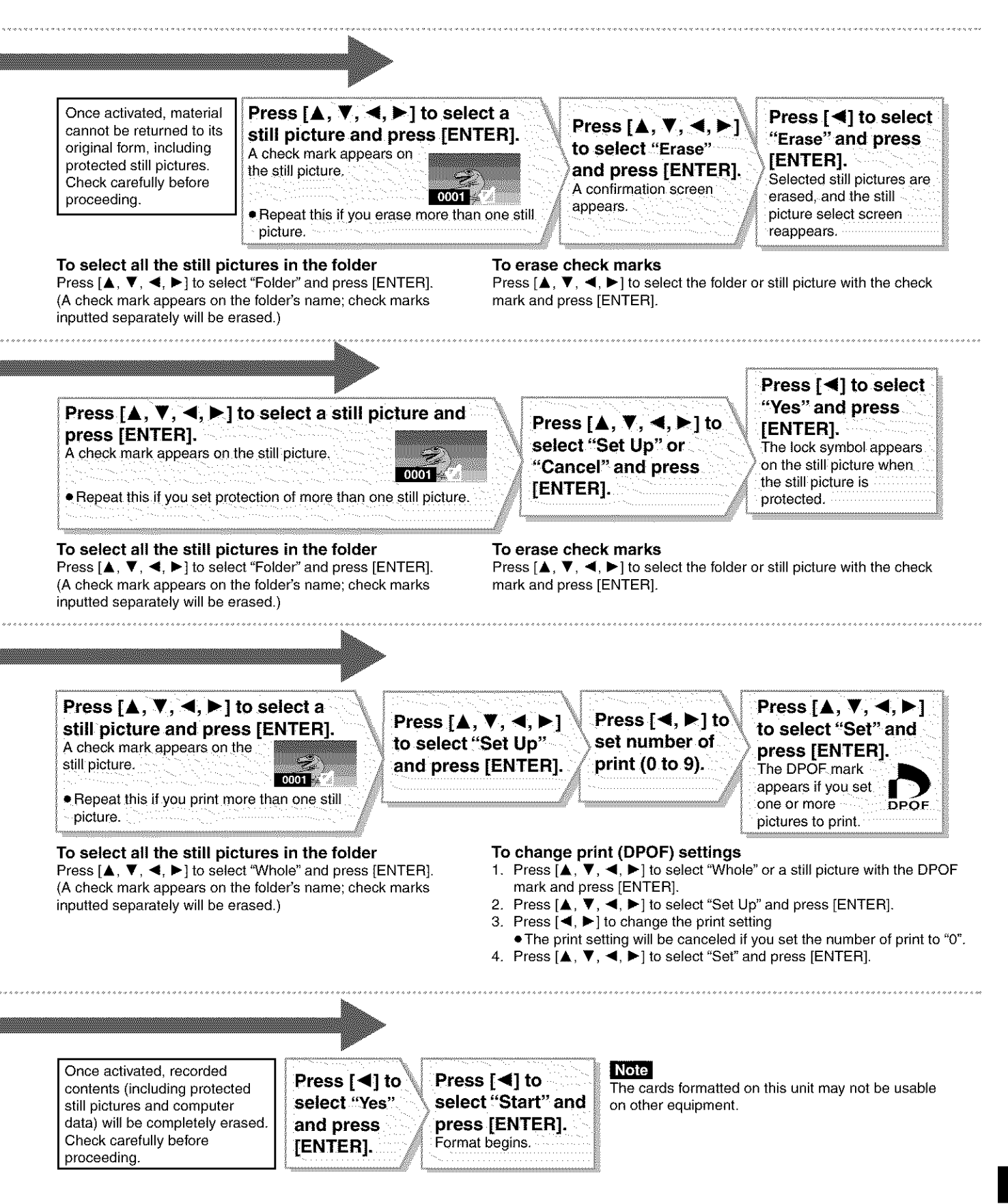

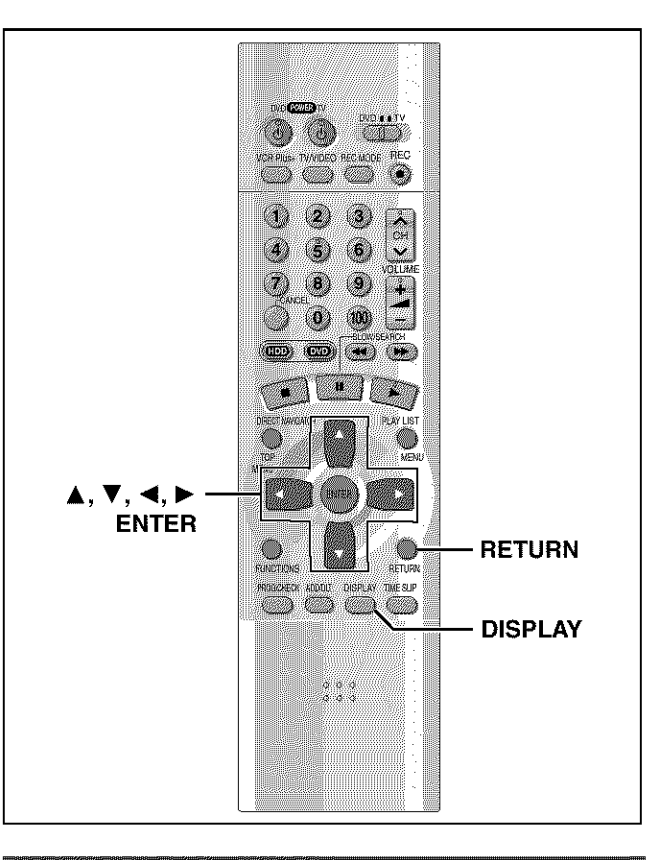

## **Common procedures**

**1 Press [DISPLAY]. e,g, DVD-RAM**

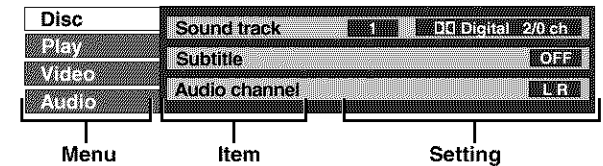

- 2 **Press [&,** V] **to select the menu and** press  $[\blacktriangleright]$ .
- **3 Press [&,** \_'] **to select the item and**  $pres[\triangleright]$ .
- **4 Press [A,** \_'] **to select the setting.**

#### **To return to the previous screen Press [RETURN].**

## **When you are finished**

**Press** [DISPLAY].

### **For your reference**

- **\*The** screens depend on the disc contents.
- **=** Depending on the condition of **the** unit (playing, stopped, etc.) and disc contents, there are some items that you cannot select or change.

# **Dise menu**

Not available when playing CDs.

### **e.g., DVD-RAM**

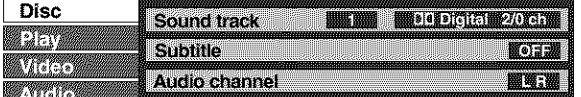

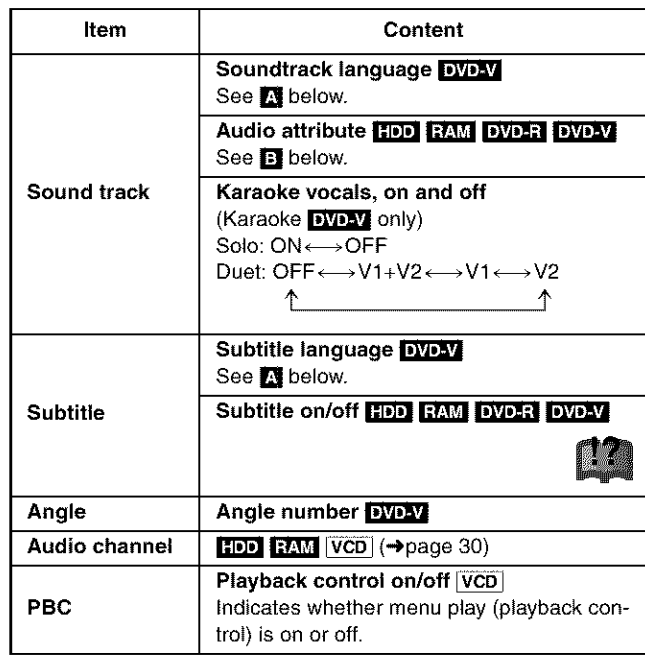

### [] **Soundtrack/Subtitle language**

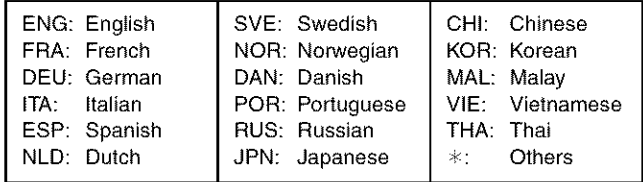

### [] **Audio attributes**

LPCM/DDDigital/DTS/MPEG: Signal type k (kHz):Sampling frequency b (bit):Number of bits ch (channel):Number of channels

e.g., 3/2 .lch

\_.1 : Subwoofer signal (not displayed if there is no subwoofer signal)

- 0: No surround
- 1: Mono surround
- 2: Stereo surround (left/right)
- 1: Center
- 2: Front left+ Front right
- 3: Front left+Front right+Center

#### For **your reference**

- **\*** When playing back recordings of SAP broadcasts, "1 +1 ch" will be displayed.
- **\*You** can only select subtitles, soundtracks, and angles if they are recorded on the disc.
- **\*Some** discs allow changes to soundtracks, subtitles, and angles only by using the disc's menus.
- **\*** If the subtitles overlap closed captions recorded on discs, turn the subtitles off.

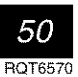

# Play menu

# **e.g.,DVD-RAM**

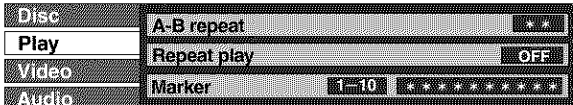

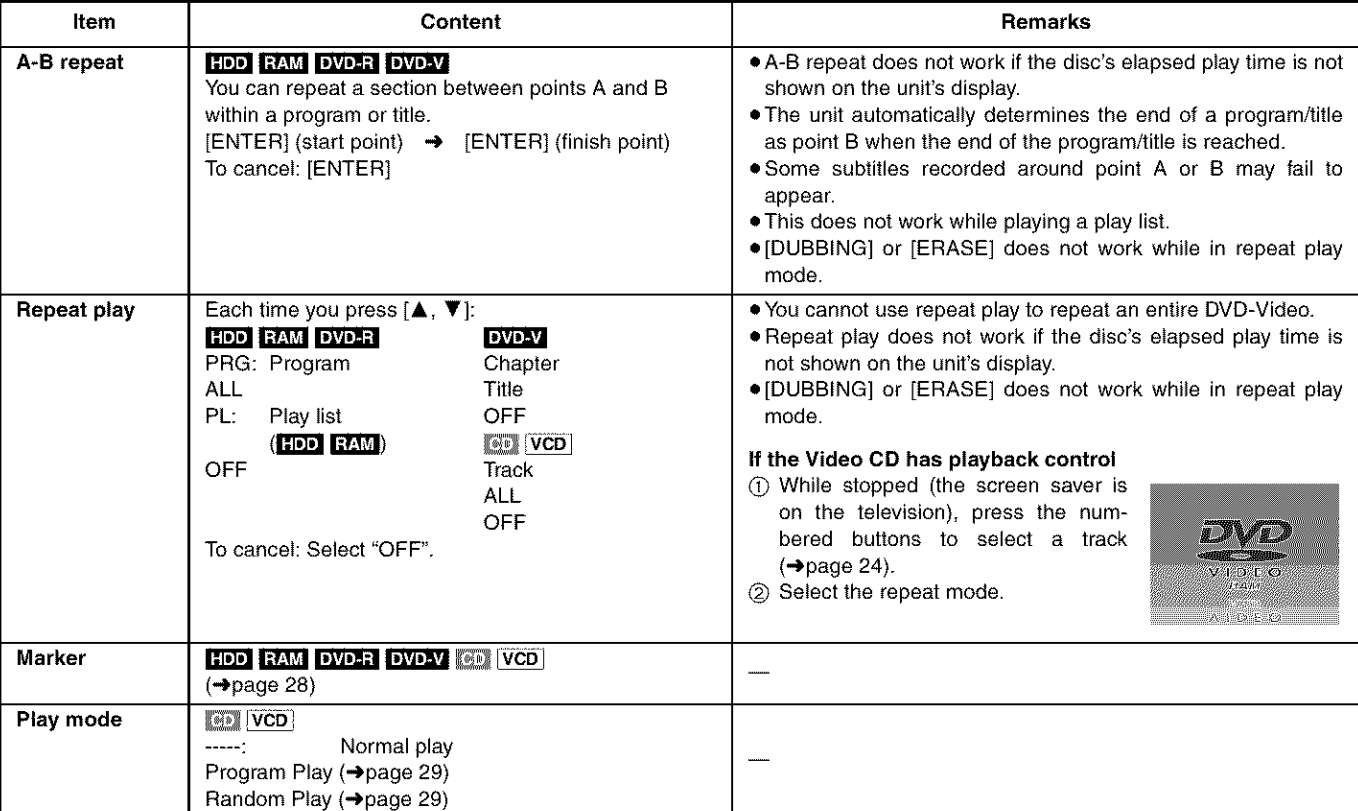

# **Audio menu**

Not available when playing CDs and Video CDs.

## **e.g., DVD-Video**

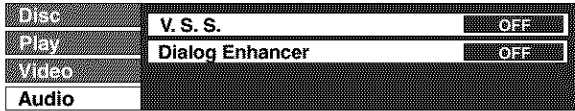

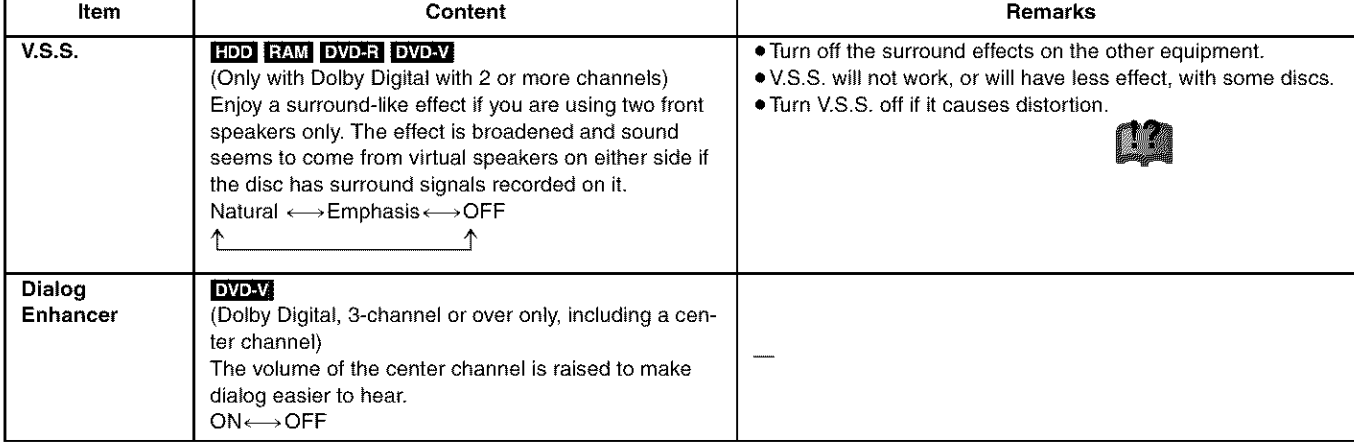

## Video menu

Not available when playing CDs.

## HDD RAM DVD-R DVD-V VCD

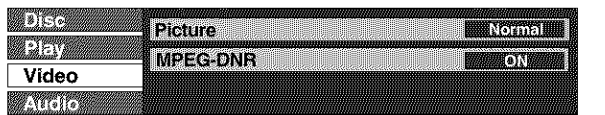

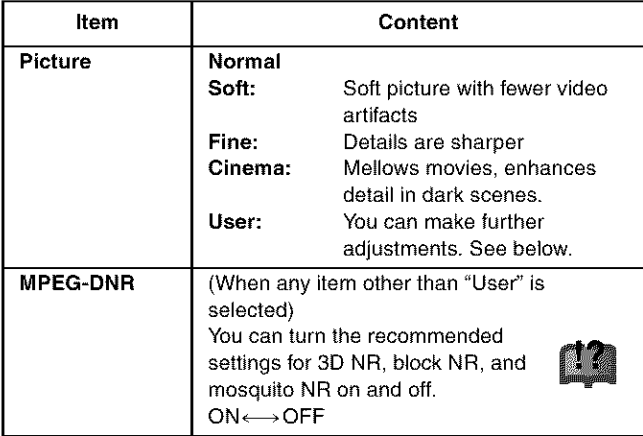

## • **When** "User" **is selected**

Select "Detail picture adjustment". **("User"-\* [<1]-\* IV]-\* [ENTER])**

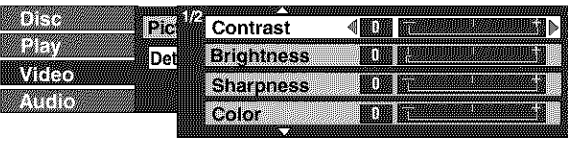

## **Page** 1/2 **of** "Detail **picture adjustment"**

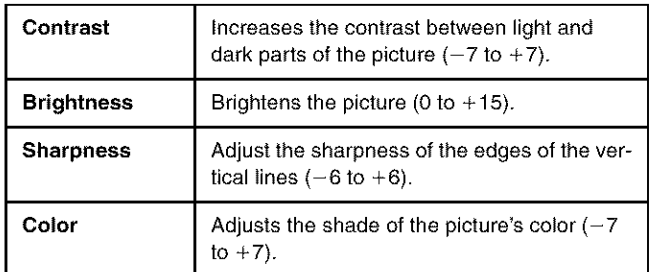

**Press** [ENTER] to enter the setting.

### Press [A] or [V] until page 2/2 appears.

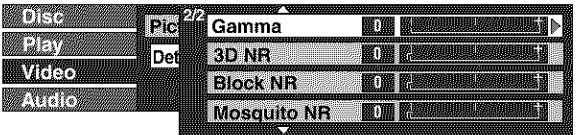

# **Page** 2/2 **of** "Detail **picture adjustment"**

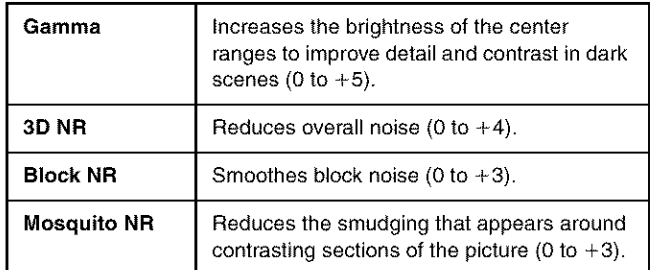

Press [ENTER] to enter the setting.

## **• When you have set** "TV Type" **to** "480P" **in** SETUP (→page 16)

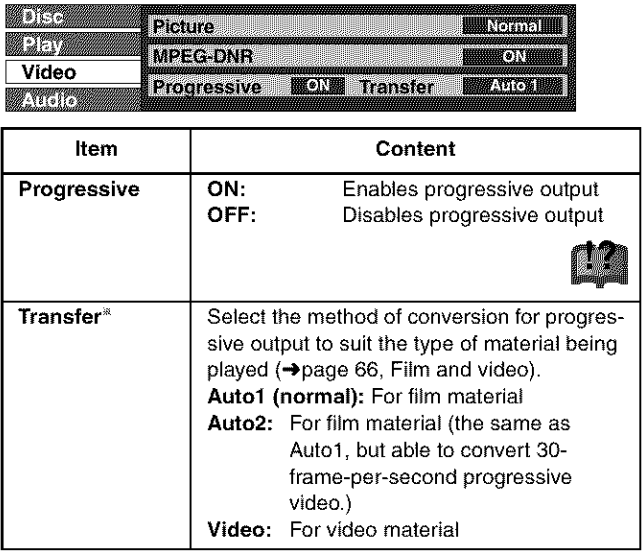

Only applicable in cases where the "Progressive" function is ON.

# **Using the FUNCTIONS window**

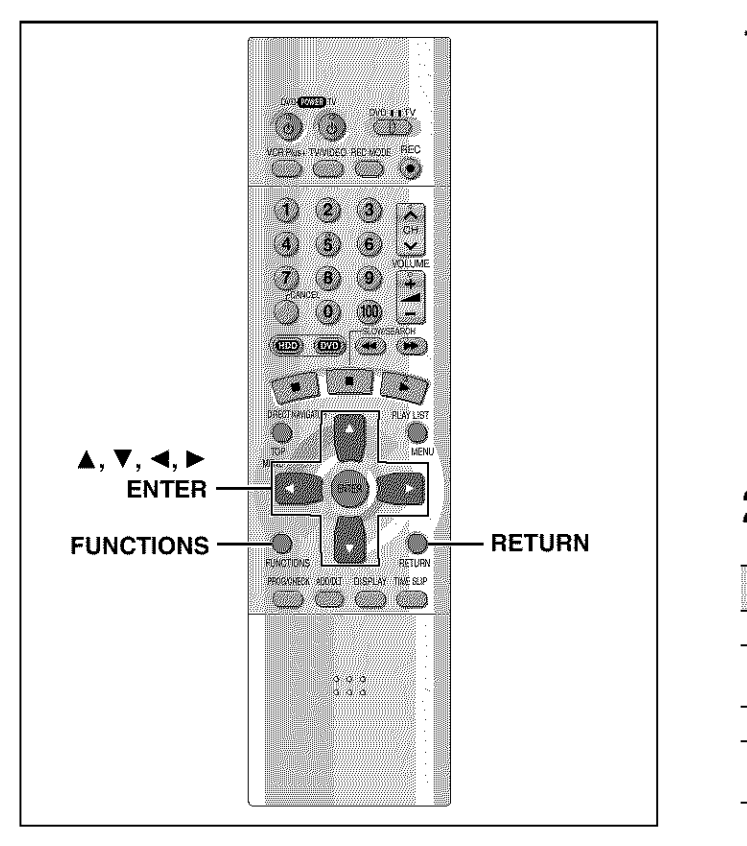

## **HDD RAM DVD-R DVD-V @ VCD**

By using the function window you may access the main functions quickly and easily.

1 **While stopped Press [FUNCTIONS]. e.g., DVD-RAM**

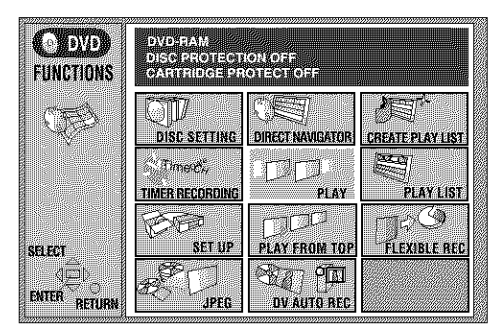

# **2 Press**  $[A, \nabla, \blacktriangleleft, \blacktriangleright]$  to select an item.

Refer to the reIevant pages for details.

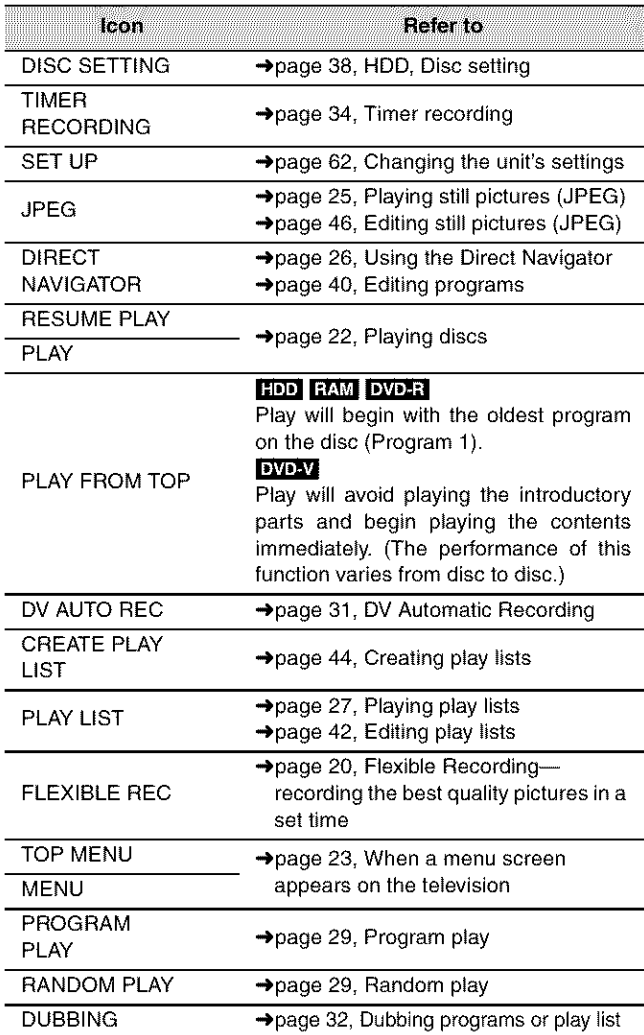

Functions displayed depend on the type of disc.

**\*Some** items will be grayed out and cannot be seIected if:

- the disc is write protected
- the disc is not formalted
- there is nothing recorded on the disc.

# **3 Press** [ENTER].

Your selection is entered and the FUNCTIONS window disappears. If the operation requires further selections, another screen appears.

**To clear the FUNCTIONS window** Press [RETURN].

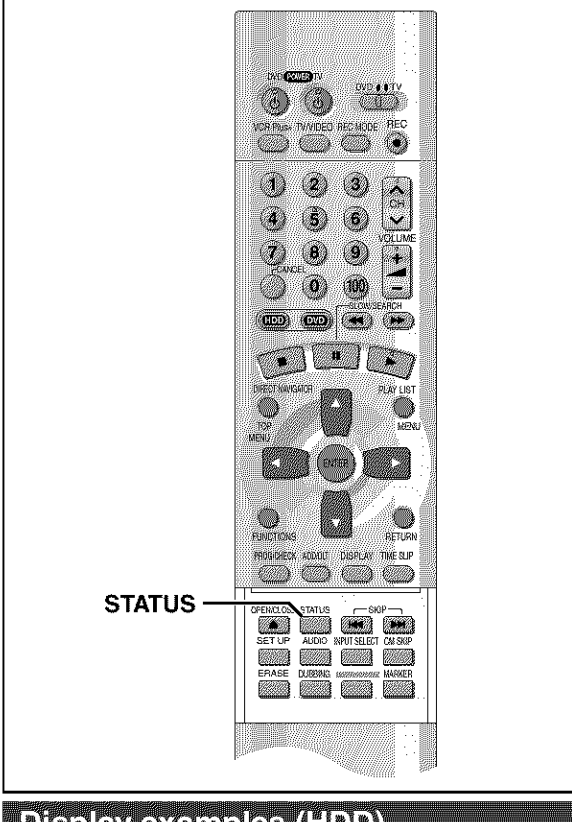

# **Display examples (HDD)**

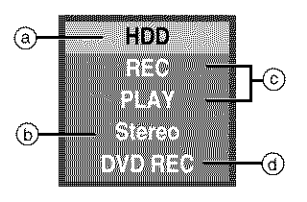

# (\_ **HDD/Disc indication**

- **Audio type (-\_page 30)**
- Shows the selected audio type. oDuring reception
	- Stereo:Stereo is selected
	- Mono: Monaural is selected
	- SAP: Secondary audio program is selected ("((" appears when the type you have selected is actually being received.)
- · During play
- LR, R, L: a stereo program is recorded MAIN, SAP:an SAP program is recorded

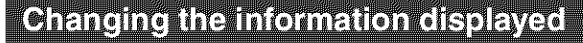

Displays appear on the television when you operate the unit to let you know what operation was performed and what condition the unit is in.

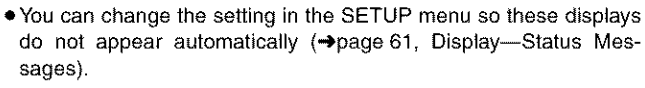

# **Press** [STATUS].

The display changes each time you press the button. e.g., HDD

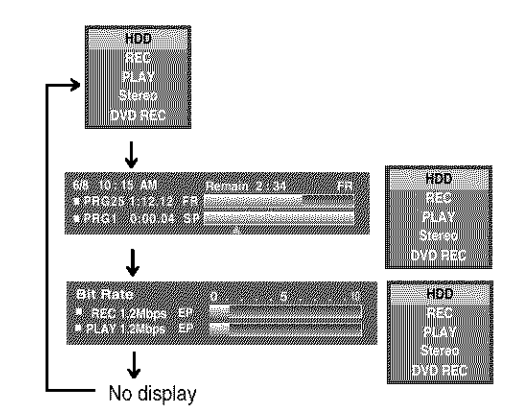

@ Current recording **or play status/input channel and caption** (if **entered)**

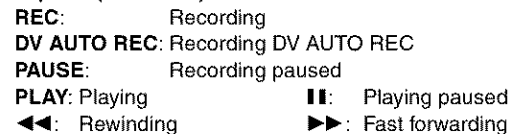

- \_1\_1: Rewinding **I\_1\_:** Fast forwarding 41: Reverse slow-motion **I\_:** Slow-motion
- **HDD recording/DVD** recording:

the recording drive **is** indicated Tray **open/closed:** indicates the status of the disc tray when the HDD drive is selected

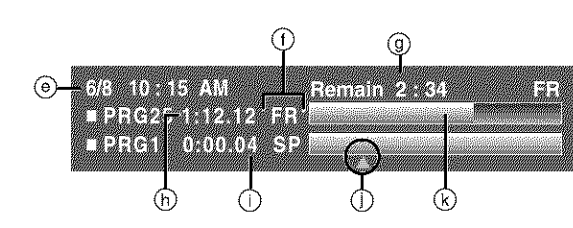

- **Recording mode**
- (\_Available recording time and recording mode

(\_ **The current date and time**

- **Elapsed** recording **time**
- O **Elapsed play time of a program playing**
- **Play position**
- **Approximate volume of** recording

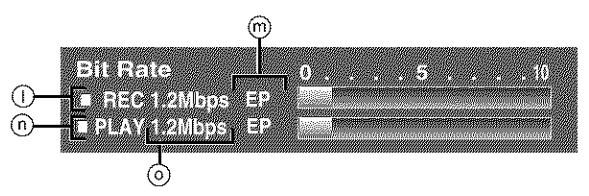

- 
- \_) **Recording mode**
- or I/P/B display when paused (→ page 66)

## **Video** bit-rate **when recording** \_ **Video bit-rate when playing**

(\_ **Bit-rate display** \_ Show as Mbps (Mega-bytes per seconds) during play and recording, or kbit (kilobytes) while paused.

The method of calculating bit-rate for recording and playing **is** different so there may be differences in the figures displayed. (Values are approximate.)

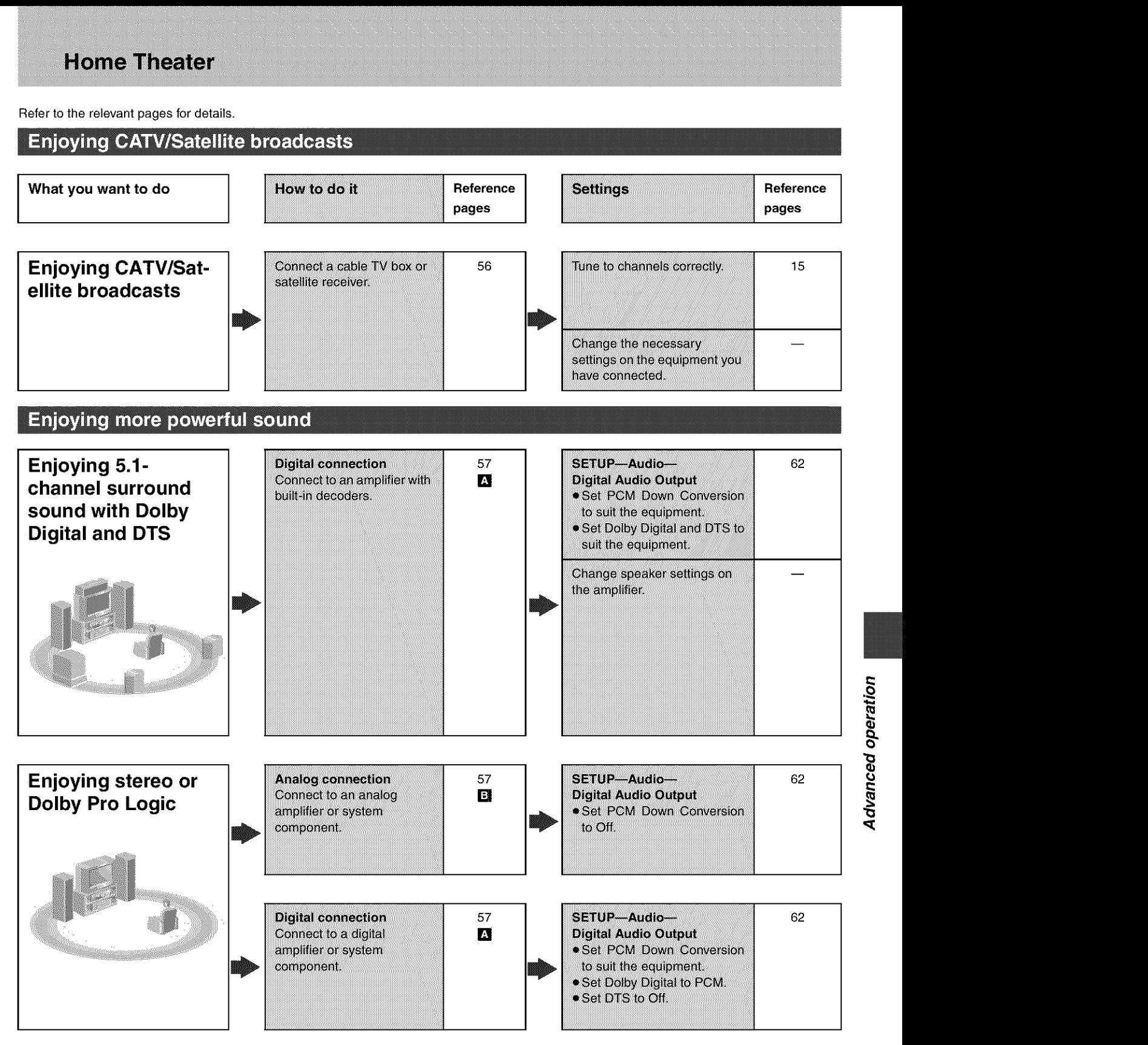

#### **Other uses**

Record to digital recording equipment or cassette deck (**+page 57**) Record from a video cassette recorder (+page 58)

U.S. patent Nos. 4,631,603, 4,577,216, 4,819,098, and 4,907,093.

This product incorporates copyright protection technology that is protected by U.S. patents and other intellectual property rights. Use of this copyright protection technology must be authorized by Macrovision, and is intended for home and other Iimited consumer uses only unless otherwise authorized by Macrovision. Reverse engineering or disassembly is prohibited.

Manufactured under license from Dolby Laboratories. "Dolby", "Pro Logic" and the double-D symbol are trademarks of Dolby Laboratories.

"DTS", "DTS Digital Surround" and "DTS Digital Out" are registered trademarks of Digital Theater Systems, Inc.

- $\bullet$  The equipment connections described are examples.
- Peripheral equipment and optional cables sold separately unless otherwise indicated.
- Before connection, turn off all equipment and read the appropriate operating instructions.
- The signal from the cable TV box or satellite receiver passes through this unit to the television even when this unit is turned off.

## **Connecting a cable TV box/satellite receiver**

You need to subscribe to a cable TV or satellite TV service, to enjoy viewing their programming.

- Consult your service provider regarding appropriate cable box or satellite receiver.
- Select the applicable input on your television **to** view the output from your cable box or satellite receiver, Channel 3 or 4 if connected via antenna (RF), or the applicable video input on the television is connected using the audio and video connections.

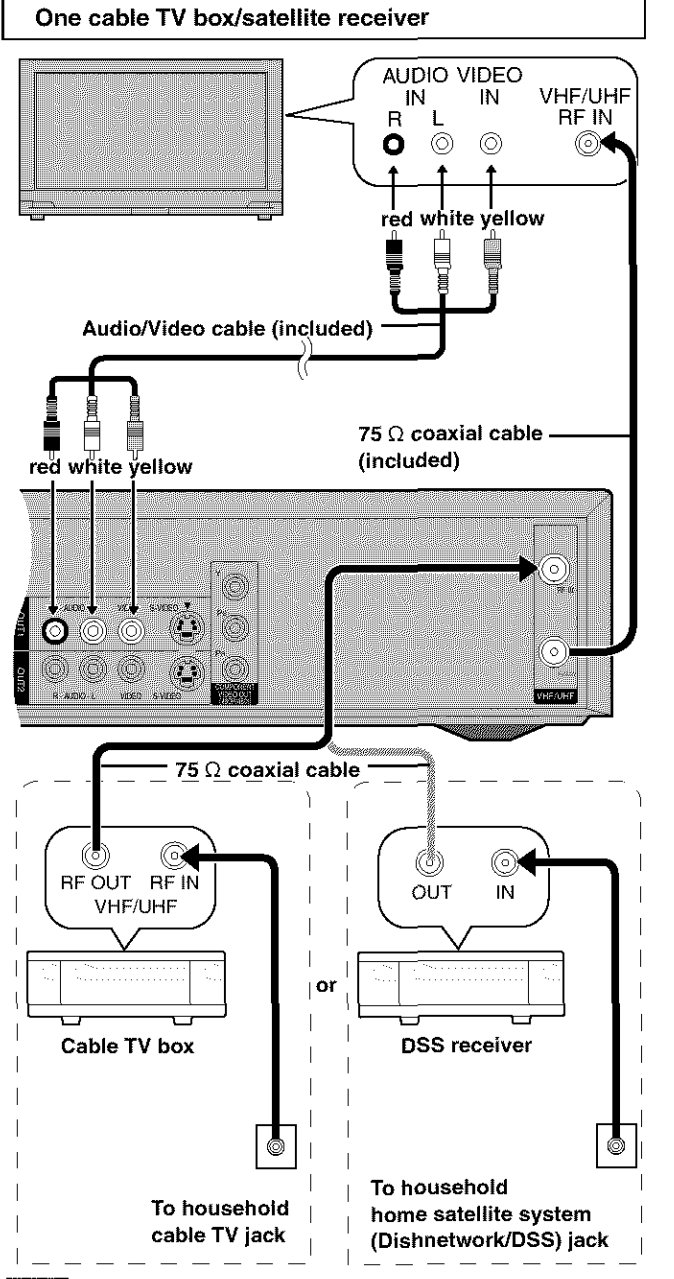

## **Note**

When a home satellite system (Dishnetwork/DSS) is connected, auto tuning and auto clock setting may not operate properly. Set the clock manually (+page 64).

### **You cannot**

- view channels other than the one selected when recording.
- do a timer recording unless the channel is first selected on the cable TV box or DSS receiver.

## Two **cable TV boxes**

You can record and view both scrambled and unscrambled channels if connections are made as shown in the diagram below.

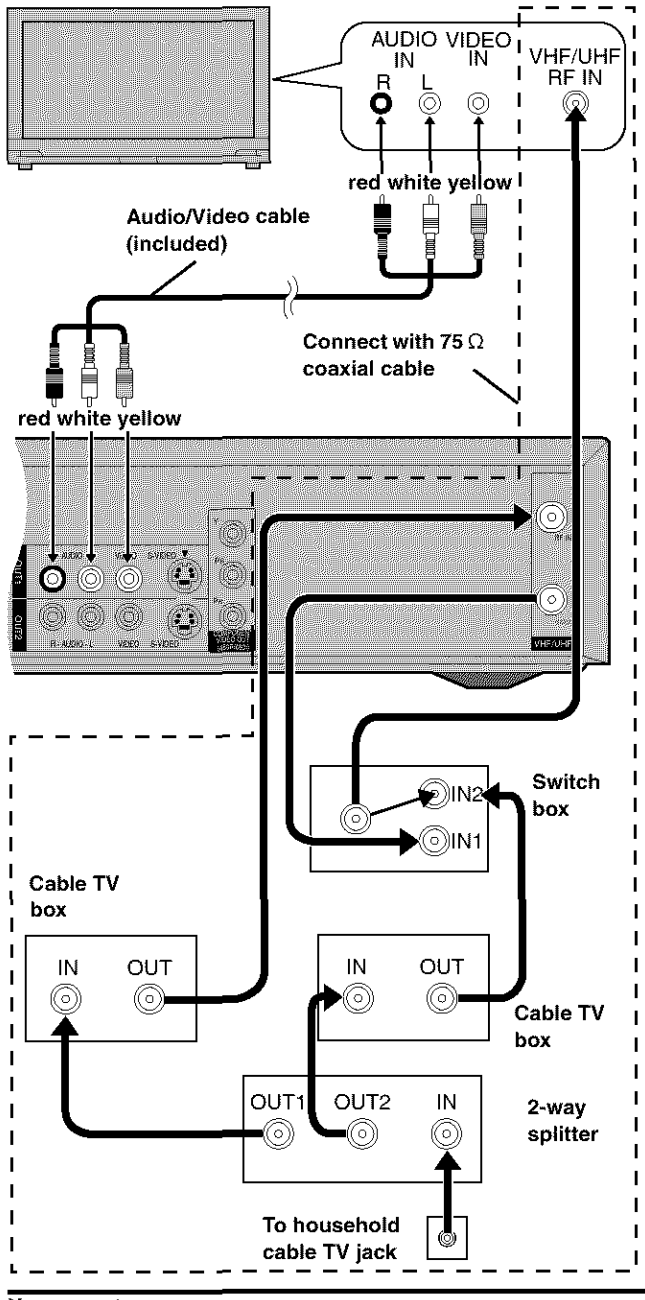

**You cannot**

• view channels other than the one selected when recording.

• do a timer recording unless the channelis fimt selected on the cable TV box.

## **Connecting an amplifier or system component**

This model can play Dolby Digital, but only in two channels. This model does not have a DTS decoder. You must connect a unit with a Dolby Digital or DTS decoder to enjoy surround sound.

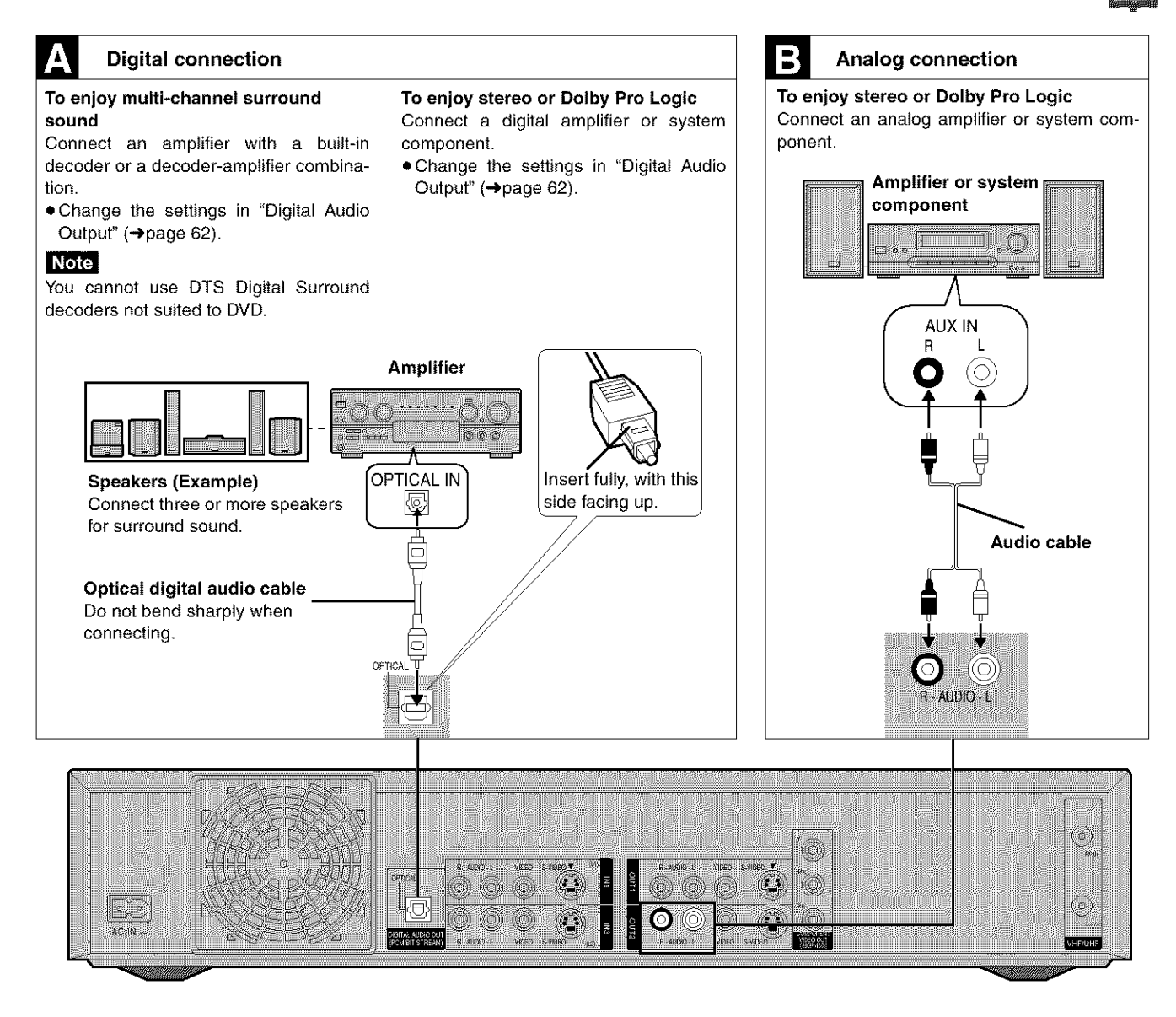

#### **Recording** to **digital recording equipment or cassette tapes**

#### **Digital** recording

You can record the digital signal directly to digital recording equipment ( $\rightarrow$  Connection  $\blacksquare$  above).

#### Note

- . With DVD, the following conditions must be met: @ the disc doesn't have protection preventing digital recording, and @ the recording equipment can handle signals with a sampling frequency of 48 kHz.
- You cannot record DTS signals.

When recording DVDs, make the following settings. V.S.S.: OFF (->page 51) PCM Down Conversion: On (+page 62) Dolby Digital: PCM (→page 62) DTS: Off (-page 62)

#### **Analog** recording

You can record to a cassette deck or other recording equipment  $($ Connection **B** above).

There are no limitations on recording analog signals as there are with digital signals.

## **Connecting other video equipment**

## Connecting to the L2 input terminals on the front of **the unit**  $\blacksquare$

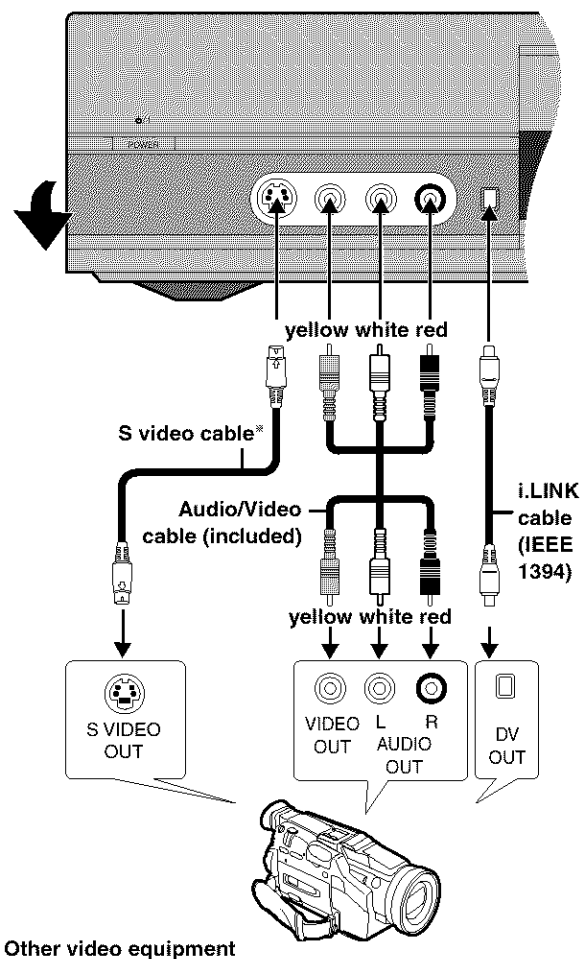

Connect to the video and audio output terminals.

By using the S video cable instead of the yellow video cable you may make recordings of higher picture quality.

#### **Note**

- If the audio output of the other equipment is monaural, connect to L/MONO. (Both left and right channels are recorded when connected through L/MONO.)
- The DV input on this unit is for use with DV equipment only.
- When DV equipment is connected, it is not possible to operate the unit from the other equipment.
- Only one piece of DV equipment (e.g., Digital Video Camera) can be connected to the unit via the DV Input terminal.
- The picture compression system of the DV equipment you have connected may differ from that used in this unit. In such cases, dubbing from these equipments will not be possible.

## **Connecting to the input terminals on the rear of the / unit, L1 and L3** [] J

**1**

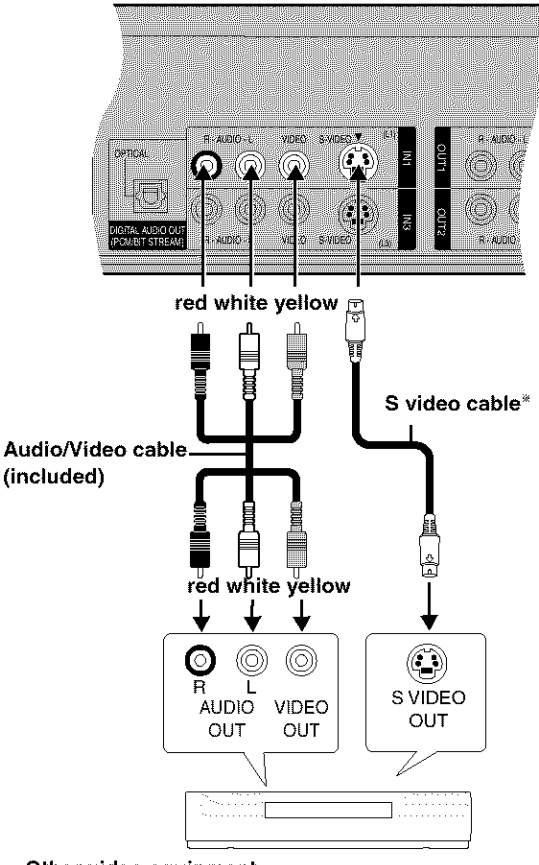

## **Other video equipment**

Connect to the video and audio output terminals.

By using the S **video** cable instead of the yellow video cable you may make recordings of higher picture quality.

#### Note

If audio output on the other equipment is monaural, use a stereomonaural conversion cable (not included).

## Other antenna connection to the unit

Use one of the following connections to suit the antenna lead.

## • **A single twin** lead

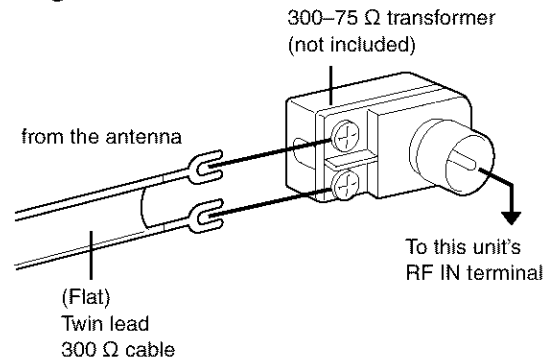

## • **A twin lead and a coaxial cable**

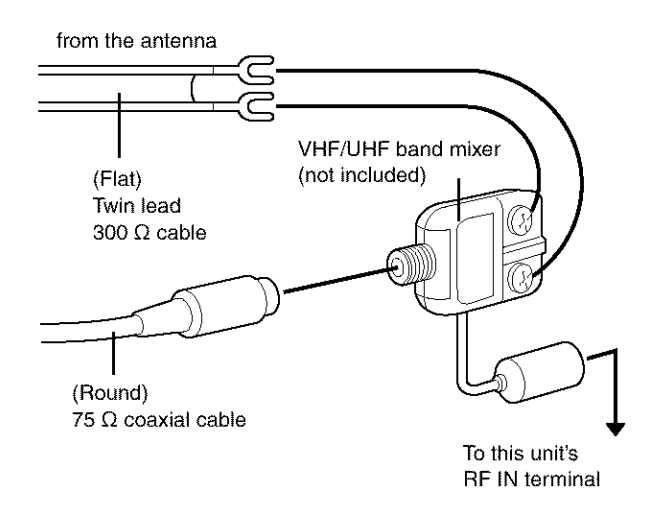

## • **Two twin leads**

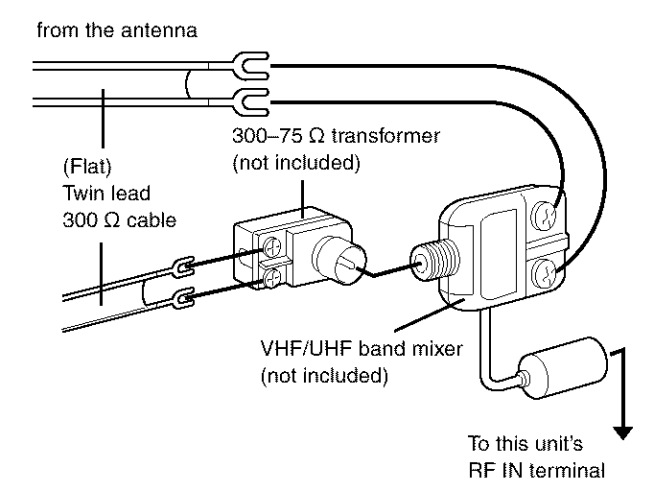

• If your television has both lead and coaxial VHF terminals, use the lead connection to minimize signal loss.

## Other antenna connection from the unit to the television

Use one of the following connections to suit the antenna terminals on your television. Refer to the television's operating instructions.

## • **A twin lead and coaxial plug terminal**

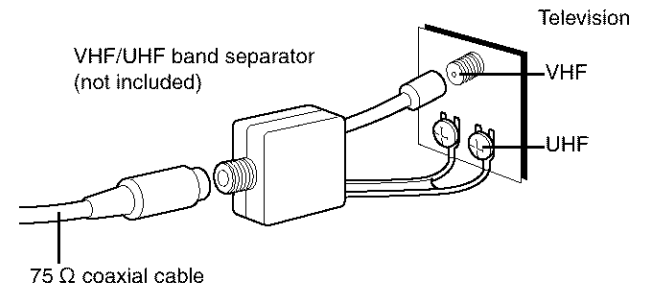

## • **A twin lead terminal**

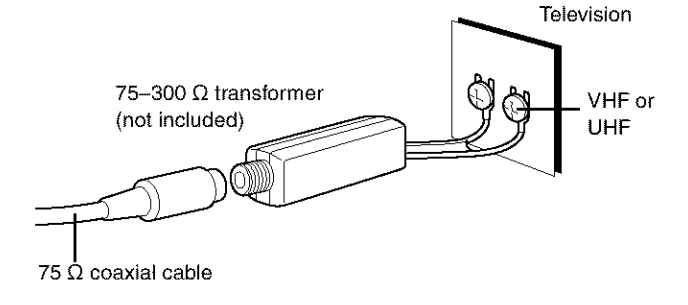

## • **Two twin lead terminals**

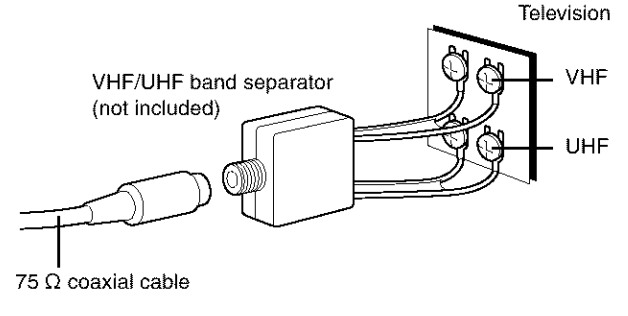

## • **Multiple antenna terminals**

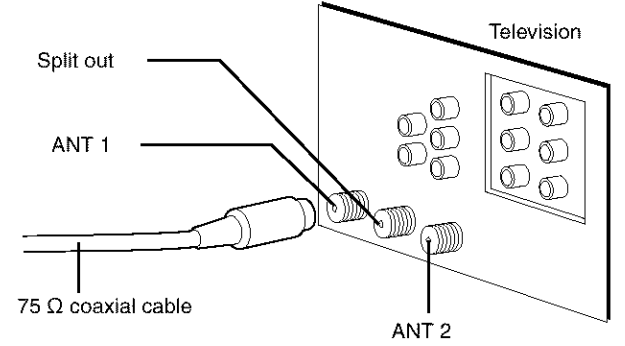

• Connect to one of the terminals, then change the television's setting as necessary.

# **Summary of settings**

**This chart shows the initial settings for this** unit. **See page 62 for details on menu operation.**

• Underlined items are the factory presets.

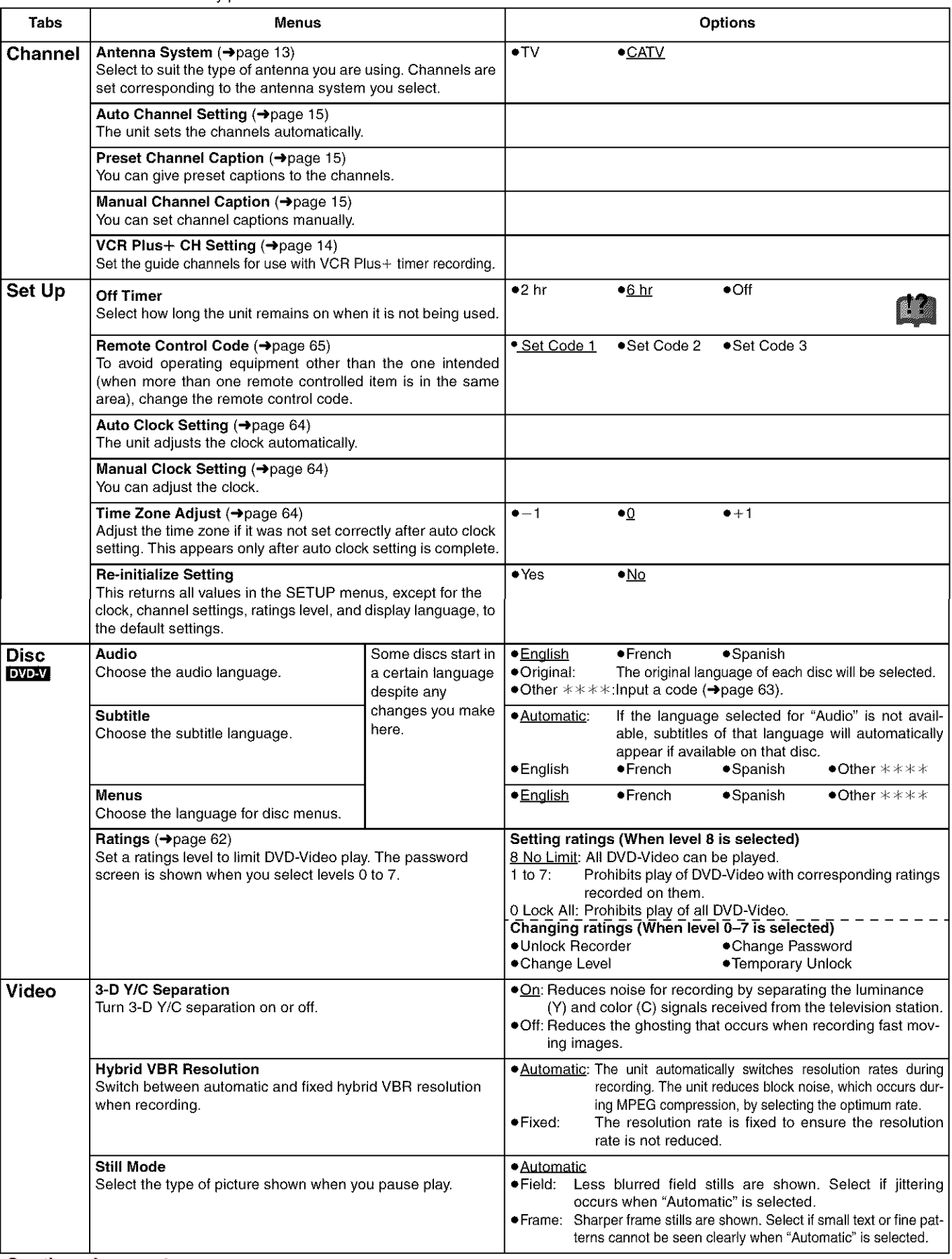

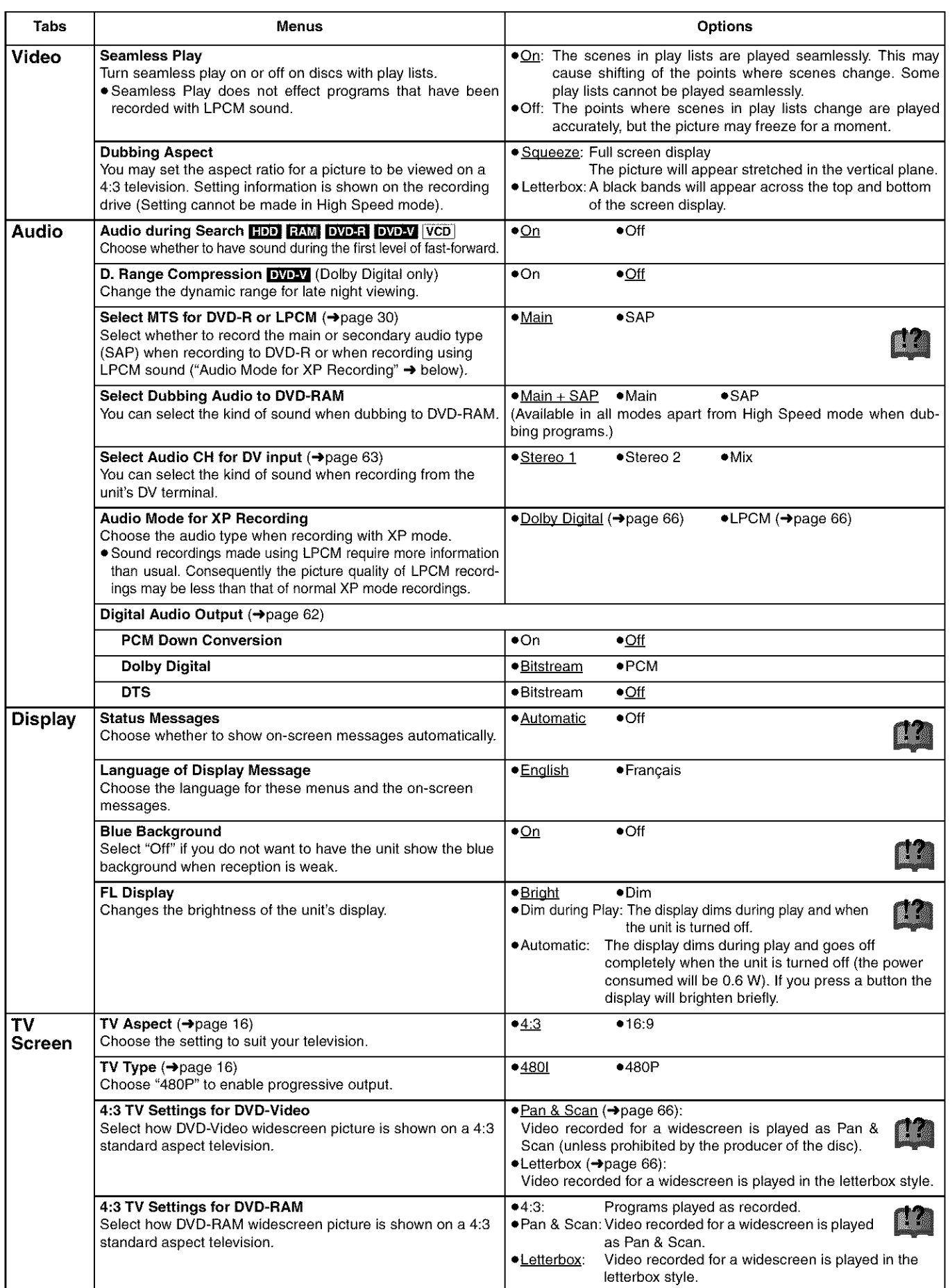

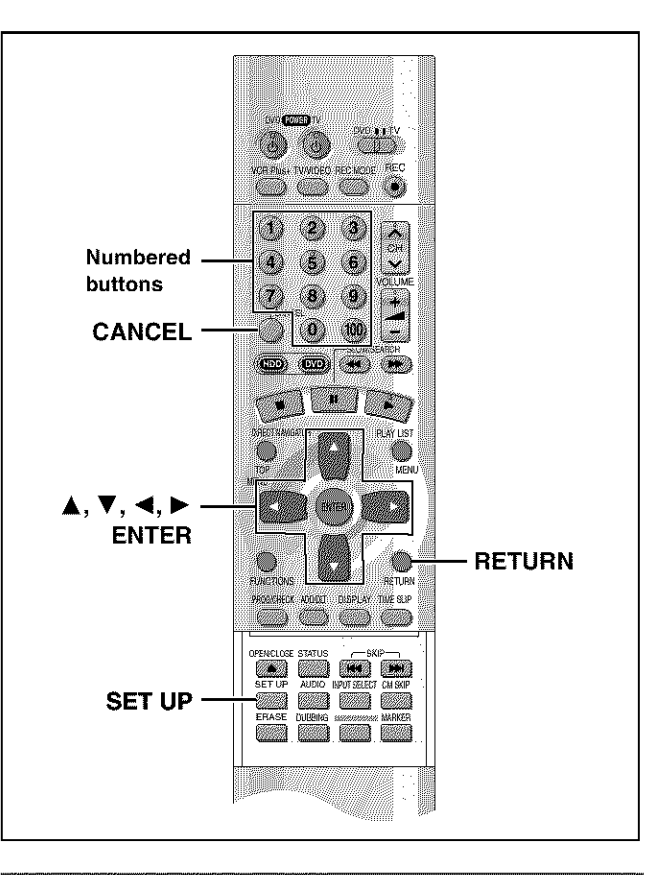

# **Common procedures**

See page 60 for menu and option details.

**1** While stopped **Press [SET UP] to show the menus.**

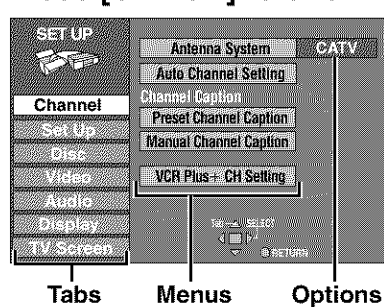

- **2 Press [A,** \_'] **to select the menu's tab and press [1\_].**
- *3* **Press [A,** ,] **to select the menu and press [ENTER].**
- 4 **Press [&,** T] **to select the option and press [ENTER].**

The screen now shows the menu again.

**•** Some items require different operations. Read the following explanations.

#### **To return to** the **previous screen Press** [RETURN].

**When you are** finished Press **[SET** UP].

# **Entering a password (Ratings)**

#### **DVD-V**

- The password screen is shown when you select levels 0 to 7.
- 1. Input a 4-digit password with the numbered buttons.
- **elf** you enter a wrong number, press [CANCEL] to erase it. 2. Press [ENTER].
	- **eThe** lock symbol appears closed to show the rating is locked. **eDo** not forget your password.
- 3. Press [ENTER] to confirm the 4 digits.

if you insert a DVD-Video that exceeds the ratings limit you set, a message appears on the television. Follow the on-screen instructions.

# **Digital Audio Output**

## **IDVD-V**

Change the settings when you have connected equipment through this unit's DIGITAL AUDIO OUT terminal (**->**page 57, **I\_1**).

**Select the** "Audio" **tab and then** "Digital **Audio Output" by following** "Common **procedures" (\_** left) **to set up** "PCM **Down Conversion",** "Dolby **Digital" and** "DTS".

## **I PCM Down Conversion I**

Select how to output audio with a sampling frequency of 96 kHz. Select "On" if the equipment you connect cannot process signals with a sampling frequency of 96 kHz.

**•** Select "Off" if you use analog connect irrespective of the type of equipment.

Off (Factory preset):

Output as 96 kHz. There is no output if the disc has copy protection. Select "On" in this case.

On:

Converted to 48 kHz for output.

## **I Dolby Digital and DTS I**

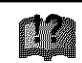

**Bitstream** (Factory preset for Dolby Digital):

Select if the equipment you connected can decode the signal.

## **PCM:**

Select if the equipment you connected cannot decode Dolby Digital signal.

Off (Factory preset for DTS):

Select if the equipment you connected cannot decode DTS signal.

### IMPORTANT

**If the equipment you connected cannot decode the signal, the setting must be changed to PCM or Off. If not, signals the equipment cannot process will** be **output by this unit, causing high** levels **of noise which can damage your hearing and the speakers.**

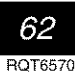

# **Audio channel for DV input**

- Stereo 1 : Records sound (L1, R1) when DV recording is taking place.
- Stereo2 :Records added sound such as narration (L2, R2) subsequent to original recording.
- MIX :Records both Stereo 1 and Stereo 2.
	- LI+L2 are recorded in Land RI+R2 are recorded in R, except for SAR In the case of SAP, Stereo 1 is recorded when recording to DVD-R or if recording in LPCM. Details of recording are given in "Select MTS for DVD-R or LPCM" on page 61.

# Language code list Input the code with numbered buttons.

r

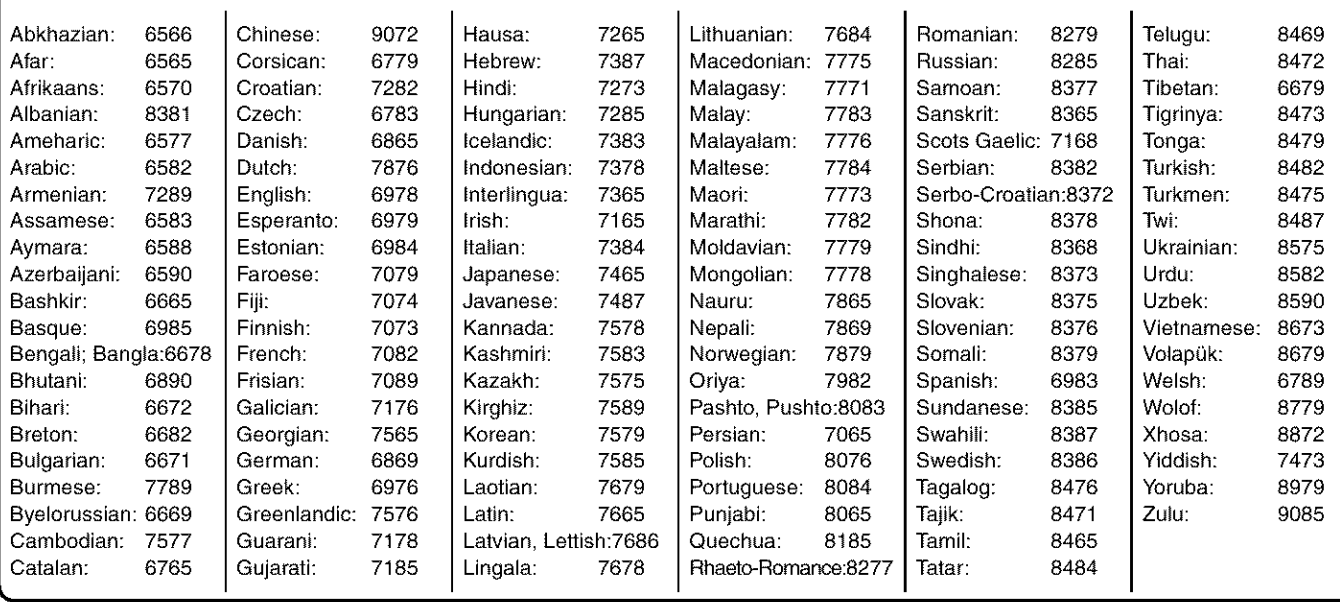

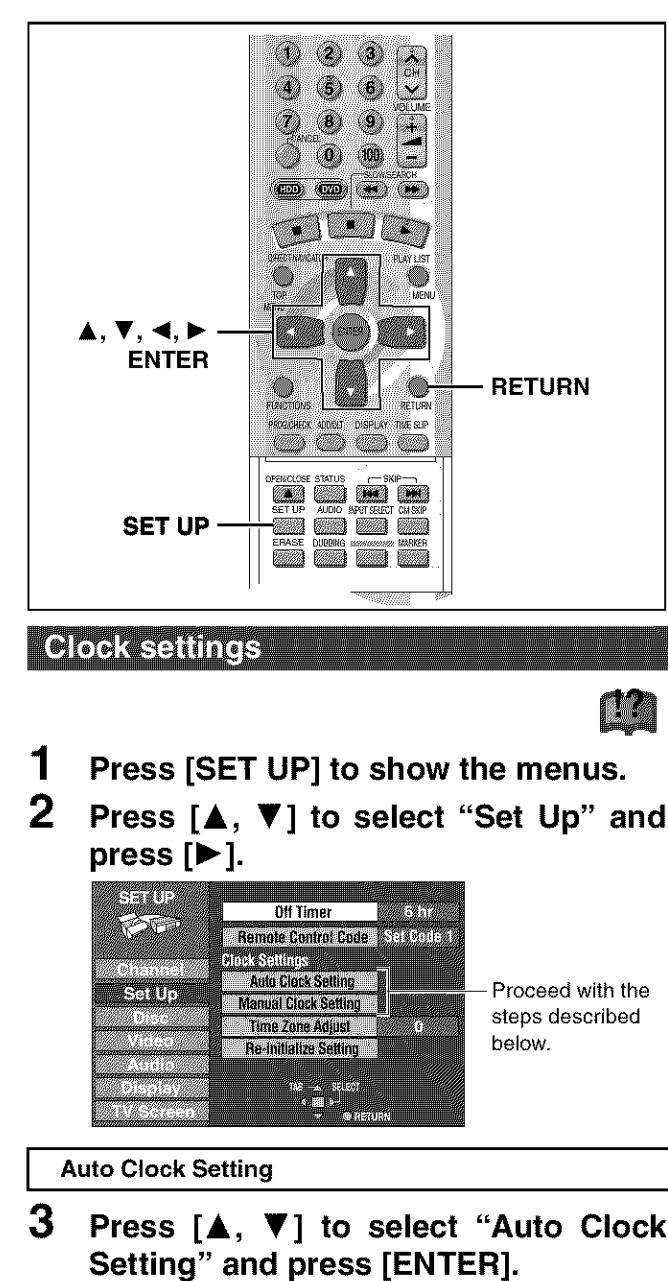

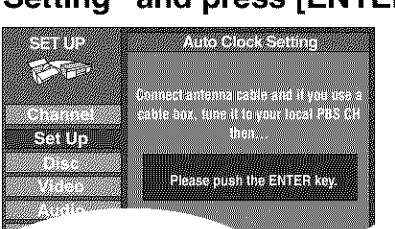

If you have not yet set channels, the "Auto Channel/Clock Setting" screen appears.

#### 4 **Press** [ENTER].

Auto setting starts. This can take some time, up to a few hours in some cases. (To stop auto clock setting, press [RETURN].) The following screen appears when setting is complete. Press [ENTER].

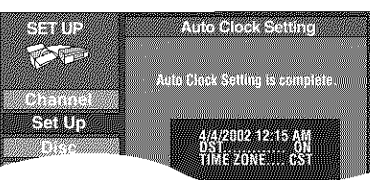

- If the time was not set correctly, use manual clock setting or time zone adjust.
- If you connect the unit through a cable TV box or DSS receiver (\_page 56), tune to your local PBS station before starting auto clock setting. Use manual clock setting if this does not work or if there **is** no local PBS channel in your area.
- DST, Daylight Saving Time, shows the summertime setting.
- TIME ZONE shows the time difference from Greenwich meantime  $(GMT)$

 $EST=GMT -5$ ,  $CST=GMT -6$ ,  $MST=GMT -7$ ,  $PST=GMT -8$ , AST=GMT -9, HST=GMT-10, For other areas: xx hr

**I Manual Clock Setting** ]

**3 Press [A,** \_'] **to select** "Manual **Clock Setting" and press [ENTER].**

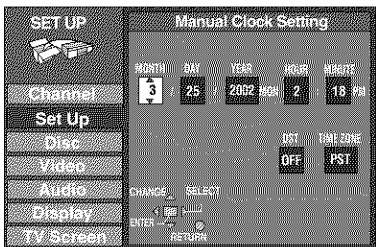

4 **Press**  $\left[ \blacktriangleleft, \blacktriangleright \right]$  to select the item you **want to change and press**  $\mathbf{A}$ **,**  $\mathbf{V}$  **to change the setting.**

 $MONTH \longleftrightarrow DAY \longleftrightarrow YEAR \longleftrightarrow HOUR (12-hour display)$  $\stackrel{\wedge}{\longrightarrow}$ TIME ZONE $\leftarrow$  $\rightarrow$ DST $\leftarrow$  $\rightarrow$ MINUTE $\leftarrow$ <sup>4</sup>

DST (Daylight Saving Time): ON or OFF

If you select "ON", the clock is advanced one hour starting at 2 a.m. on the first Sunday in April and ending at 2 a.m. on the last Sunday **in** October.

TIME ZONE:

 $EST \longleftrightarrow \text{CST} \longleftrightarrow \text{MST} \longleftrightarrow \text{PST} \longleftrightarrow \text{AST} \longleftrightarrow \text{HST}$  $(-6)$   $(-7)$   $(-8)$   $(-9)$   $(-10)$  $(-5)$ 

#### 5 **Press** [ENTER].

The "Set Up" screen  $(\rightarrow$ step 2) reappears and the clock starts.

## Note

When you change the time zone, the recording times for programs recorded before the time zone was changed also change to correspond to the new time zone.

**I Time Zone Adjust** ]

Adjust the time zone  $(-1 \text{ or } +1)$  if it was not set correctly with auto clock setting. You cannot change this setting if you set the clock manually.

## 3 Press [A, V] to select "Time Zone **Adjust" and** press **[ENTER].**

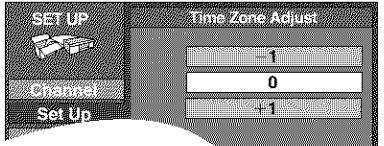

**Press**  $[A, \nabla]$  to select "-1", "0", or "+1" **and press [ENTER].**

The "Set Up" screen (->step 2) reappears.

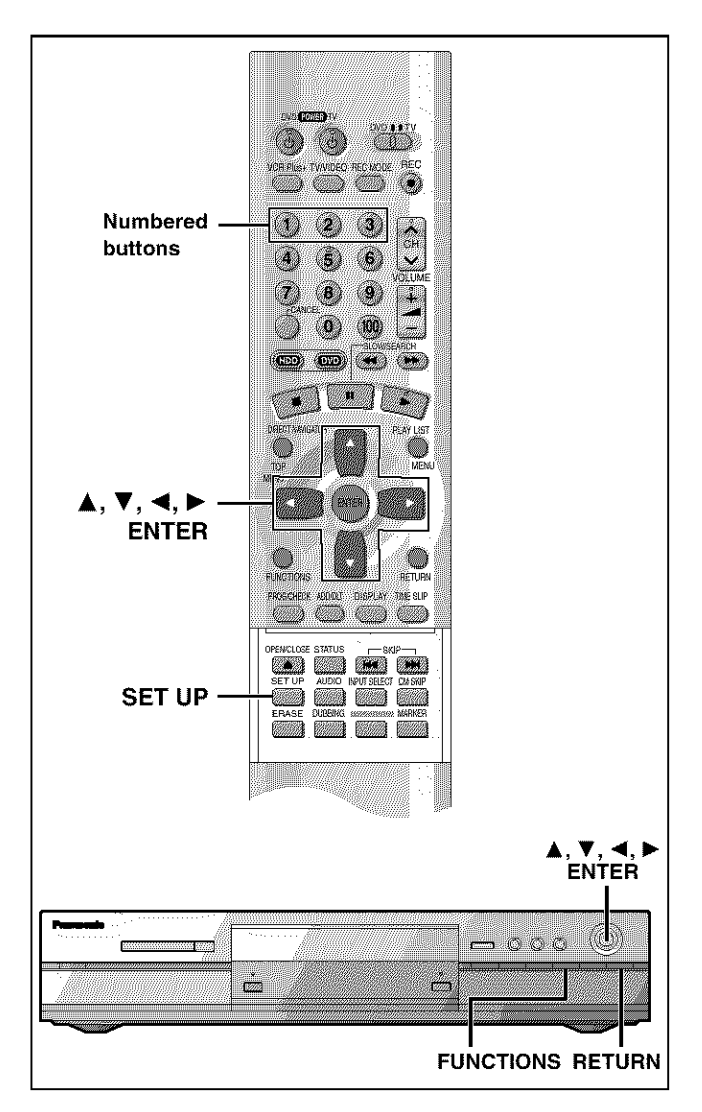

Most of the DVD recorders and players manufactured by Panasonic use the same remote control system. If you have more than one piece of equipment placed in proximity to each other, they may all respond to the signal. If this occurs, you will have to alter the code on the unit as well as on the remote control (the two must match) using the following procedure.

• Use "1", the factory set code, under normal circumstances.

**1 Press [SET UP] to show the menus.**

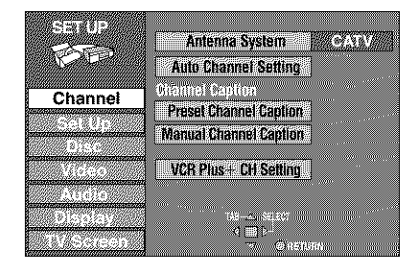

- **2 Press [A,** \_'] **to select** "Set **Up" and** press  $[\blacktriangleright]$ .
- **3 Press [A,** \_'] **to select** "Remote Con**trol Code" and press [ENTER].**
- **4 Press [A,** V] **to select the code (1, 2, or 3) and press [ENTER].**

The remote control code on the unit has been set.

- 5 While pressing [ENTER] on the remote **control,** press the **numbered** button ([1], [2] or [3]) corresponding to the **code you** selected in step 4. The remote control code on the remote control has been set.
- 6 Press [SET UP] If the unit doesn't respond, you have entered the wrong code. Repeat step 5 to enter the correct code.

### **Note**

The following display appears on the unit's display if its code and the remote control's code are different. Change the remote control's code to suit the unit. The display disappears after about 5 seconds.

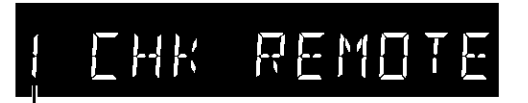

The unit's remote control code

- You can also set the unit's code without using the remote control.
- O Press [FUNCTIONS] on the unit.
- $\textcircled{2}$  Press [ $\blacktriangle$ ,  $\nabla$ ,  $\blacktriangleleft$ ,  $\blacktriangleright$ ] to select "SET UP" and press [ENTER].
- \_) Carry out procedure 2-4 above.

@ Press [RETURN].

#### **Bitstream**

This is the digital form of multi-channel audio data (e.g., 5.1 channel) before it is decoded into its various channels.

#### **CPRM** (Content **Protection for Recordable Media)**

CPRM is the copyright **protection** technology that is used to **protect** broadcasts that are allowed to be recorded only once (e.g. some CATV broadcasts).

#### **Decoder**

A decoder restores the coded audio signals on DVDs to normal. This is called decoding.

#### **Dolby Digital**

This is a method of coding digital signals developed by Dolby Laboratories. Apart from stereo (2-channel) audio, these signals can also be multi-channel audio. A large amount of audio information can be recorded on one disc using this method.

This unit is set to record using Dolby Digital in all recording modes except for XP mode, where you may choose Dolby Digital or LPCM.

#### **Dolby Pro Logic**

A surround system where a 4-channel audio track is recorded as 2 channels and then is restored to 4 channels for play. The surround channel is monaural and can reproduce up to 7 kHz.

#### **DPOF** (Digital **Print Order Format)**

DPOF is the standard printing format for still picture data. It is used at a photo studio to print out the still picture data taken with a digital camera etc. or when you print out using a domestic printer.

#### **Drive**

Reference

In the instance of this unit, this refers to the hard disk (HDD) and DVD. These perform the reading and writing of **data.** Select them by pressing the drive select buttons ([HDD] or [DVD]).

#### **DTS** (Digital **Theater Systems)**

This surround system is used in many movie theaters around the world. There is good separation between the channels, so realistic sound effects are possible.

#### **Dynamic** range

Dynamic range is the difference between the lowest level of sound that can be heard above the noise of the equipment and the highest level of sound before distortion occurs.

#### Film **and** video

DVD-Videos are recorded using either film or video. Usually, film is recorded at 24 frames per second, the rate movies are filmed at, while **video** is recorded at 30 frames per second.

#### FAT (File **Allocation** Table)

The FAT12 (12-bit file allocation table) and FAT16 (16-bit file allocation table) systems this unit is compatible with are file systems used widely in computers around the world.

#### Frame **still and field still**

Frames are the still pictures that go together to make a moving picture. There are about 30 frames shown each second.

One frame is made up of two fields. A regular television shows these fields one after the other to create frames.

A still is shown when you pause a moving picture. A frame still is made up of two alternating fields, so the picture may appear blurred, but overall quality is high.

A field still is not blurred, but it has only half the information of a frame still so picture quality is lower.

#### **Hard disk drive (HDD)**

This is a mass data storage device used in computers etc. A disk with a surface that has been treated with magnetic fluid is spun and a magnetic head is brought in close proximity to facilitate the reading and writing of large amounts of data at high speed.

#### Interlace **and progressive output**

NTSC, the video signal standard, has 480 interlaced (i) scan lines, whereas progressive scanning uses twice the number of scan lines. This is called 480p. The video signals output from this unit's COM-PONENT VIDEO OUT terminals (Y, P<sub>B</sub>, P<sub>R</sub>) allow you to enjoy higher quality pictures than if the signals were output from the VIDEO OUT terminal or S-VIDEO OUT terminal.

#### I/P/B

MPEG 2, the video compression standard adopted for use with DVD-Video, codes frames using these 3 picture types.

**I:** Intra coded picture

This picture has the best quality and is the best to use when adjusting the picture.

- **P:** Predictive coded picture
	- This picture is calculated based on past I- or **P-pictures.**
- **B:** Bidirectionally-predictive coded picture This picture is calculated by comparing past and future I- and P-pictures so it has the lowest volume of information.

#### JPEG (Joint Photographic Experts Group)

This is a system used for compressing/decoding color still pictures. If you select JPEG as the storage system on digital cameras etc., the data will be compressed to 1/10-1/100 of its original size. The special quality of this standard is that there is little deterioration in picture quality in comparison to the degree of compression.

#### **Linear PCM (pulse code modulation)**

These are uncompressed digital signals. This unit outputs linear **PCM** sound in 2 channels from the DIGITAL AUDIO OUT terminal. LPCM sound is available when recording in XP mode.

#### **Playback control** (PBC)

If a Video CD has playback control, you can select scenes and information with menus.

#### **Pan&Scan/Letterbox**

In general, DVD-Video are produced with the intention that they be viewed on a widescreen television with an aspect ratio of 16:9. This means you can view most material with the intended aspect ratio on a widescreen television.

Material with this ratio will not fit onto a standard television with an aspect ratio of 4:3. Two styles of picture, "Pan&Scan" and "Letterbox", deal with this problem.

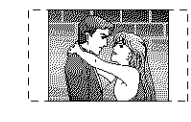

Pan&Scan: The sides are cut off so the picture fills the screen.

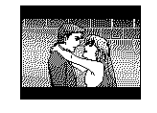

Letterbox: Black bands appear at the top and bottom of the picture so the picture itself appears in an aspect ratio of 16:9.

## \_n**the television Page**

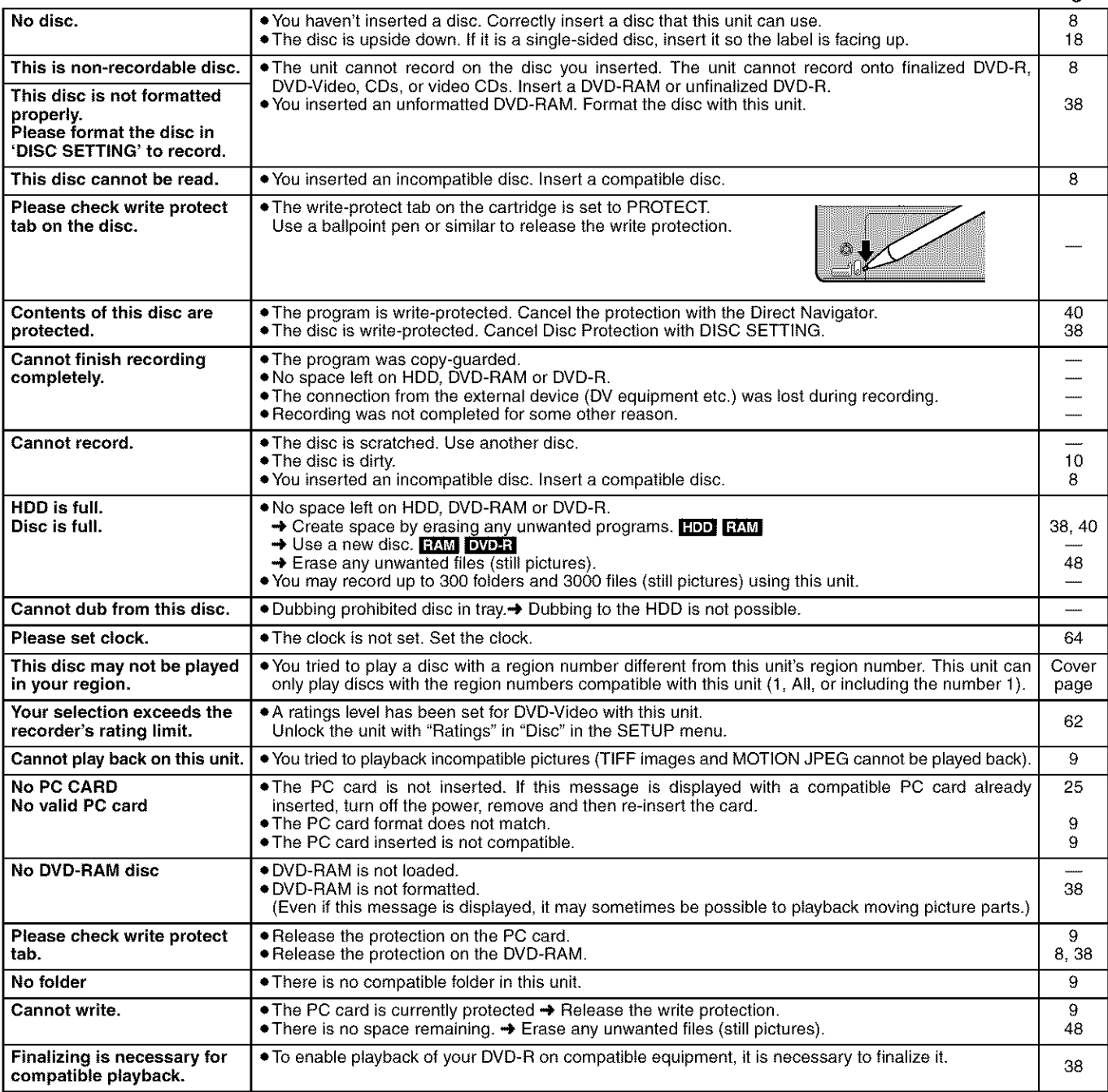

# On the unit's display

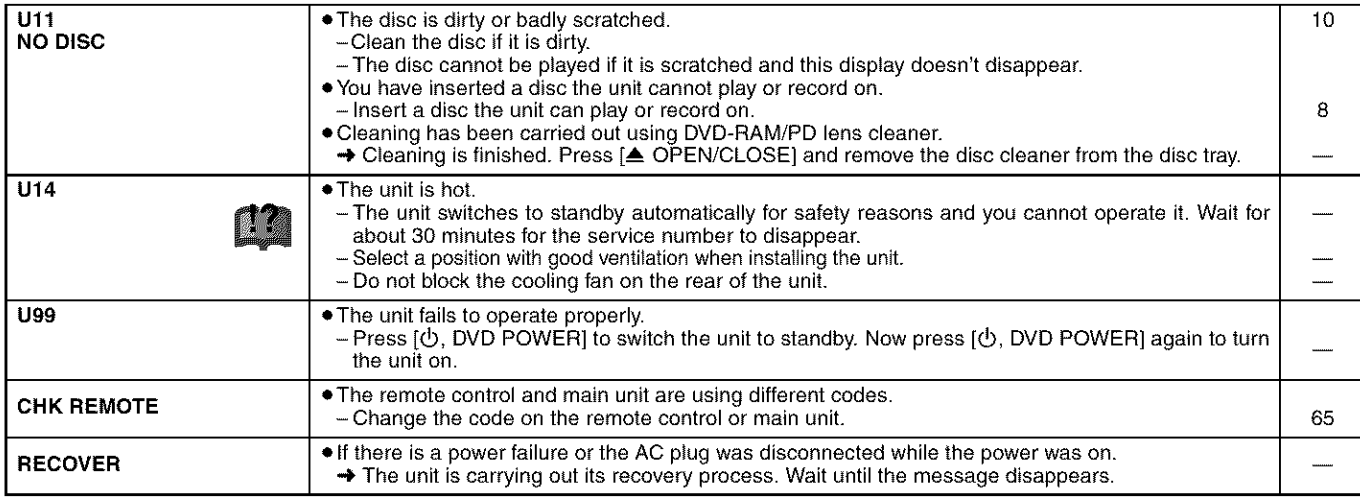

Before requesting service, make the below checks. If you are in doubt about some of the check points, or if the remedies indicated in the chart do not solve the problem:

In the U.S.A., contact the Panasonic Customer Call Center at 1-800-211-7262, or e-mail consumerproducts@panasonic.com, or web site (http://www.panasonic.com).

In Canada, contact Panasonic Canada Inc. Customer Care Centre at 1-800-561-5505, web site (www.panasonic.ca), or an authorized Servicentre **closest** to you.

#### **Power Page**

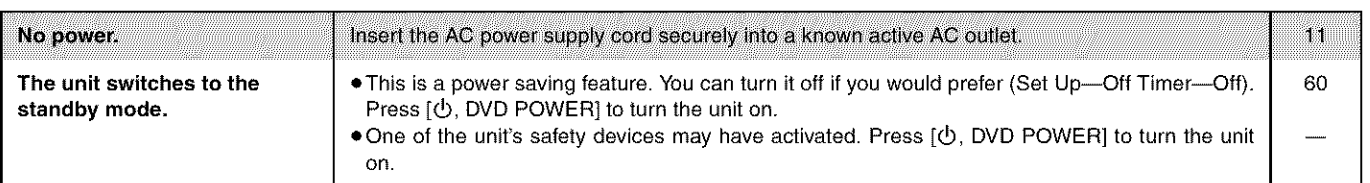

#### Operation

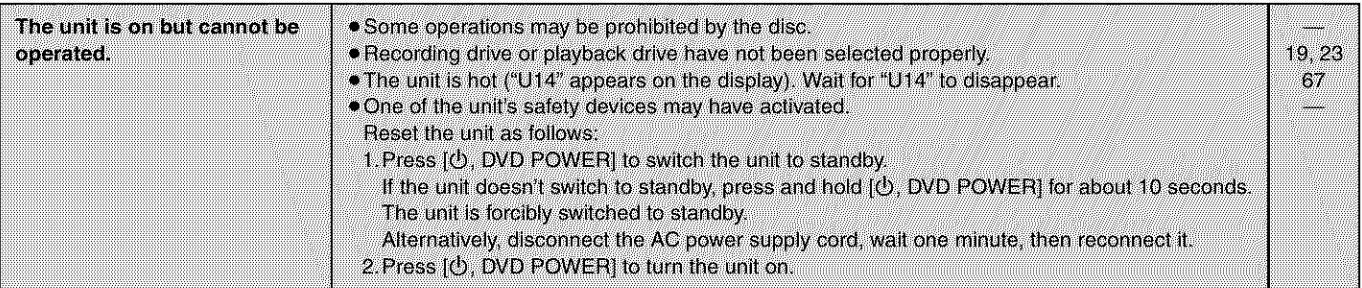

### **Picture**

**•** When progressive output is on, refer also to the section listed under "Progressive video" below.

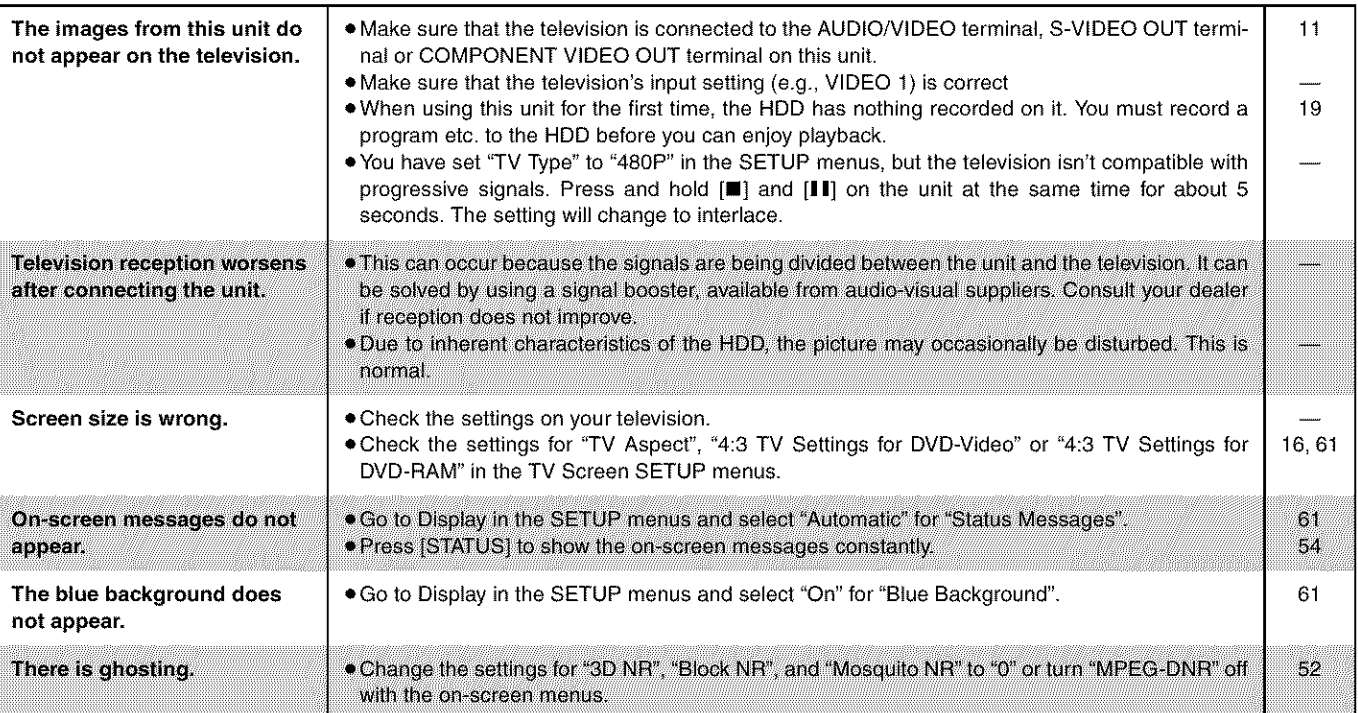

### **Progressive video**

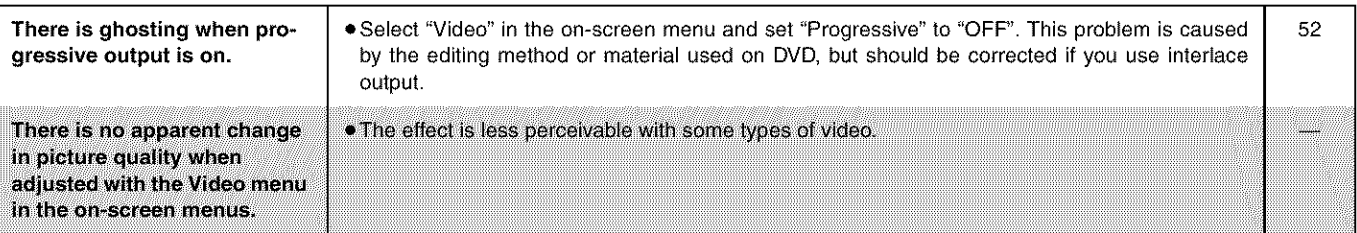

## **Sound**

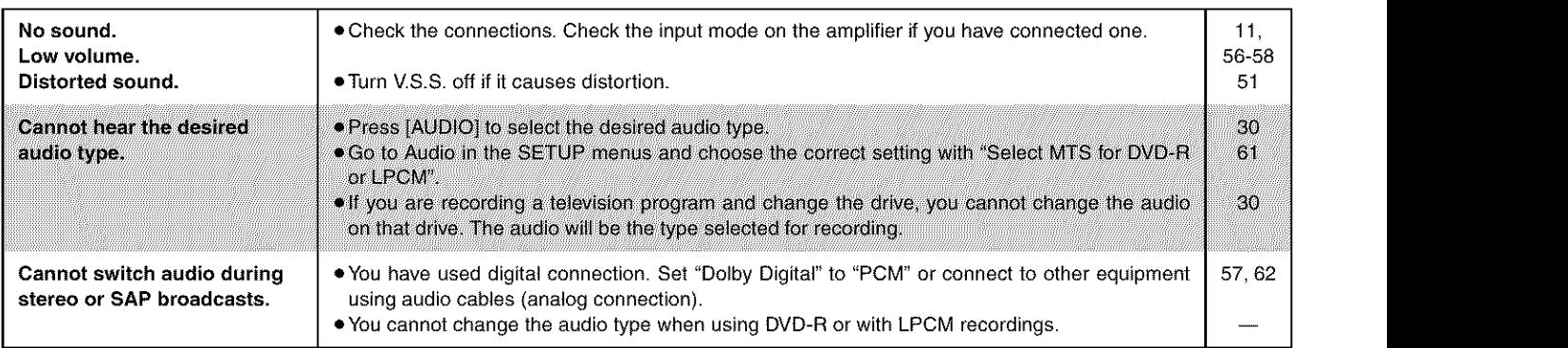

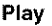

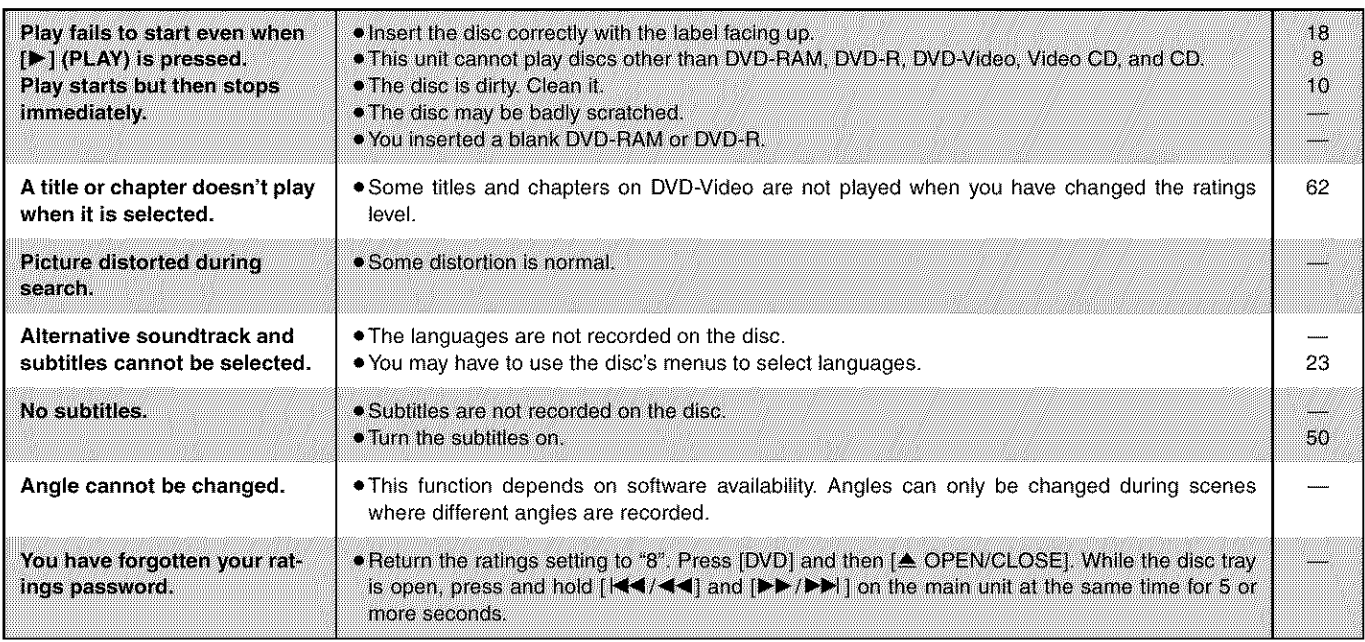

## **Displays**

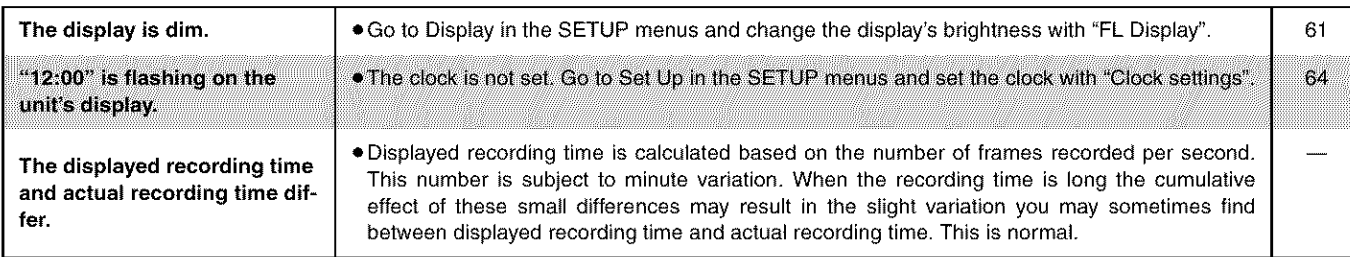

#### **Remote control**

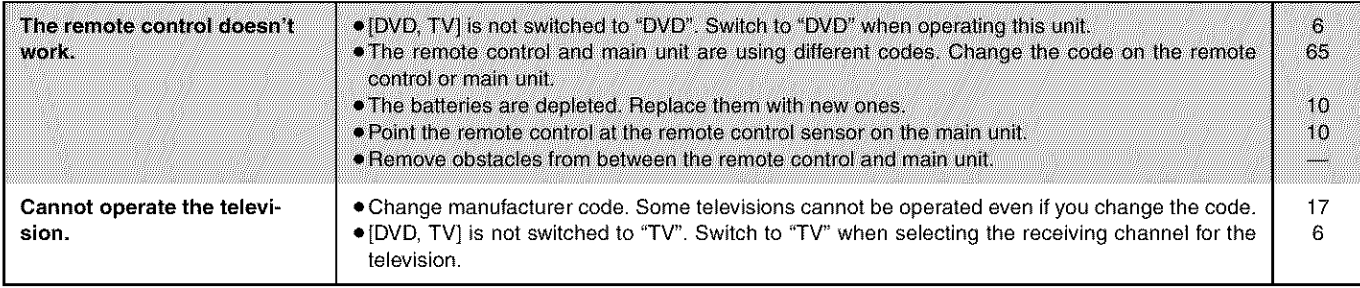

Possible solutions are indicated with "

#### **Recording and timer recording**

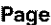

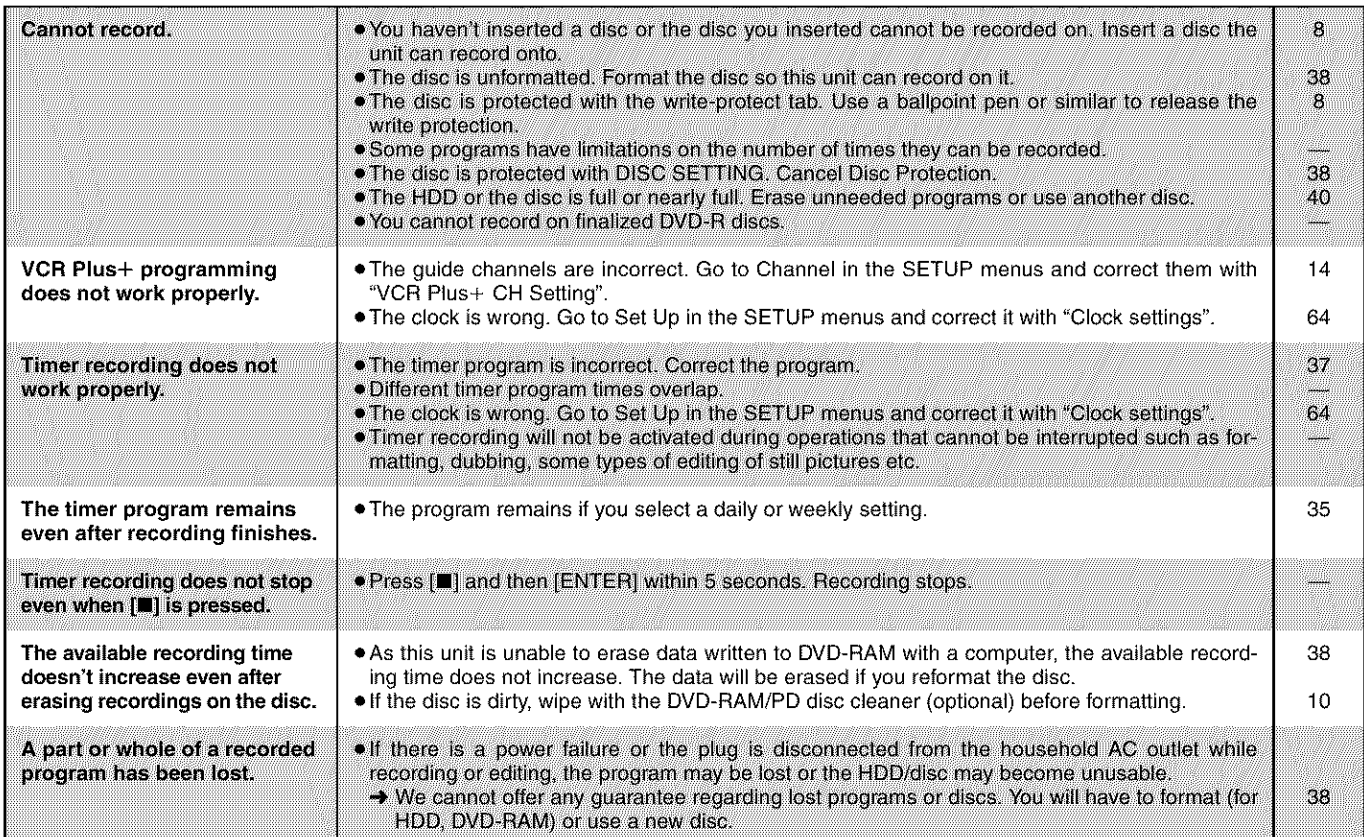

#### Still **pictures** (JPEG)

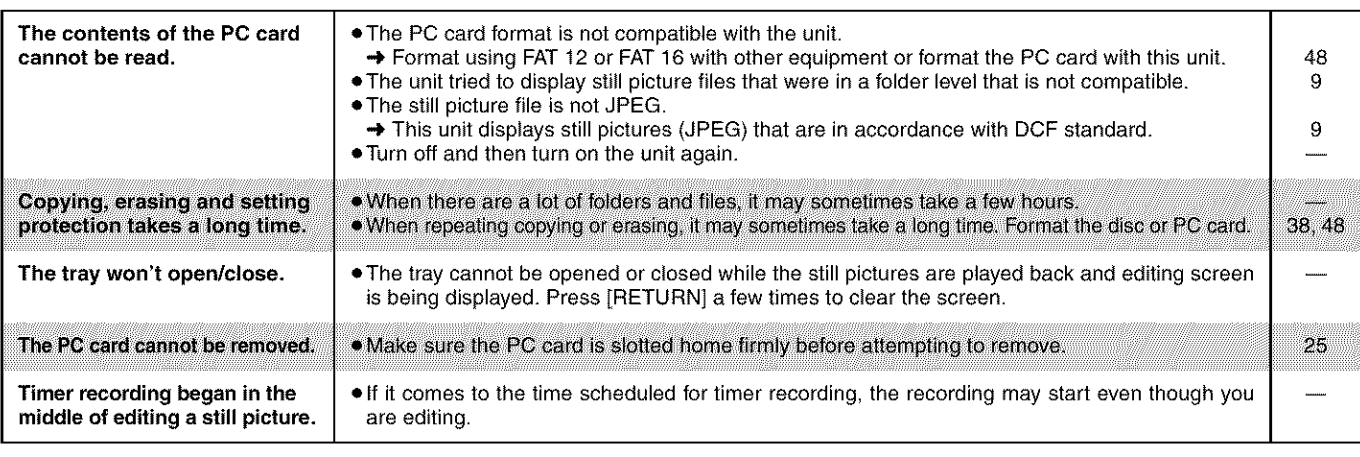

**I** Discs make sounds as they rotate. This does not indicate a malfunction. **I**

# **Maintenance**

The precision parts in this unit are readily affected by the environment, especially temperature, humidity, and dust. Cigarette smoke **also can cause malfunction or breakdown.**

If the front panel half mirror is dirty, wipe with the included cleaning cloth. If any other parts apart from the front panel are dirty, wipe **with a** soft, dry **cloth.**

• Never use alcohol, **paint** thinner **or** benzine to clean this unit

• Before using chemically treated cloth, read **the** instructions that came with the cloth carefully.

Observe the following **points** to **ensure continued** listening and viewing **pleasure.**

Dust and dirt may adhere to the unit's lens over time, making it impossible to record or play discs.

Use DVD-RAM/PD lens **cleaner** (LF-K123LCA1) every 1 to 4 months, depending on frequency of use and the operating environment. Read the lens cleaner's **instructions** carefully before use.

# **Specifications**

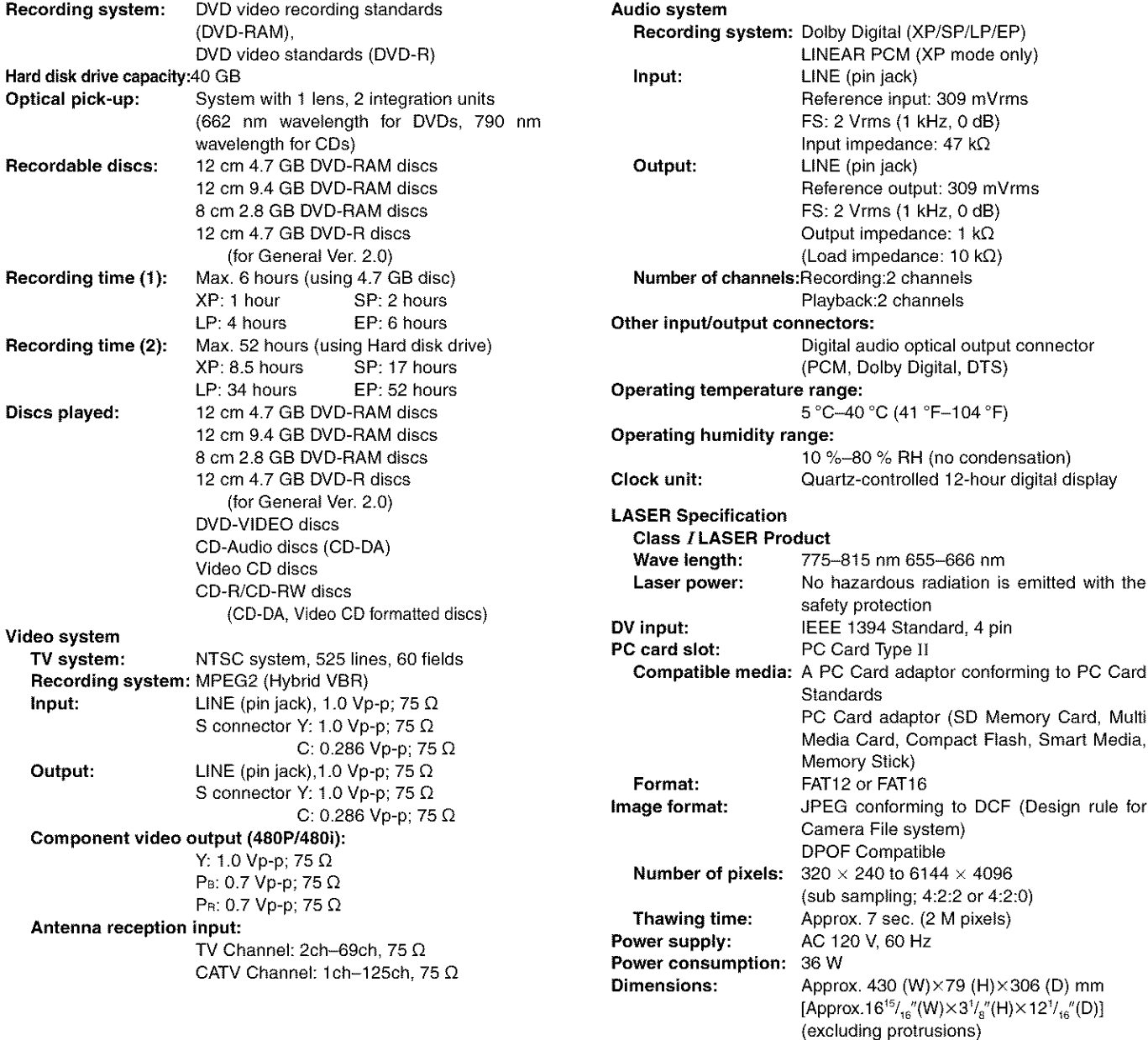

**Note** 

**Mass: I**

Specifications are subject to change without notice. Mass and dimensions are approximate.

**Power consumption in standby mode:** approx. 3.3 W

Approx. 4.5 kg (9.9 lbs)

# **Product Service**

1. Damage requiring service-The unit should be serviced by qualified service personnel if:

(a) The AC power supply cord or AC adaptor has been damaged; or (b) Objects or liquids have gotten into the unit; or

- (c) The unit has been exposed **to** rain; or
- (d) The unit does not operate normally or exhibits a marked change in performance; or
- (e) The unit has been dropped or the cabinet damaged.

2. Servicing--Do not attempt **to** service the unit beyond that described in these operating instructions. Refer all other servicing **to** authorized servicing personnel.

- 3. **Replacement parts--When** parts need replacing ensure the servicer uses parts specified by the manufacturer or parts that have the same characteristics as the original parts. Unauthorized substitutes may result in fire, electric shock, or other hazards.
- 4. **Safety check--After** repairs or service, ask the servicer to perform safety checks to confirm that the unit is in proper working condition.

## **Product information**

For product information or assistance with product operation:

**In the U.S.A., contact the Panasonic Customer Carl Center at 1-800-211-7262, or e-marl consumerproducts@panasonic.com, or** web **site (http://www.panasonic.com).**

**In Canada, contact Panasonic Canada inc. Customer Care Centre** \_ **at 1-800-561-5505, web site (www.panasonic.ca), or an authorized\_ Servicentre closest to you. RQT6570** 

 $\vert$ 

#### **Panasonic Consumer Electronics Company,**

**Division of Matsushita Electric Corporation of America** One Panasonic Way Secaucus, New Jersey 07094

#### **Panasonlc Sales Company, Division of Matsushita** Electric **of Puerto Rico, Inc.**

Ave. 65 de Infanteria, Km. 9.5 San Gabriel Industrial Park, Carolina, Puerto Rico 00985

# **Panasonic DVD Player/Recorder Limited Warranty**

#### **Limited Warranty** Coverage

If your product does not work properly because of a defect in materials or workmanship. Panasonic Consumer Electronics Company or Panasonic Sales Company {collectively referred to as "the warrantor") will, for the length of the period indicated on the chart below, which starts with **the** date of original purchase ("warranty period"), at **its** option either (a) **repair** your product with new or refurbished parts, or (b) replace it with a new or a refurbished product. The decision to repair or replace will be made by the warrantor.

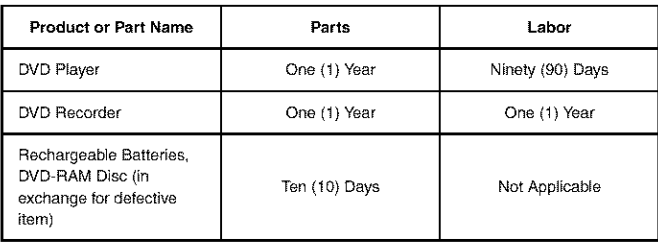

During the "Labor" warranty period there will be no charge for **labor** During the "Parts" warranty period, there will be no charge for parts¸ You must carry **in** or mail **in** your product during the warranty period. If non-rechargeable batteries are included, they are not warranted. This **warranty** only applies to products purchased and serviced in the United States or **Puerto** Rico. This warranty is extended only to the original purchaser of a new product which was not sold "as is". A purchase receipt or other proof of the original purchase date is required for warranty service

#### **Carry-In or Mail-In** Service

For Carry-In or Mail-In Service in the United States call 1-800-211-PANA(7262) or visit Panasonic Web Site: http://www.panasonic.com

For assistance in Puerto Rico call Panasonic Sales Company (787)-750-4300 or fax 1787) **768** 2910¸

#### **Limited Warranty** Limits **And Exclusions**

This warranty ONLY COVERS failures due to defects **in** materials or workmanship, and DOES NOT COVER normal wear and tear or cosmetic damage. The warranty ALSO DOES NOT COVER damages which occurred in shipment, or failures which are caused by products not supplied by the **warrantor,** or failures which result **from** accidents, misuse, abuse, neglect, mishandling, misapplication, alteration, faulty installation, set-up adjustments, misadjustment of consumer controls, **improper** maintenance, power **line** surge, **lightning** damage, moditic\_ tion, or commercial use (such as **in** a **hotel,** office, restaurant, or other business), **rental** use of the product, service by anyone other **than** a Factory Servicenter or other Authorized Servicer, or damage that **is** attributable **to** acts of God

**THERE ARE NO EXPRESS WARRANTIES EXCEPT AS LISTED UNDER** "LIMITED **WARRANTY COVERAGE". THE WARRANTOR** IS **NOT LIABLE FOR INCIDENTAL OR CONSEQUENTIAL DAMAGES RESULTING FROM THE USE OF THIS PRODUCT, OR ARISING OUT OF ANY BREACH OF THIS WARRANTY.** (As examples, **this** excludes damages for lost time, travel **to** and from the servicer, loss of media or **images,** data or other recorded content. The items listed are not exclusive, but are for **illustration** only.) **ALL EXPRESS AND** IMPLIED WARRANTIES, INCLUDING THE WARRANTY OF **MERCHANT-ABILITY, ARE LIMITED TO THE PERIOD OF THE LIMITED WARRANTY.**

Some states do not allow the exclusion or **timitafion** of **incidental** or consequential damages, or limitations on how long an implied warranty lasts, so the exclu\_ sions may not apply to you.

This warranty gives you specific legal rights and you may also have other rights which vary from state to state. If a problem with this product develops during or after the warranty period, you may contact your dealer or Servicenter. If the problem is not handled to your satisfaction, then write to the warrantor's Consumer Affairs Department at the addresses listed for the warrantor.

**PARTS AND SERVICE WHICH ARE NOT** COVERED **BY THIS LIMITED WAR-RANTY ARE YOUR RESPONSIBILITY.**

## **Customer Services Directory**

For Product Information, Operating Assistance, Literature Request, Dealer Locations, and all Customer Service inquiries please contact: 1-800-211-PANA (7262), Monday-Friday 9 am-9 pm; Saturday-Sunday 9 am-7 pm, EST.

Web Site: http://www.panasonic.com You can purchase parts, accessories or locate your nearest servicenter by visiting our Web Site.

## **Accessory Purchases:**

**1-800-332-5368** (Customer **Orders** Only)

Panasonic Services Company **20421 84th Avenue South, Kent,** WA **98032 (6 am to 5 pm Monday-Friday; 6 am to 10:30** am **Saturday; PST) (Visa, MasterCard, Discover Card, American Express,Check)**

**Service in Puerto Rico** 

Matsushita Electric of Puerto Rico, Inc. Panasonic Sales Company/Factory Servicenter: Ave. 65 de Infanteria, Km. 9.5, San Gabriel Industrial Park, Carolina, Puerto Rico 00985 Phone (787) 750-4300 Fax (787) 768-2910
#### **Panasonic Canada Inc.**

5770 Ambler Drive, Mississauga, Ontario L4W 2T3

### **PANASONIC/TECHNICS PRODUCT--LIMITED WARRANTY**

**Panasonic** Canada Inc. warrants this product to be free from defects in material and workmanship and agrees to remedy any such defect for a period as stated below from the date of original purchase.

#### **Panasonic DVD Recorder** One **(1) year, parts and labour**

#### **LIMITATIONS AND EXCLUSIONS**

This warranty does not apply to products purchased outside Canada or **to** any product which has been improperly installed, subjected to usage for which the product was not designed, misused or abused, damaged during shipping, or which has been aItered or repaired in any way that affects the reliability or detracts from the performance, nor does it cover any product which is used commercially. Dry cell batteries are also excluded from coverage under this warranty.

This warranty is extended to the original end user purchaser only. A purchase receipt or other proof of date of original purchase is required before warranty service is performed.

THIS EXPRESS, **LIMITED WARRANTY** IS IN LIEU OF **ALL** OTHER **WARRANTIES,** EXPRESS OR IMPLIED, **EXCLUDING ANY** IMPLIED **WARRANTIES** OF **MERCHANTABILITY** OR FITNESS FOR **A** PARTICULAR PURPOSE.

#### IN NO EVENT **WILL** PANASONIC CANADA INC. **BE** LIABLE FOR **ANY** SPECIAL, INDIRECT OR CONSEQUENTIAL **DAMAGES.**

In certain instances, some jurisdictions do not allow the exclusion or limitation of incidental or consequential damages, or the exclusion of implied warranties, so the above limitations and exclusions may not be applicable.

#### **WARRANTY SERVICE**

For **product operation and information assistance,** please contact your Dealer or our Customer Care Centre at: Telephone #: (905) 624-5505 Fax #: (905) 238-2360 Web: www.panasonic.ca

For **product** repairs, please contact one of the following:

- Your Dealer who will inform you of an authorized Servicentre nearest you.
- Our Customer Care Centre at (905) 624-5505 or www.panasonic.ca
- A Panasonic Factory Servicentre listed below:

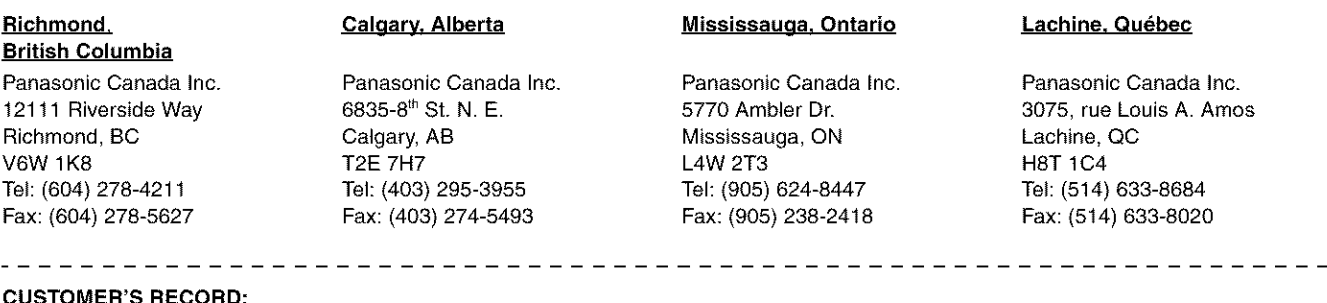

#### **CUSTOMER'S RECORD:**

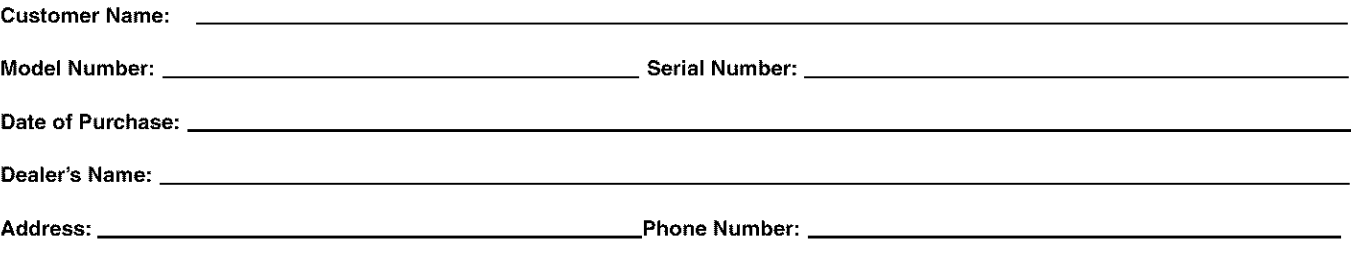

**IF YOU SHIP THE PRODUCT TO A SERVICENTRE**

Carefully pack and send **prepaid,** adequately insured and preferably in the original carton. Include details of the defect claimed, and proof of date of original purchase.

# Guía de referencia rápida en español

### Conexiones de antena y televisor

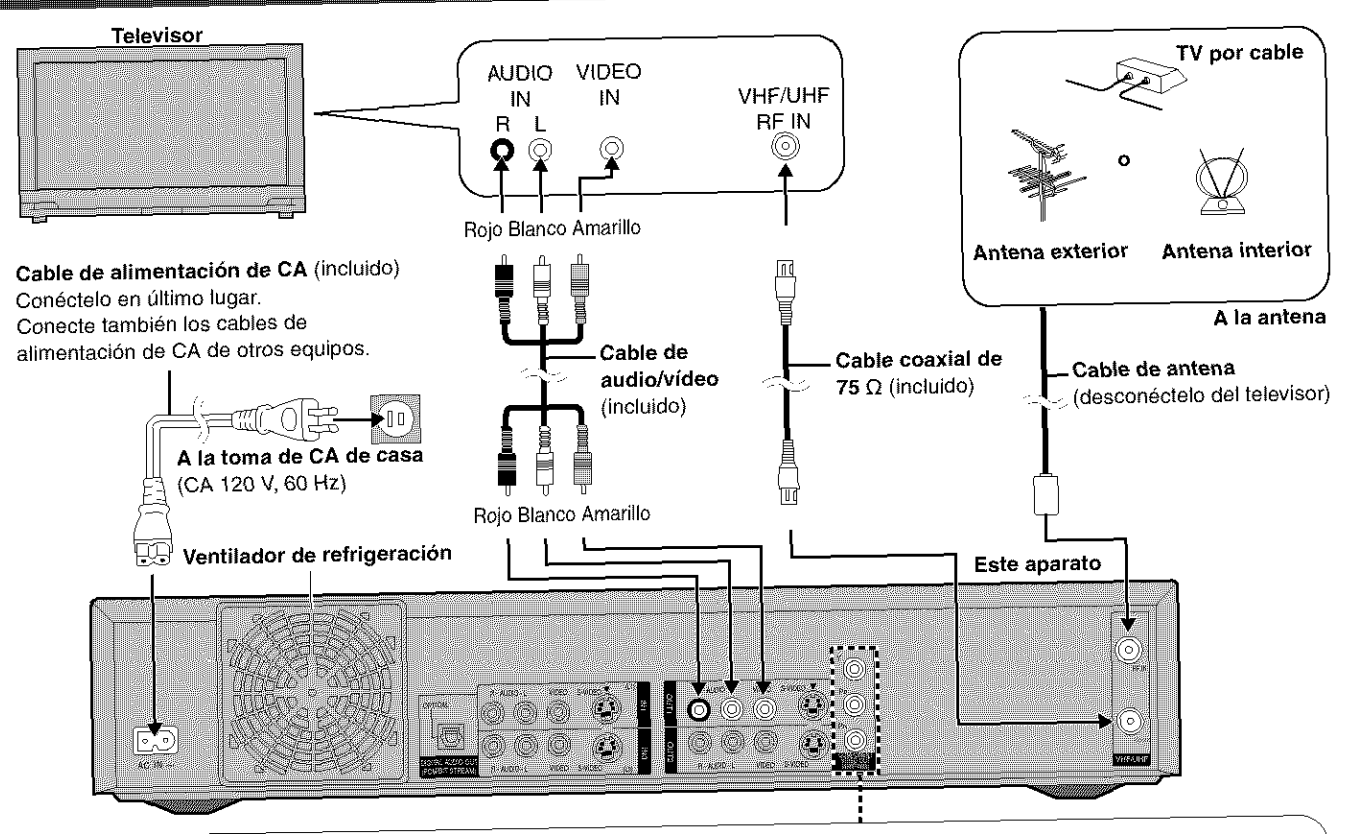

#### **fPara disfrutar del video progresivo**

- **eHaga** la conexidn a los **terminales** de entrada de **video** componente (480p) de un **televisor** que sea compatible con el slstema de proteccidn contra el copiado de este aparato. (La imagen no se visualizará correctamente si se hace la conexión a un televisor incompatible.)
- $\bullet$  Ponga "TV Type" en "480P" ( $\overline{\bullet}$  abajo).
- · Para seleccionar el método de conversión para la salida progresiva
- Durante la reproducción<br>1. Pulse [DISPLAY].

 $\sim$ 

- 1. Pulse [DISPLAY].
- 2. Pulse  $[\triangle, \top]$  para seleccionar "video" y pulse [ $\vdash$ ].
- $3.$  Pulse  $[$   $\bullet$ ,  $\bullet$   $]$  para seleccionar  $[$  Progressive"  $\prime$  pulse  $\sim$   $\bullet$  vector  $[$
- $4.$  Pulse  $\{A, \blacktriangledown\}$  para establecer "Transfer" segun el ripe de material que

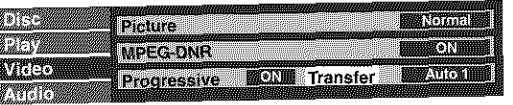

Auto1 (normal): Para material de películas<br>Auto2: Para material de películas (Lo mismo que para Auto1, pero capaz de convertir vídeo progresivo de 30 cuadros por segundo.) gresive de 30 cuadros per segundo.

**Video:** Papa material de video

Después de enchufar el aparato en la forma de corriente de su casa y publicar **bero el reloj. Hijioo (ENTER**) y siga las instrucciones de la pantalla. sintonizará automáticamente todos los canales que pueda recibir y pondrá en hora el reloj. Utilice [ENTER] y siga las instrucciones de la pantalla.

### Selección del tipo de pantalla del televisor

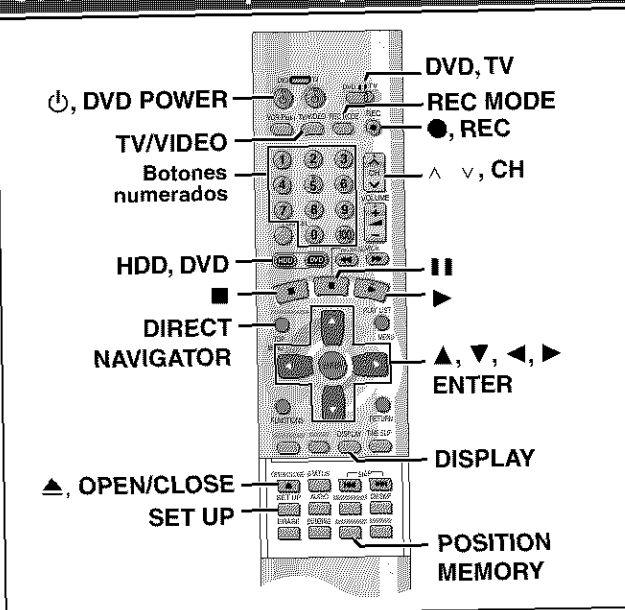

- **Cambie** los ajuetes **si:** relación de aspecto de 16:9. → Ponga "TV Aspect" en "16:9"
- $\bullet$  Conecta el aparato a través de los terminales de COMPONENT VIDEO OUT a un televisor compatible con señales de vídeo progresivo (480P). → Ponga "TV Type" en "480P".
- 1. Pulse [SET UP] para mostrar los menús.
- 2. Pulse  $[\triangle, \blacktriangledown]$  para seleccionar la ficha "TV Screen" y pulse  $[\blacktriangleright]$ .
- 3. Pulse  $[A, \blacktriangledown]$  para seleccionar "TV Aspect" y pulse [ENTER].
- 4. Pulse [ $\blacktriangle$ ,  $\nabla$ ] para seleccionar "16:9" y pulse [ENTER].
- 5. Pulse [ $\blacktriangle$ ,  $\nabla$ ] para seleccionar "TV Type" y pulse [ENTER].
- 5. Pulse [&, \_\*[ **para** seleccionar "TV Type" y pulse [ENTER[.
- $\frac{1}{2}$   $\frac{1}{2}$  7. Pulse [SET UP].

### Grabación de programas de televisión

# **1 Pulse**

- **[\_, DVD POWER] para encender el aparato.**
- 2 **Pulse [HDD] o [DVD] para seleccionar la** unidad de grabación.

El bot6n HDD o DVD se enciende en el aparato. • No es posible grabar simultaneamente en la HDD (unidad de disco duro) y en la unidad DVD.

#### 3 Si usted seleccion6 la unidad **DVD** Pulse [≜, OPEN/CLOSE] para abrir la bandeja e inserte un disco.

• Pulse de nuevo el bot6n para cerrar la bandeja.

• No se puede grabar continuamente los dos lados de un disco de dos lados. Tendrá que expulsar el disco y darlo la vuelta. Inserte el disco con la etiqueta

hacia arriba y la flecha indicando Inserte con la etihacia adentro, esta contro en la queta hacia arriba.

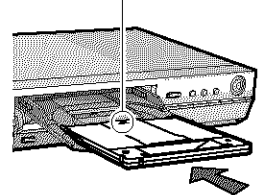

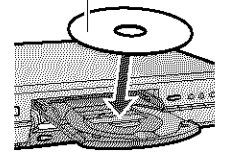

- **4** Asegúrese de que [DVD, TV] esté en "DVD" **y pulse [^** v, **CH] para selec**cionar el canal.
- 5 Pulse [REC **MODE]** para seleccionar el modo de grabación. • Seleccione "XP", "SP', "LP" o "EP".
- **6** Pulse  $[①$ , REC] para iniciar la grabación. La luz de grabaci6n de HDD o DVD en e! aparato **principal** se enciende. *Wext*

• **Para detener** la **grabacibn**

- Pulse<sup>[m]</sup>.
- **Para hacer una pausa en la grabacibn** Pulse [II]. (Púlselo de nuevo para reiniciar la grabación.)
- **Para vet** la televisi6n mientras **se graba**

### HDD RAM DVD-R

Las imagenes que **esten** siendo grabadas no seran afectadas.

- O Ponga [DVD, TV] **en** "TV".
- O Pulse [TV/VIDEO] para **cambiar el** modo de **entrada** de tele**visibn a** "TV".
- **Pulse [A** v, **CH] para cambiar los canales.**
- **Reproducci6n desde el principio del programa que est& grabando--Reproducci6n en persecuci6n**

#### **iHDD RAM**

**Durante la grabacidn**

#### **Pulse [▶]** (PLAY).

**La reproducci6n** empieza desde **eI** comienzo deI programa **que** esta siendo grabado.

#### **E** Grabación y reproducción simultáneas **HOP** EAM

- 1. **Durante** la **grabaci6n**
- Pulse [DIRECT NAVIGATOR].
- 2. Pulse [ $\blacktriangle$ ,  $\Psi$ ] para seleccionar un programa y pulse [ENTER].

**Para** detener la reproducci6n **y** la **grabacibn ① Pulse [■]. (La reproducción se para.)** 

- Espere 2 segundos.
- Q **Pulse** [m]. (La grabaci6n se para.)

### Reproducción de discos

### HDD RAM DVD-R DVD-V CD VCD

### **Acerca de** Ia **HDD** (unidad de **disco** duro)

Cuando utilice este aparato por primera vez, la HDD no tendrá nada grabado en ella. Tendrá que grabar un programa, etc. en la HDD antes de poder disfrutar de la reproducción.

### **1 Pulse [\_, DVD POWER] para encender el aparato.**

### **2 Pulse [HDD] <sup>o</sup> [DVD] para seleccionar la** unidad de reproducción.

El botón HDD o DVD se enciende en el aparato.

- No es posible reproducir simultaneamente en la HDD (unidad de disco duro) yen la unidad DVD.
- 3 **Si usted seleccion6 la unidad DVD Pulse [\_, OPEN/CLOSE] para abrir la bandeja e inserte un disco** ( $\rightarrow$  izquierda).
	- Pulse de nuevo el bot6n para cerrar la bandeja.
	- No se pueden reproducir continuamente los dos lados de un disco de dos Iados. Tendra que expulsar el disco y darlo la vuelta.

## **4 Pulse [1\_] (PLAY).**

• **Para detener la** reproducci6n

Pulse [III].

- **Para hacer** una pausa **en** Ia reproduccibn Pulse [II]. (Púlselo de nuevo para reiniciar la reproducción.)
- Cuando aparece una pantalla de menu **en el** televisor

## **VCD**

Ponga [DVD, TV] en "DVD" y

Pulse los botones numerados (O, 1-9) para **seleccionar un elemento.**

ej. "5": [0]  $\rightarrow$  [5] "15": [1]  $\rightarrow$  [5]

#### **Pulse [A,** T, -11, I\_] **para seleccionar el elemento y** pulse [ENTER].

• Para seleccionar un elemento tambien podra utilizar los botones numerados (0, 1-9).

#### • **Inicio de** la **reproducci6n desde donde usted la detuvo\_Funci6n de reanudaci6n**

- 1. **Durante la reproducci6n Pulse [111]. El aparato memoriza la posición.**
- 2. Mientras parpadea "PLAY" en eI visualizador **Pulse [▶]** (PLAY).

La reproducción empieza desde donde usted la detuvo.

**Para cancelar la funci6n de** reanudaci6n

**Pulse** [==] hasta que se apague "PLAY".

#### Para iniciar la reproducción desde una posición memorizada después de apagar el aparato

Pulse [POSITION MEMORY] durante la reproducción.

(El mensaje "Position Memorized" aparece en el televisor.) Ahora, cuando pulse [D] (PLAY) después de poner el aparato en el modo de espera y luego volver a encenderlo, la reproducci6n empezará desde la posición memorizada y la posición se cancelará.

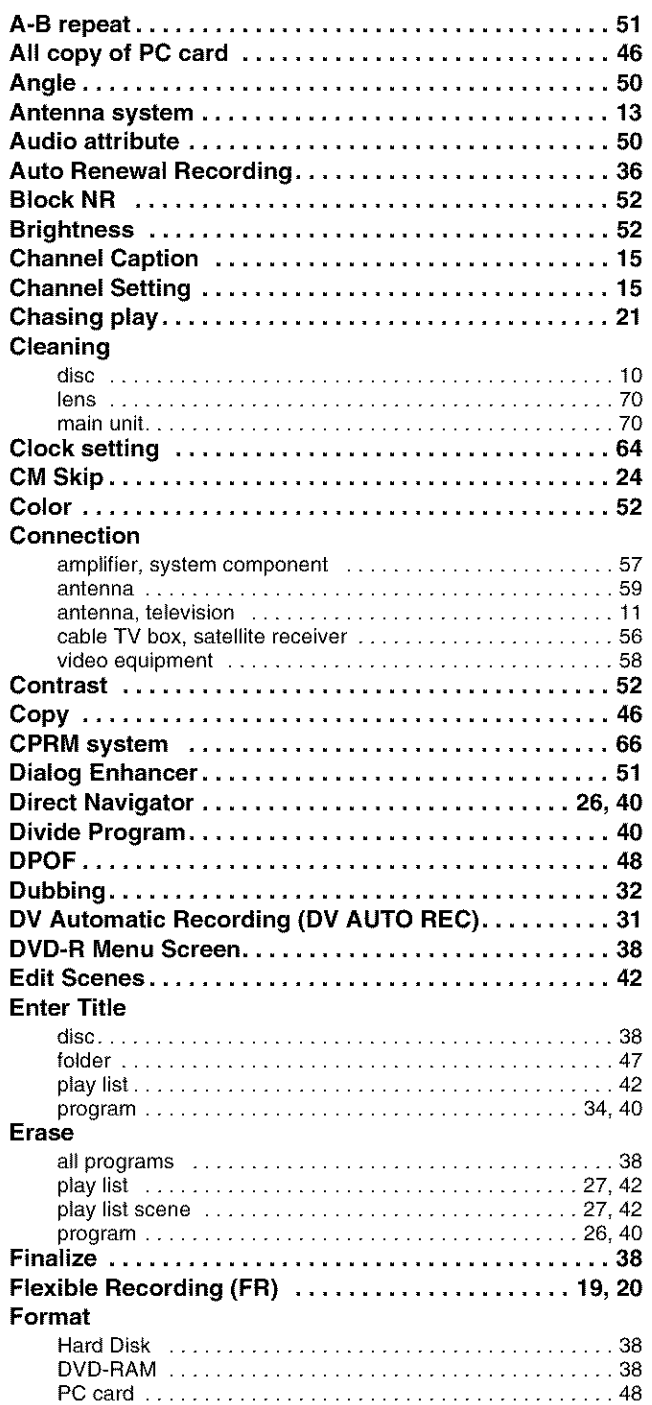

#### **User memo**

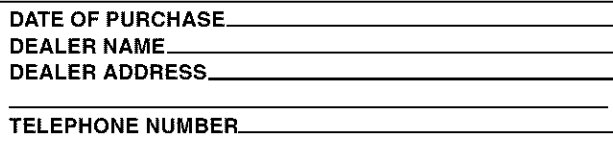

All other names, company names, product names, etc. in these instructions are the trademarks or registered trademarks of their respective corporations.

#### **Panasonic Consumer Electronics Company, Division of Matsushita Electric Corporation of America** One Panasonic Way Secaucus, New Jersey 07094

**http://www.panasonic.com**

@ 2002 Matsushita Electric Industrial Co., Ltd. Printed in Japan

**FUNCTIONS window** ........................... **53 Gamma** ...................................... **52 Language code list** ............................. **63 LPCM** .................................... **61, 66 Marker** ...................................... **28 Mosquito NR** ................................. **52 MPEG-DNR** ................................... **52 One Touch Recording** ........................ **20 On-screen display** ........................... **54 On-screen menu** ............................. **50 PC card** .................................. **9, 25 PCM Down Conversion** ....................... **62 PLAY FROM TOP** ............................ **53 Play list** .............................. **27, 42, 44 Position memory function** ...................... **23 Program play** ................................. **29 Progressive** ............................ **f f, f 6, 52 Properties** play **list** ......................................... 42 program ........................................ 40 **Protection** cartridge ......................................... 8 disc ............................................ 38 program ........................................ 40 **Random** play .................................. 29 **Ratings password** ........................ **62, 69 Recording mode** ............................. 19 **Re-initialize** Setting .......................... **60 Relief Recording** ............................. 35 **Repeat** play ................................. **51 Resume** function ............................ 23 Seamless **Play** ................................ **61 SETUP menu** .................................. **60 Sharpness** ................................... **52 Shorten Segment** .............................. **40 Simultaneous rec and play** ...................... **21 Sound track** .................................. **50 Still pictures (JPEG)** .................... **9, 25, 46, 48 Subtitle** ...................................... **50 Time Slip** .................................. **21, 24 Timer recording** ............................ **34-37 Transfer** ..................................... **52 TV Aspect** .................................... **16 TV Type** ...................................... **16 VCR Plus+** guide channel ................................... 14 **timer**recording ................................... **34 V.S.S** ......................................... **51 3D NR** ....................................... **52**

The model number and serial number of this product can be found on either the back or the bottom of the unit. Please note them in the space provided below and keep for future reference.

MODEL NUMBER DMR-HS2

SERIAL NUMBER

**Panasonic Sales Company, Division of Matsushita Electric of Puerto Rico, Inc. ("PSC")** Ave. 65 de Infanteria, Km. 9.5 San Gabriel Industrial Park, Carolina, Puerto Rico 00985

**Panasonic Canada Inc.**  $\overline{(En)(Sp)}$  5770 Ambler Drive Mississauga, Ontario L4W 2T3 www.panasonic.ca

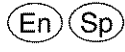

RQT6570-P FO702YMO